# Multimedia Information Processing マルチメディア処理

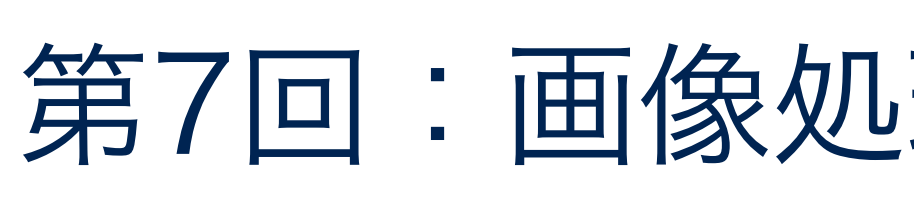

养

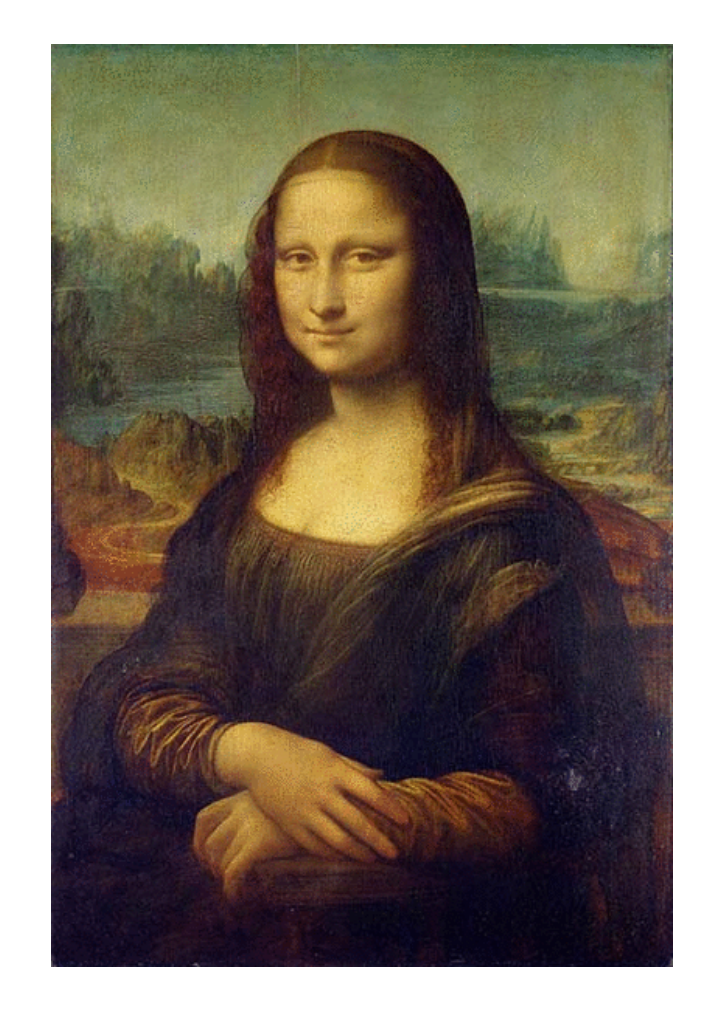

takagi@uec.ac.jp

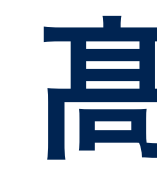

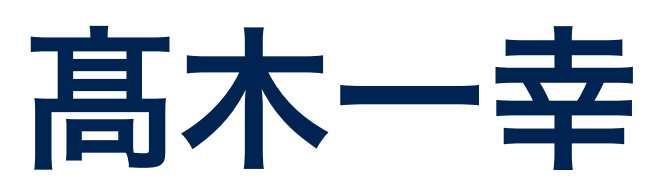

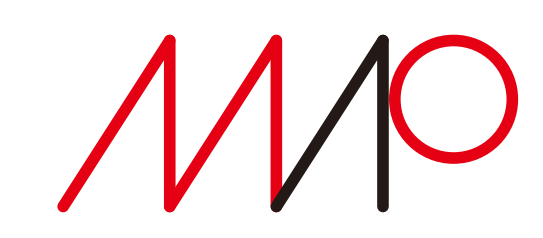

### 第7回:画像処理 (1) 画素ごとの濃淡変換

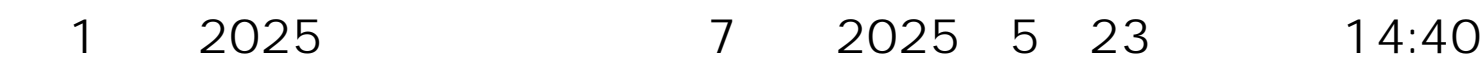

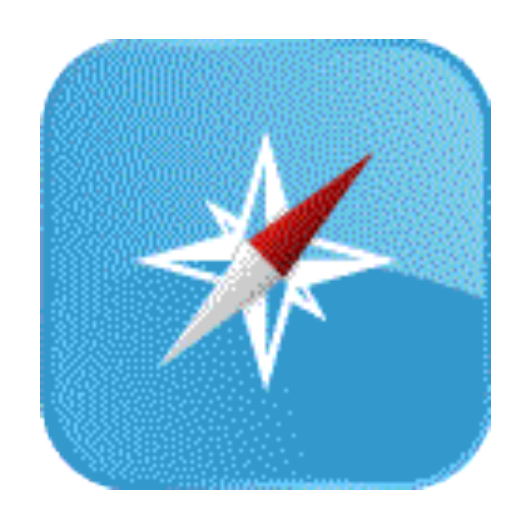

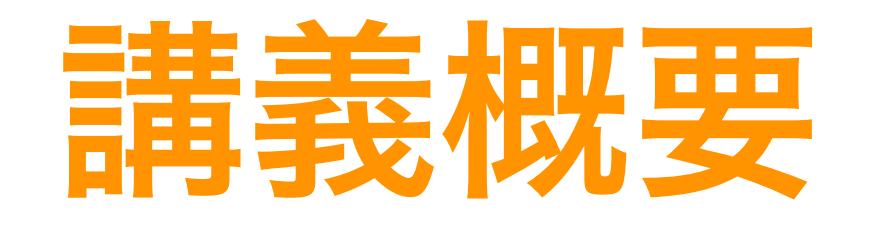

•マルチメディアデータ(文書、音声、画像、映像など)の表現方法と 処理技術について、基礎的な内容を紹介・解説する。 •授業時間中および宿題として、計算機を使った演習を行うことにより 実際のデータの扱い方を学び、理解を深める。

> 第9回:カメラと写真撮影(6/13) 第10回:3次元コンピュータグラフィックス (6/20) (1)形状表現と透視投影 第11回:3次元コンピュータグラフィックス (6/27) (2)照明効果とシェーディング 第12回:アニメーションと映像制作 (7/4) 第13回:シミュレーションと可視化(7/11) 第14回:グラフィックパイプラインとシェーダ (7/18) 第15回: マルチメディアの応用例I (7/25)

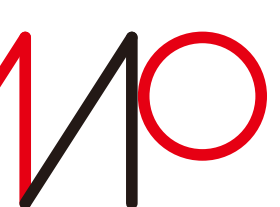

第1回:授業の概要説明、 人間の感覚とマルチメディア処理(4/11) 髙木 第2回:文字・テキストの表現と処理(4/18) 第3回:音声のディジタル表現と処理(4/25) 第4回:画像・映像のディジタル表現(5/2) 第5回:マルチメディアデータの符号化とファイル形式 (5/9) 第6回:2次元図形の表現と描画 (5/16) 第7回:画像処理(1)画素ごとの濃淡変換 (5/23) 第8回:画像処理(2)空間フィルタリング(5/30)

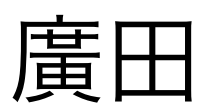

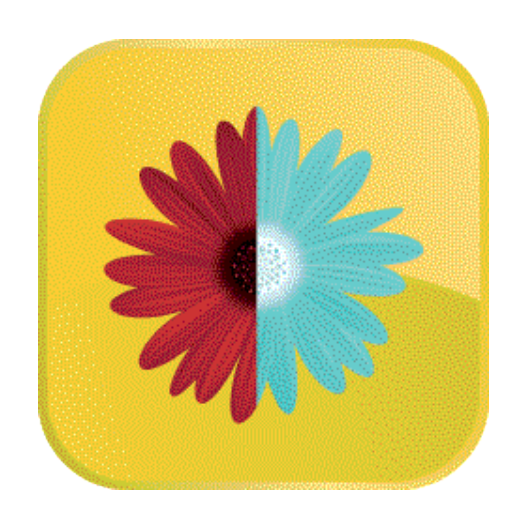

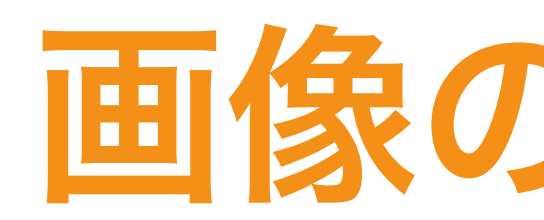

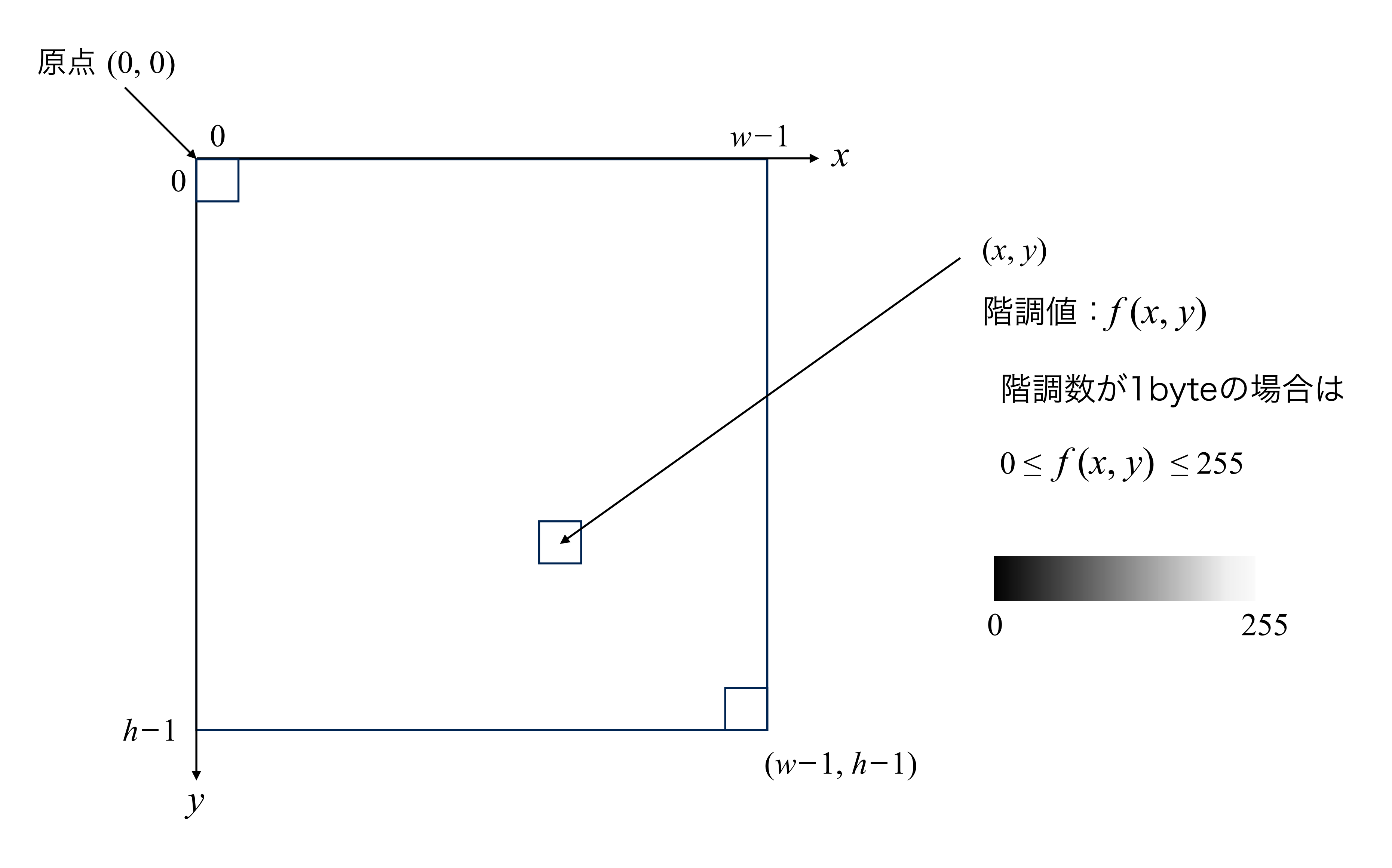

1 2025 7 2025 5 23 14:40

### 画像の記述方法

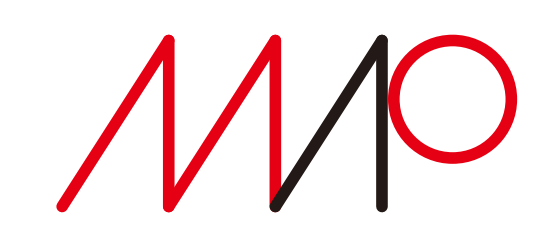

ラスタスキャン(ラスタ走査)

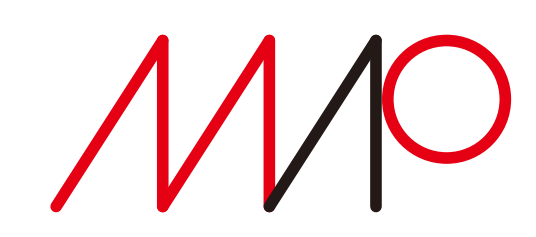

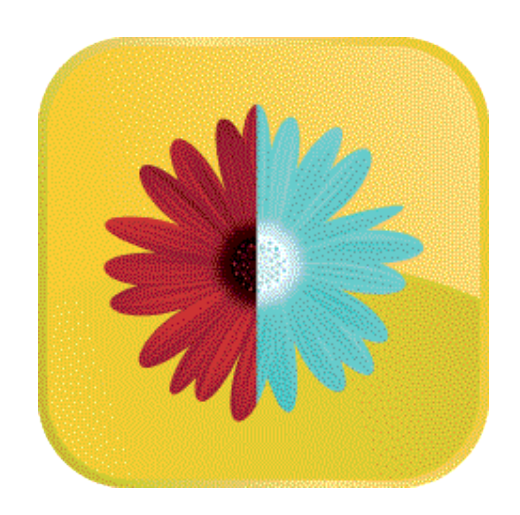

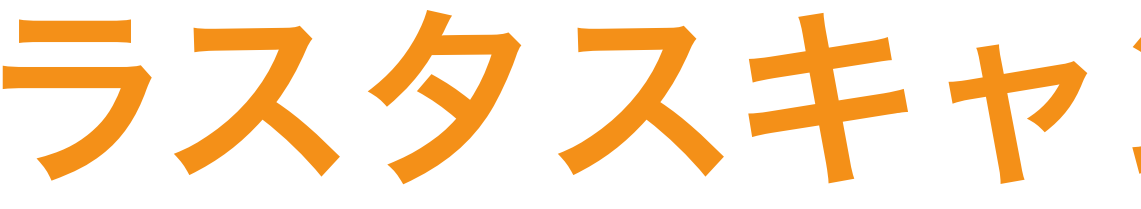

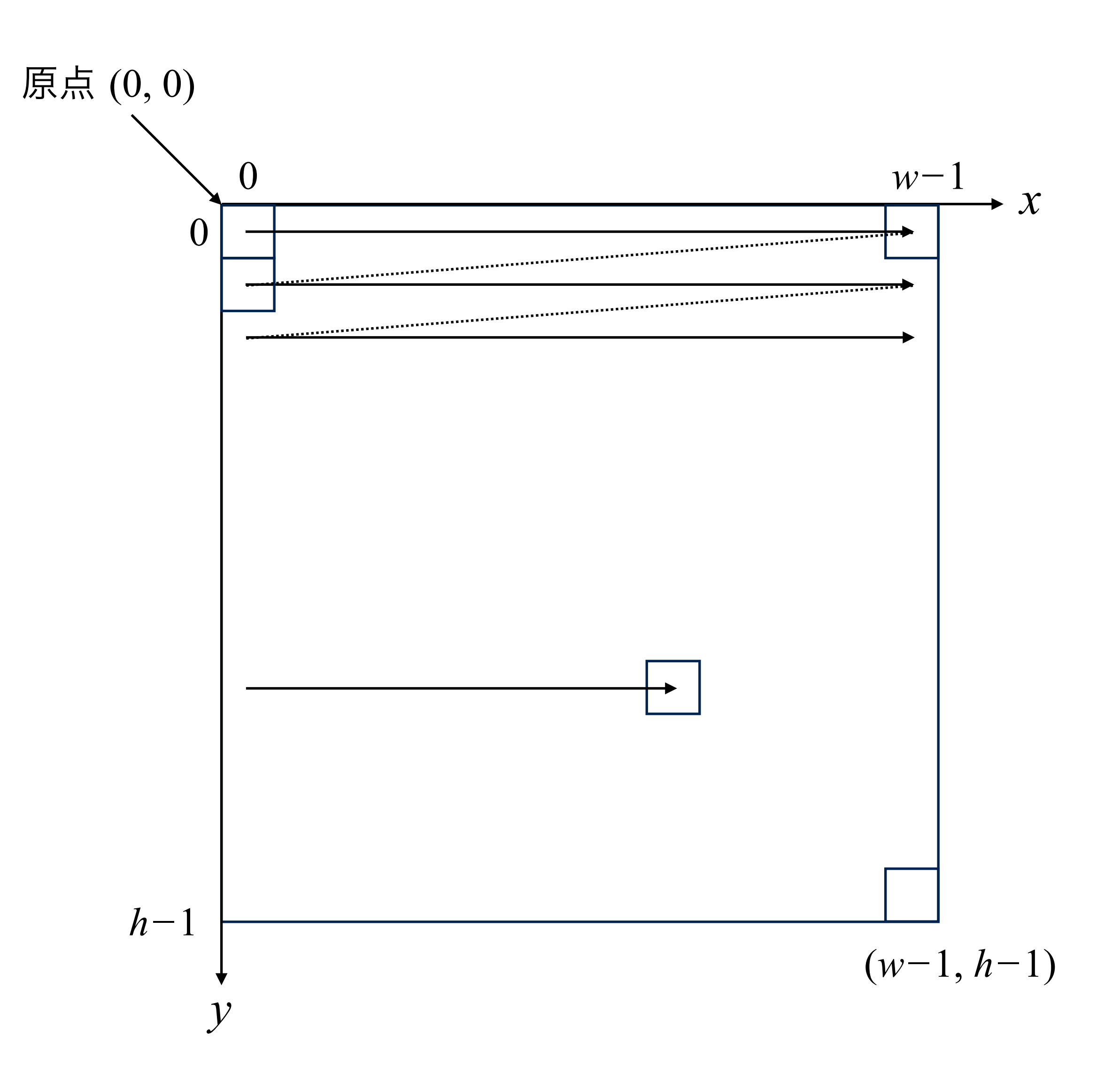

### Processingで画像を扱う ピクセル配列を扱う

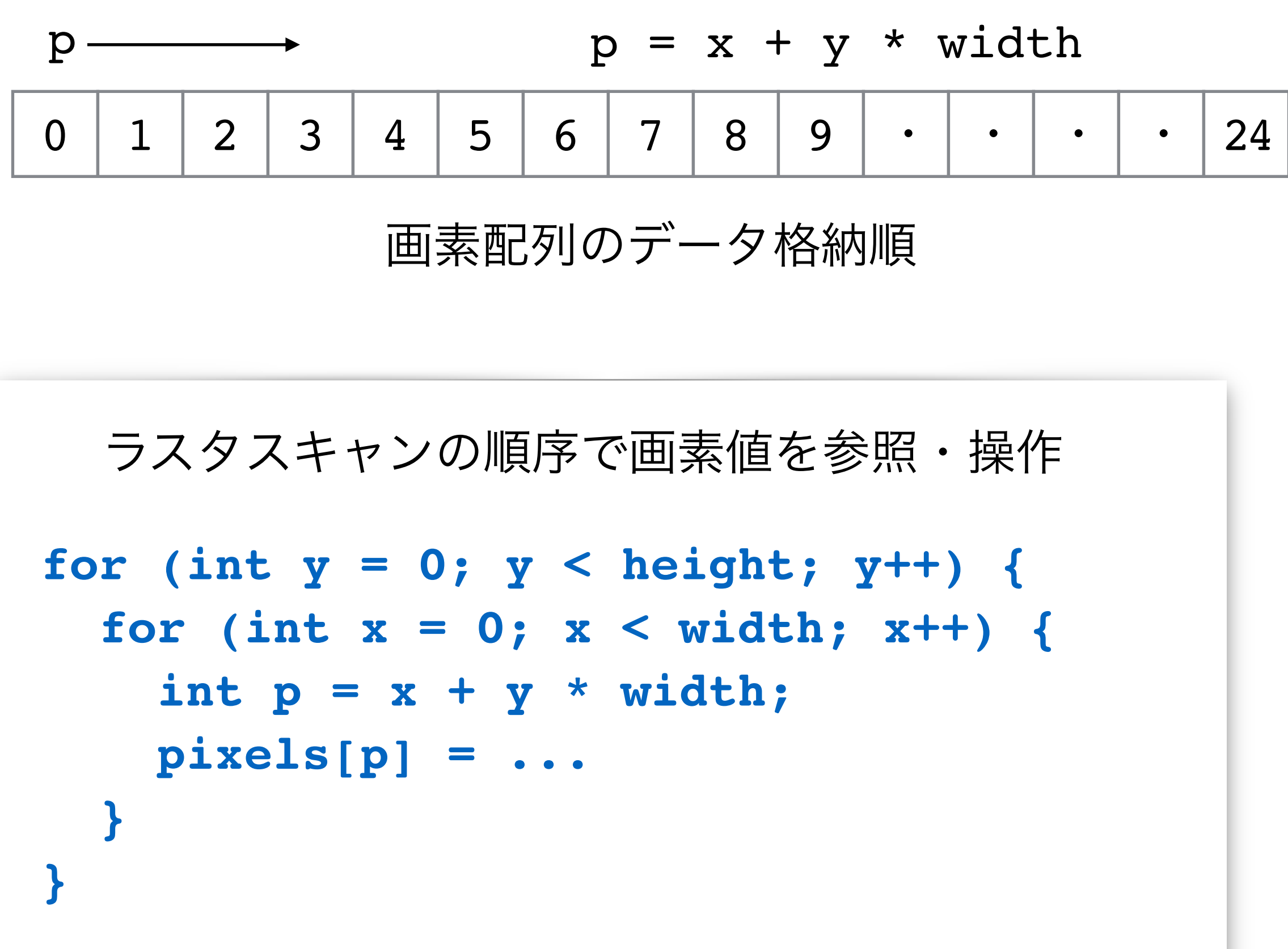

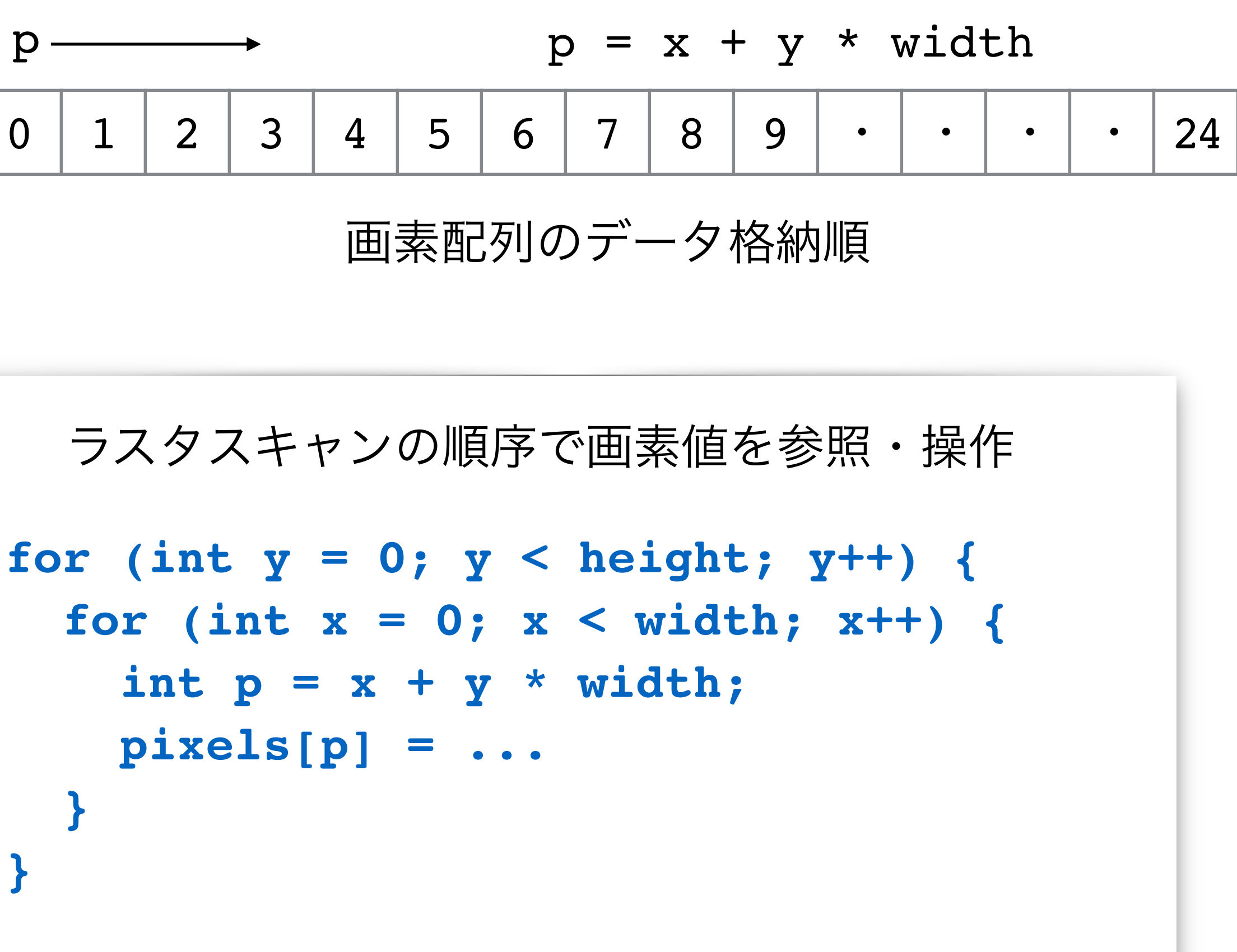

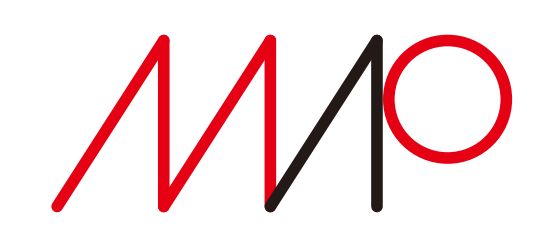

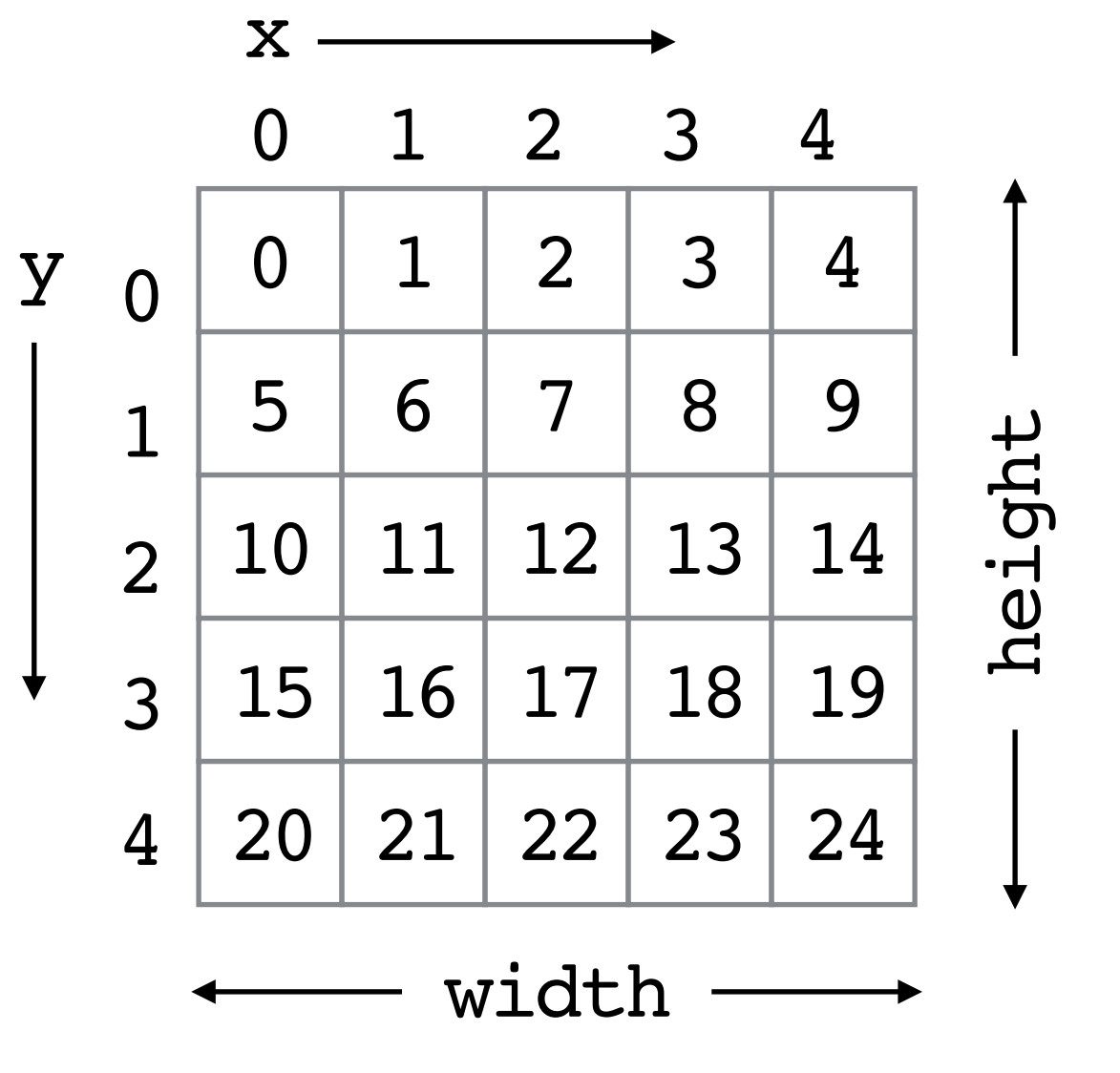

画素の配置

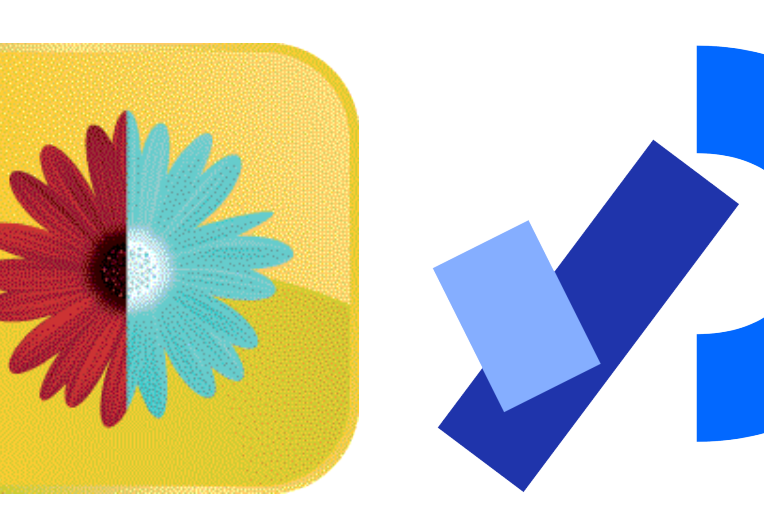

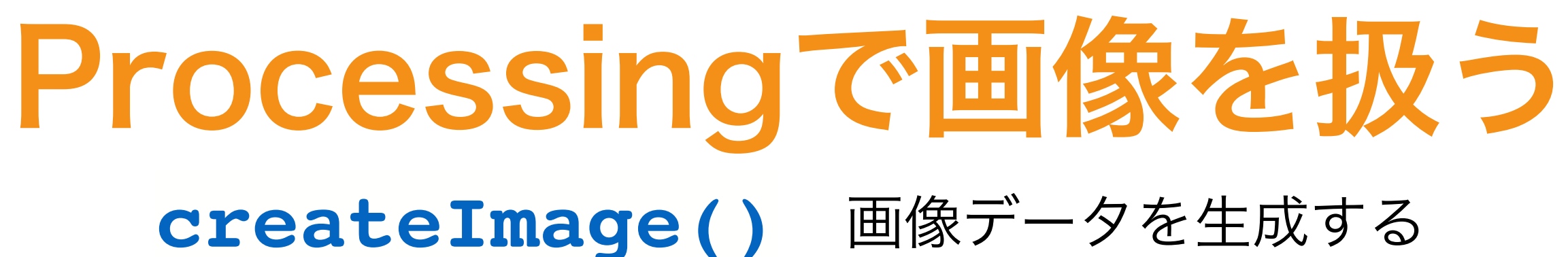

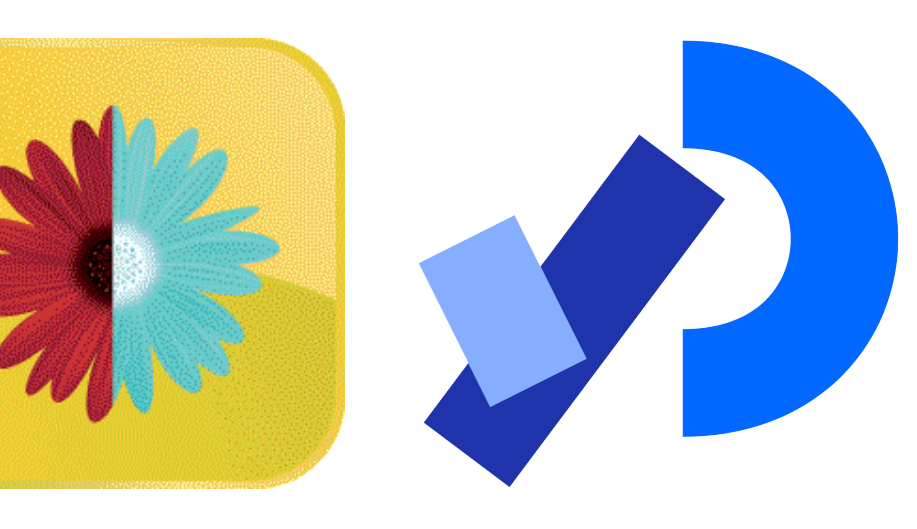

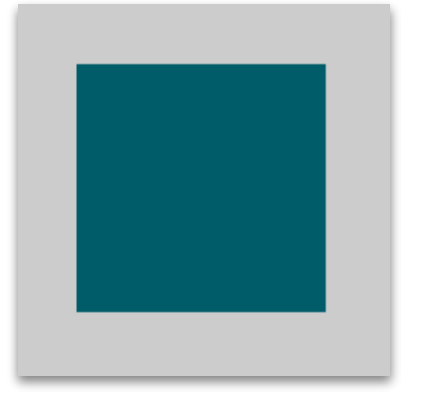

**} img.updatePixels(); image(img, 17, 17);**

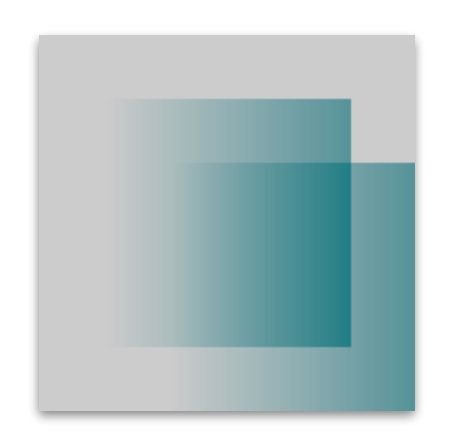

**PImage img = createImage(66, 66, RGB); for (int i = 0; i < img.pixels.length; i++) { img.pixels[i] = color(0, 90, 102);**  画素配列のサイズ 66×66のRGB画像データを生成 RGB値(0, 90, 102)の色で塗り潰す

PImage img = createImage(66, 66, ARGB); 66×66のアルファチャネル付きRGB画像データを生成

**for (int i = 0; i < img.pixels.length; i++) { img.pixels[i] = color(0, 90, 102, (i%img.width)\*2);** 

**} img.updatePixels(); image(img, 17, 17); image(img, 34, 34);**

横方向の座標値によって透明度を変化させる

同じ2枚の透明画像を重ねて表示する

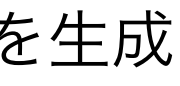

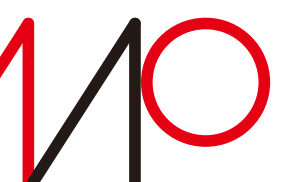

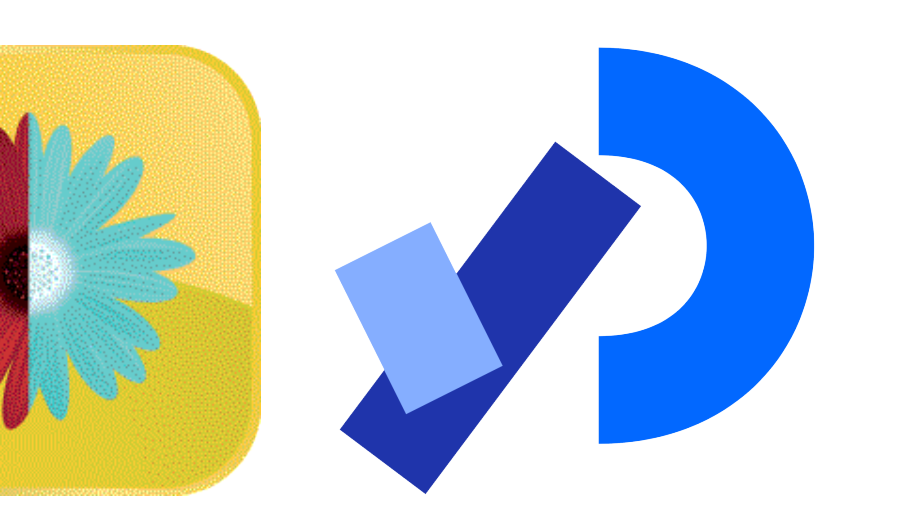

## Processingで画像を扱う

**loadPixels()** 現在表示されている画素データを 配列 **pixels[]** に読み込む

**int halfImage = width\*height/2; PImage myImage = loadImage("apples.jpg"); image(myImage, 0, 0);**

**loadPixels(); for (int i = 0; i < halfImage; i++) { pixels[i+halfImage] = pixels[i]; } updatePixels();**

- 
- 

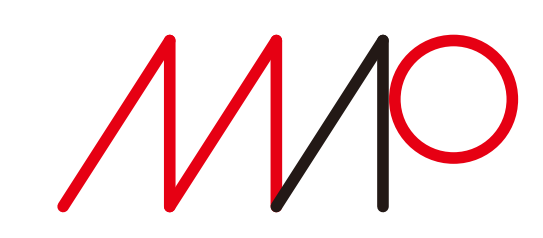

• 画像、動画、フォント、サウンド、テキスト(CSV、XML形式などのデータ)などプログラムで 使用する外部データはスケッチの入っているフォルダ内のdataフォルダに格納するというルール

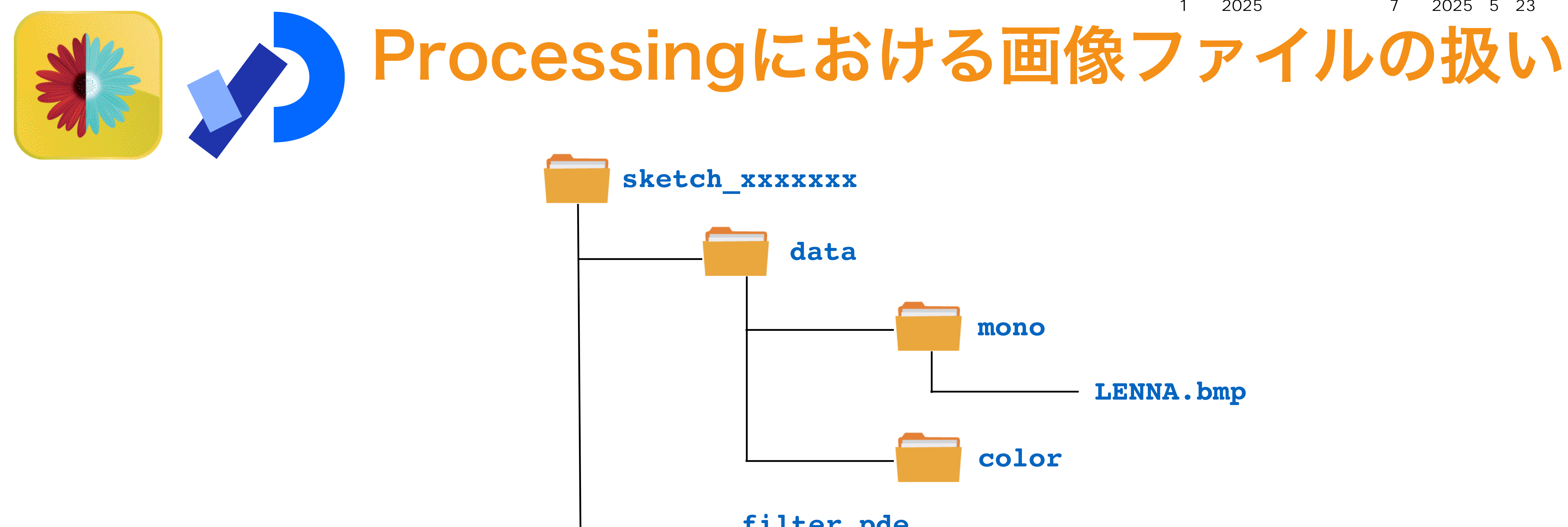

- になっている。
- 構わない。

• さまざまな種類のデータが混在する場合は、dataフォルダ内にさらにサブフォルダを作成しても

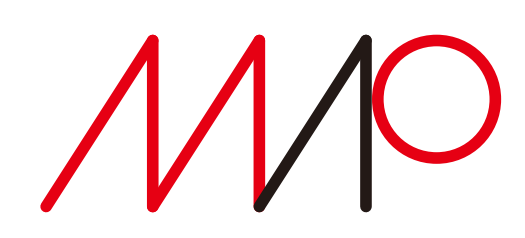

#### **filter.pde**

# マルチメディア処理(1類)2025年度講義資料、第7日:2025年5月23日(金)14:40~

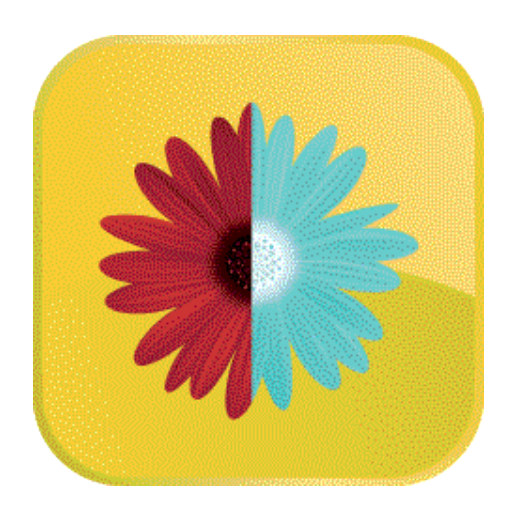

### 標準画像データベースSIDBA Standard Image Data-BAse

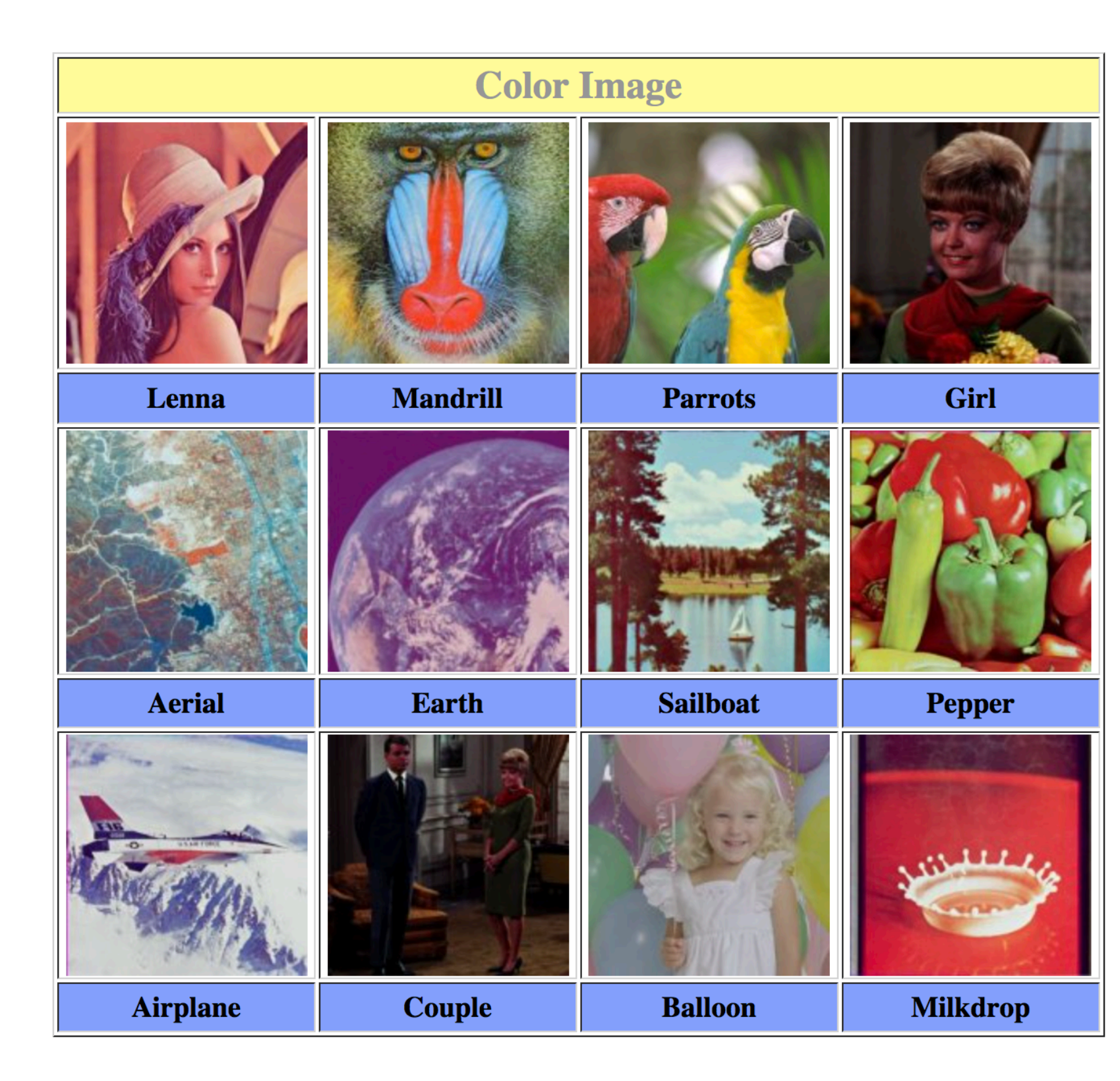

**[http://www.ess.ic.kanagawa-it.ac.jp/app\\_images\\_j.html](http://www.ess.ic.kanagawa-it.ac.jp/app_images_j.html)** 2021年5月7日時点で有効な国内URL

2025 7 2025 5 23 14:40

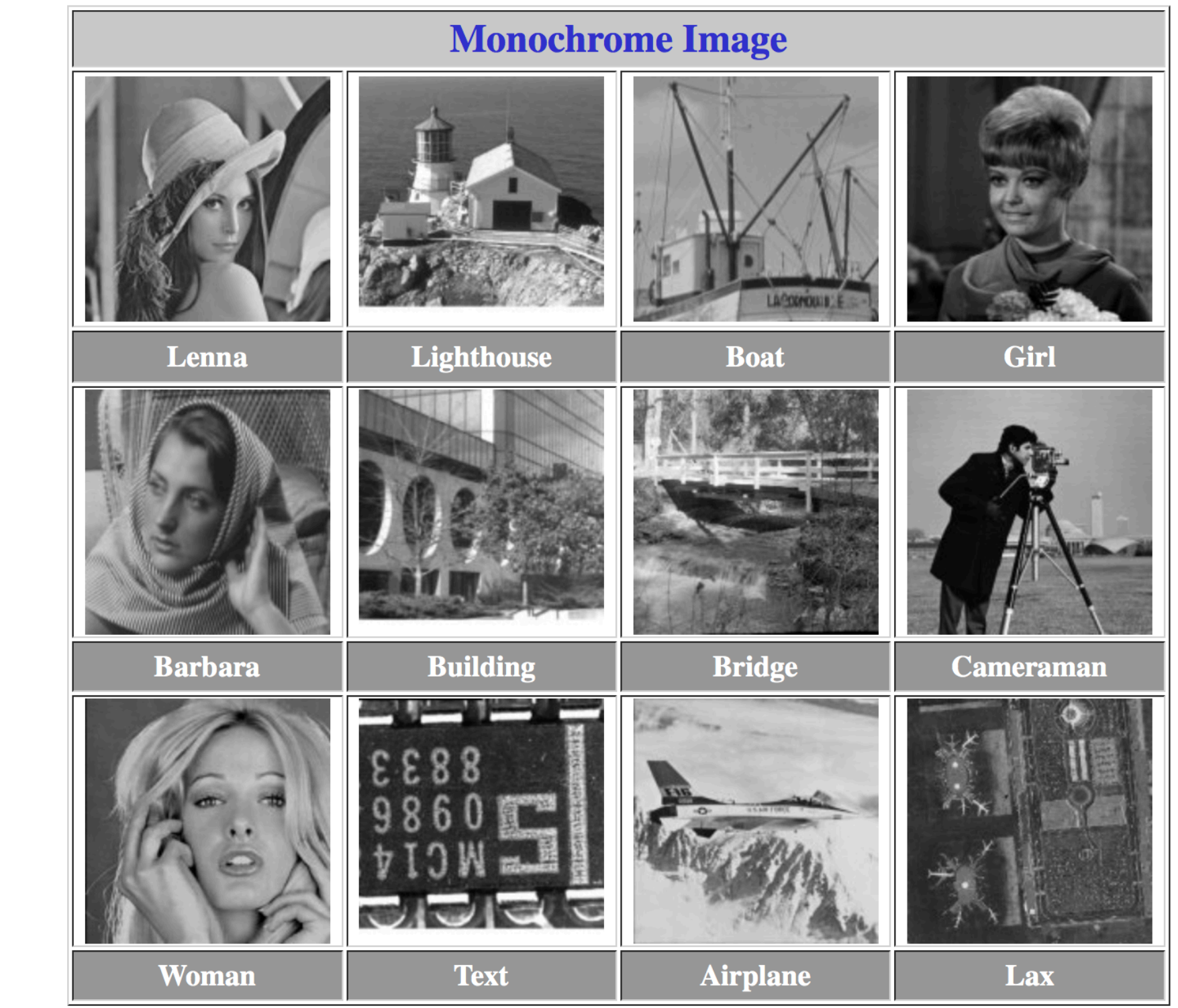

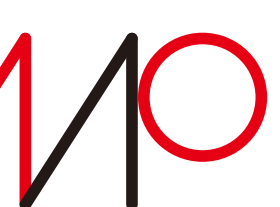

この他256正方のモノクロデータ(その2)、512正方のモノクロデータ、1024正方のモノクロデータがある。

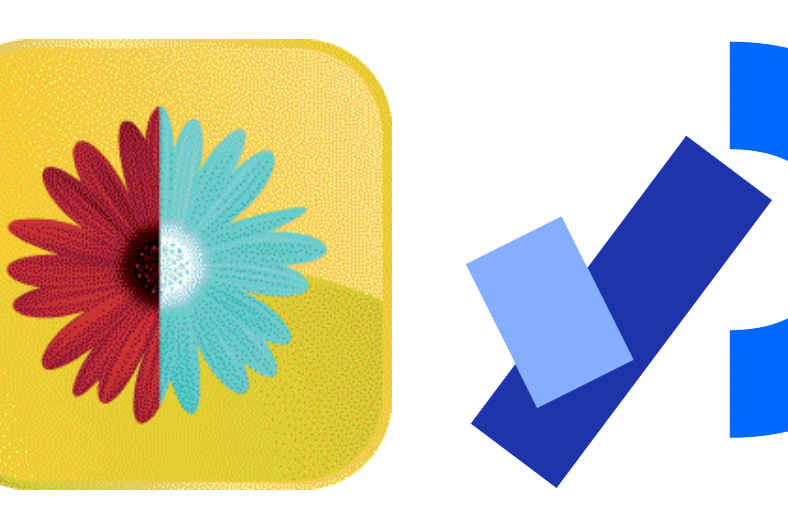

#### **PImage img;**

**void setup() { size(256, 256); img = loadImage("mono/LENNA.bmp"); } void draw() { background(0); image(img, 0, 0); }** 画像データをファイルから読み込む **img**に格納されている画像を表示

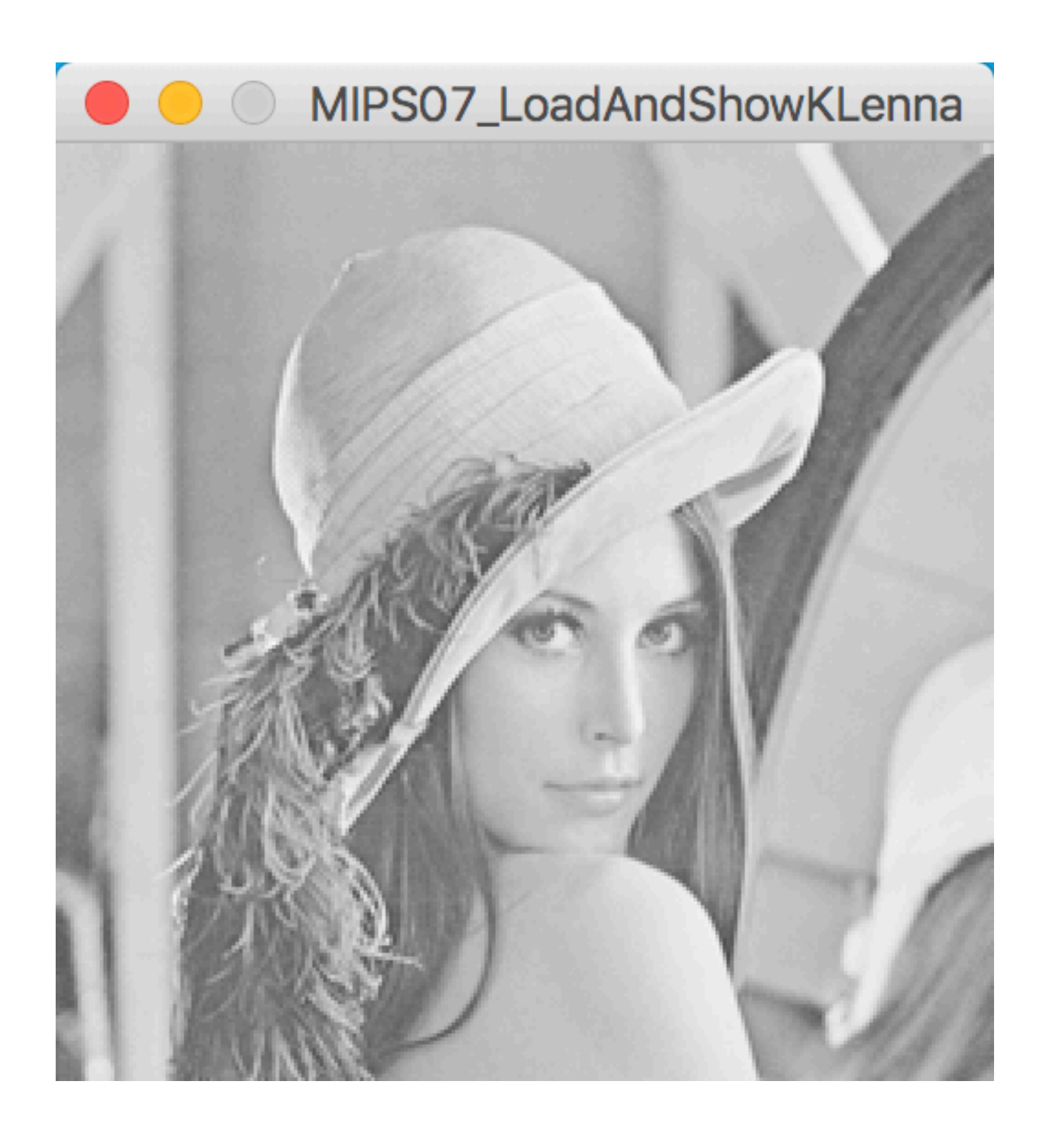

画像データを格納するクラスのデータを宣言

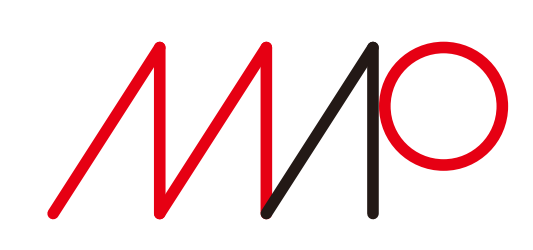

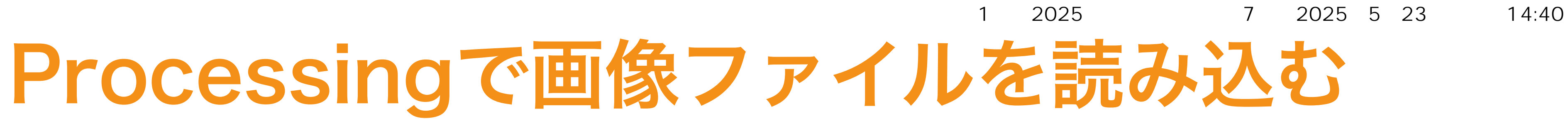

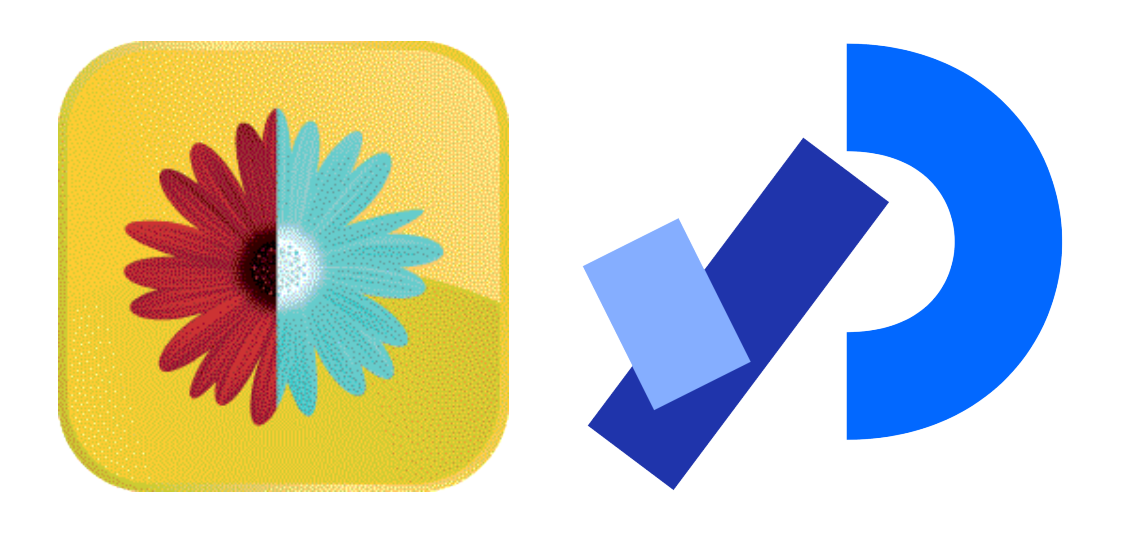

### Processingで画像を扱う

### **loadImageではネットワーク上の画像を読み込むこともできる**

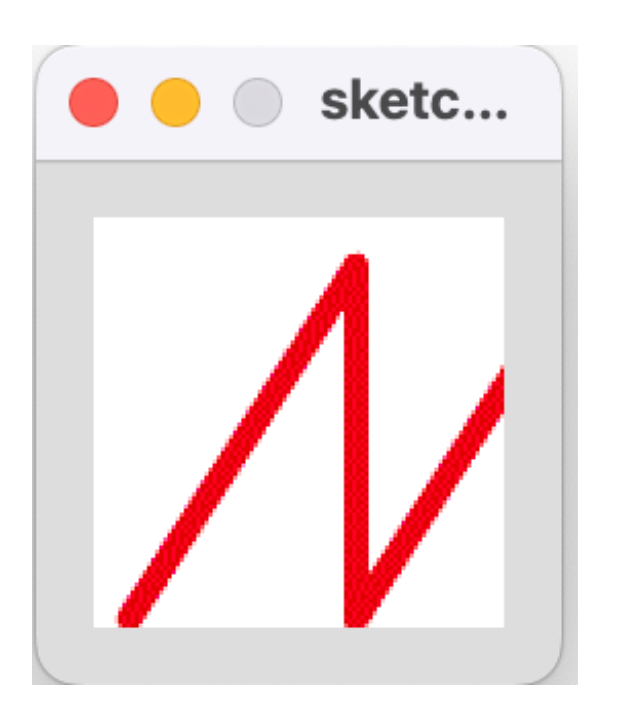

#### **PImage webImg;**

### **String url = "http://www.takagi.inf.uec.ac.jp/mmip/image/mmipLOGO.png";**

**void setup() { webImg = loadImage(url, "png");**

#### **}**

**void draw() { background(255); image(webImg, 0, 0); }**

画像データのURL(文字列型)

画像データの場所と形式を指定

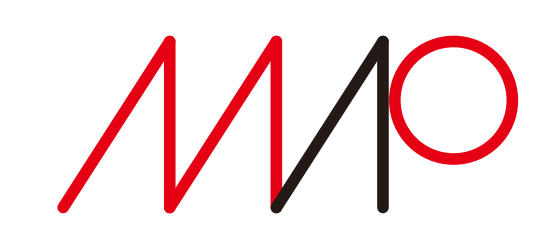

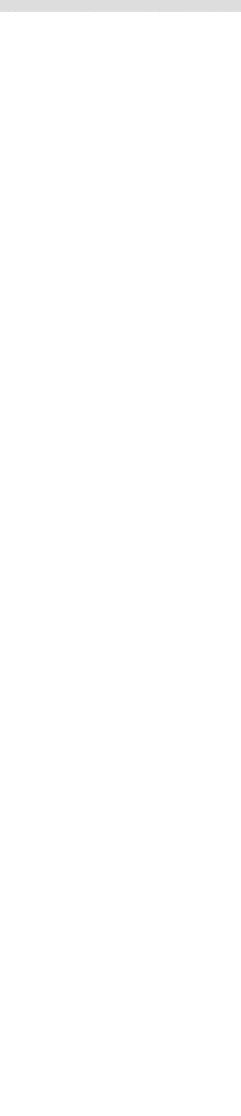

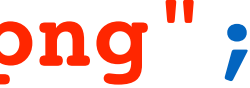

### **PImage**クラス 画像データを格納する

#### メソッド methods

**loadPixels()** 配列 **pixels[]** に画像データを読み込む

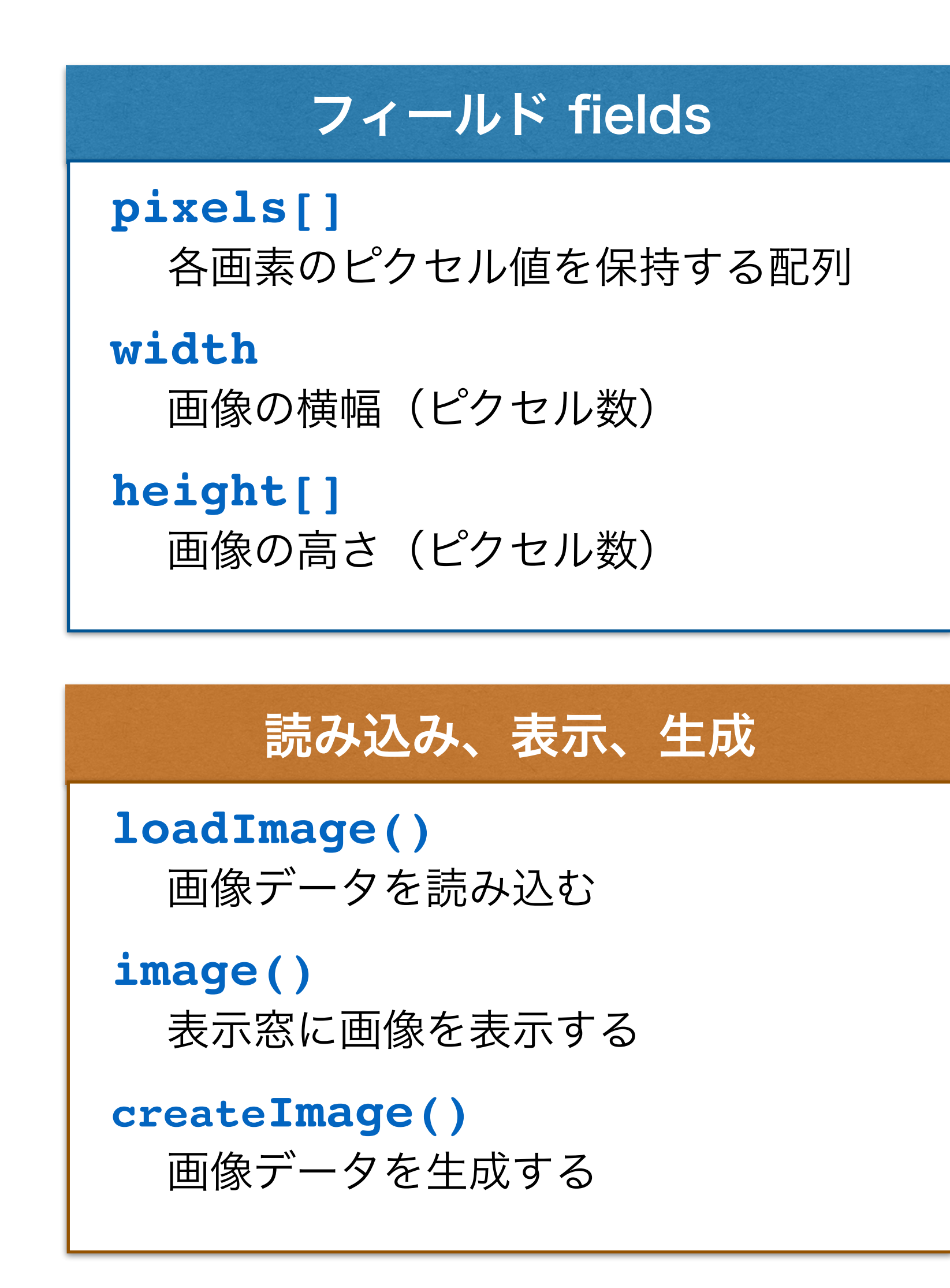

takagi@uec.ac.jp

2025 7 2025 5 23 14:40

**updatePixels()** 配列 **pixels[]**に格納されているピクセル データを用いて表示画像を更新する

**save()**

表示画像データを画像ファイルに保存する

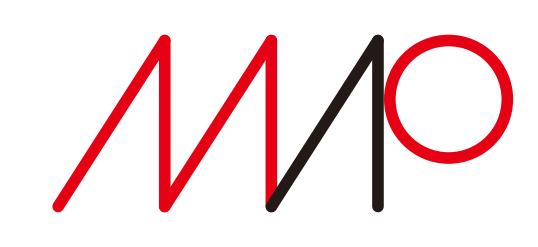

...

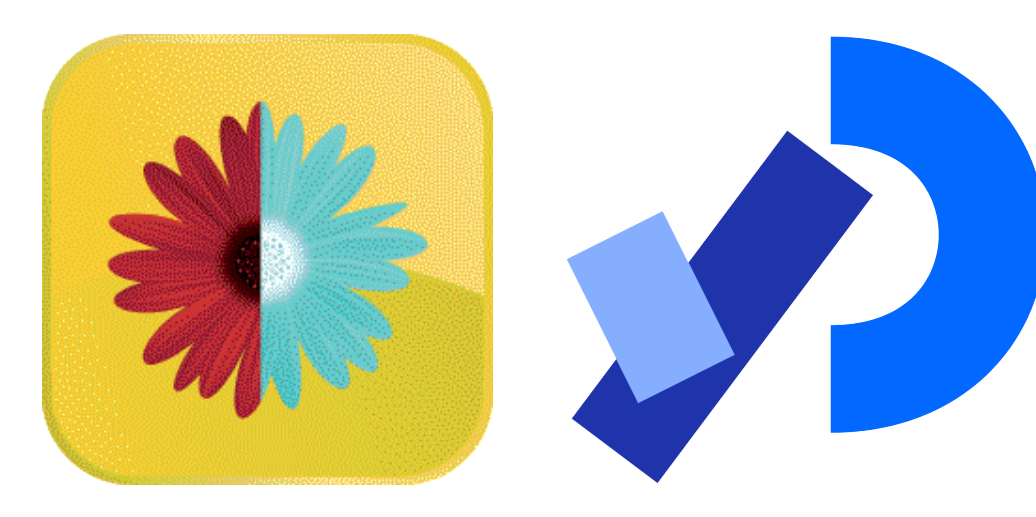

# Processingで画像を扱う

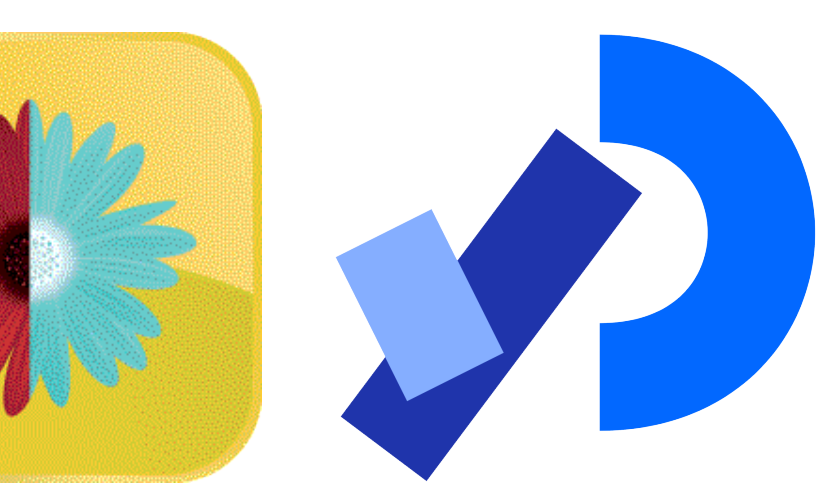

### Processingで画像を扱う 画像処理の基本的枠組

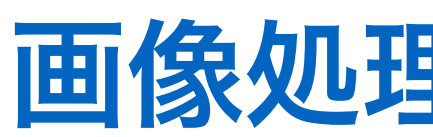

**void setup() { size(256, 256); source.loadPixels();**

**PImage source; PImage destination;** 元画像 処理後画像

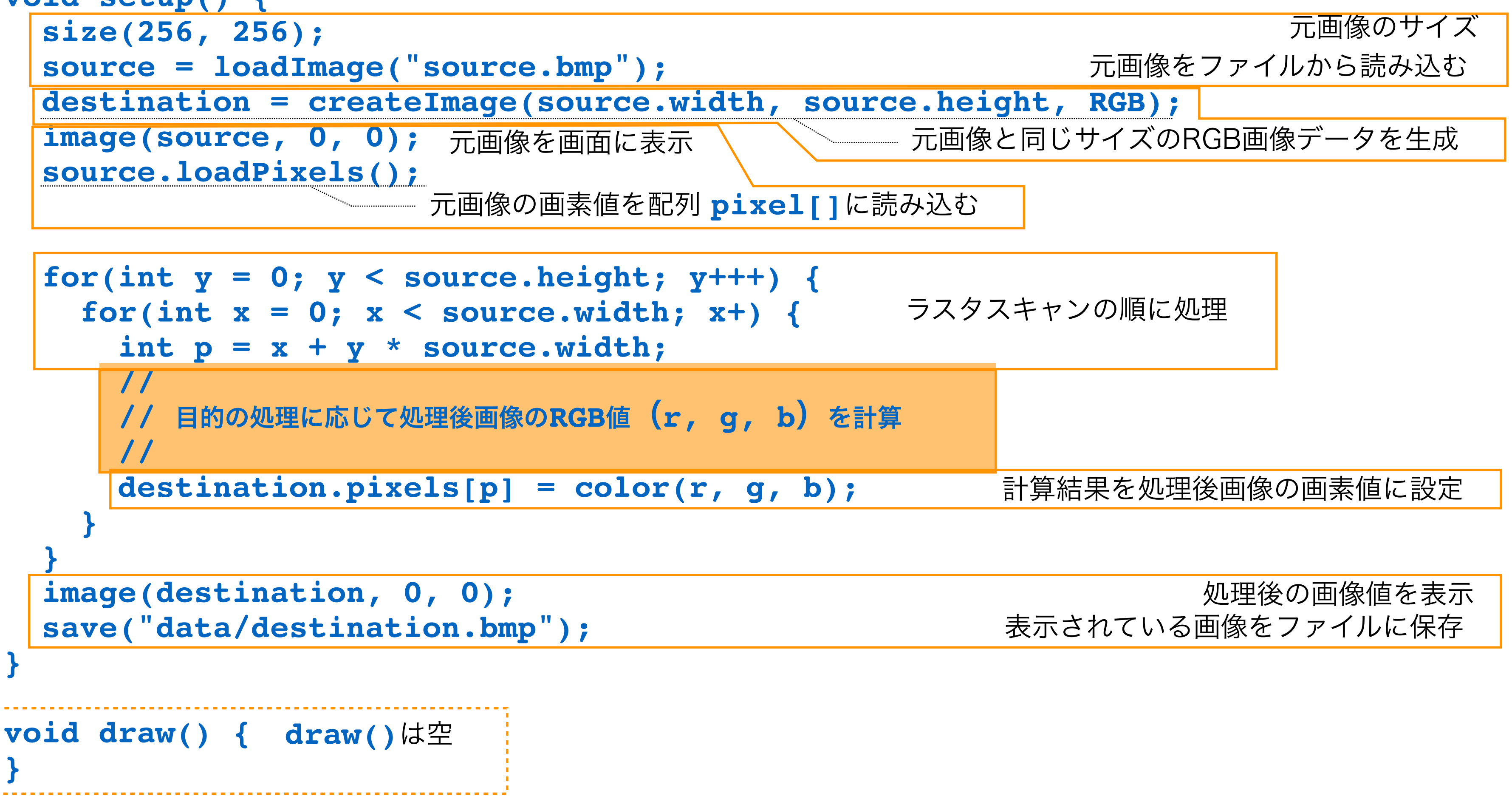

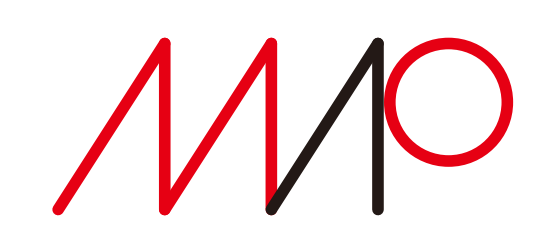

# 画素ごとの処理 (1)

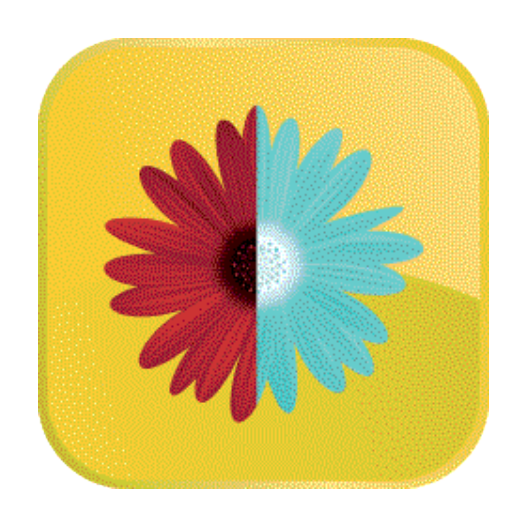

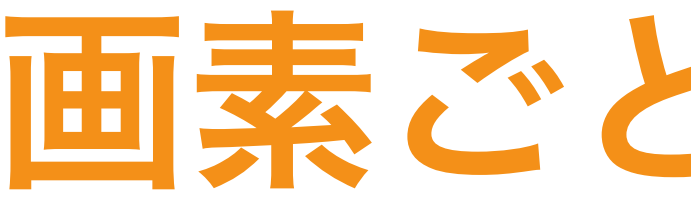

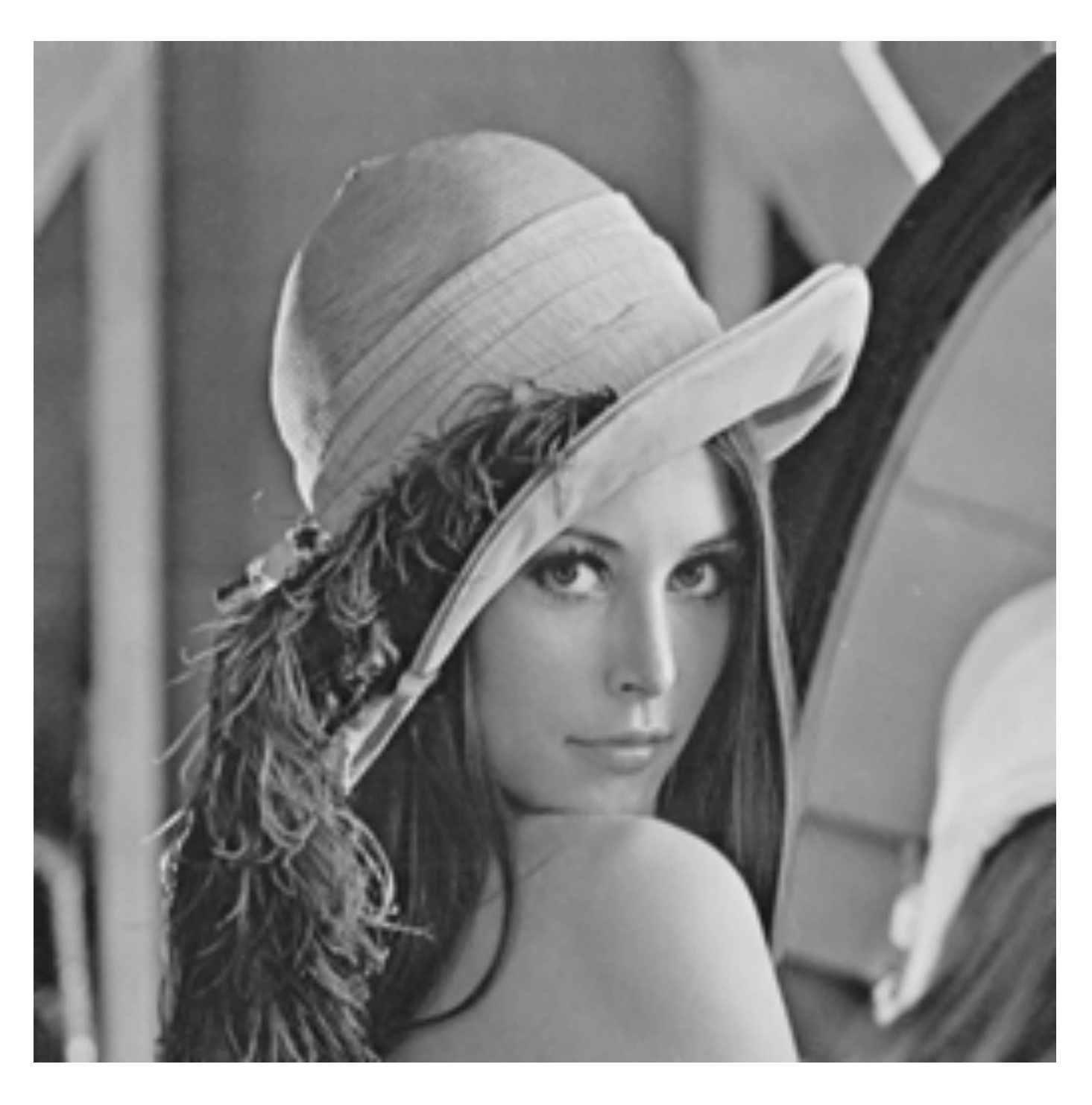

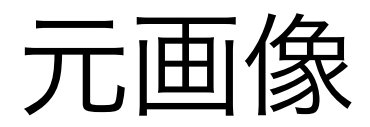

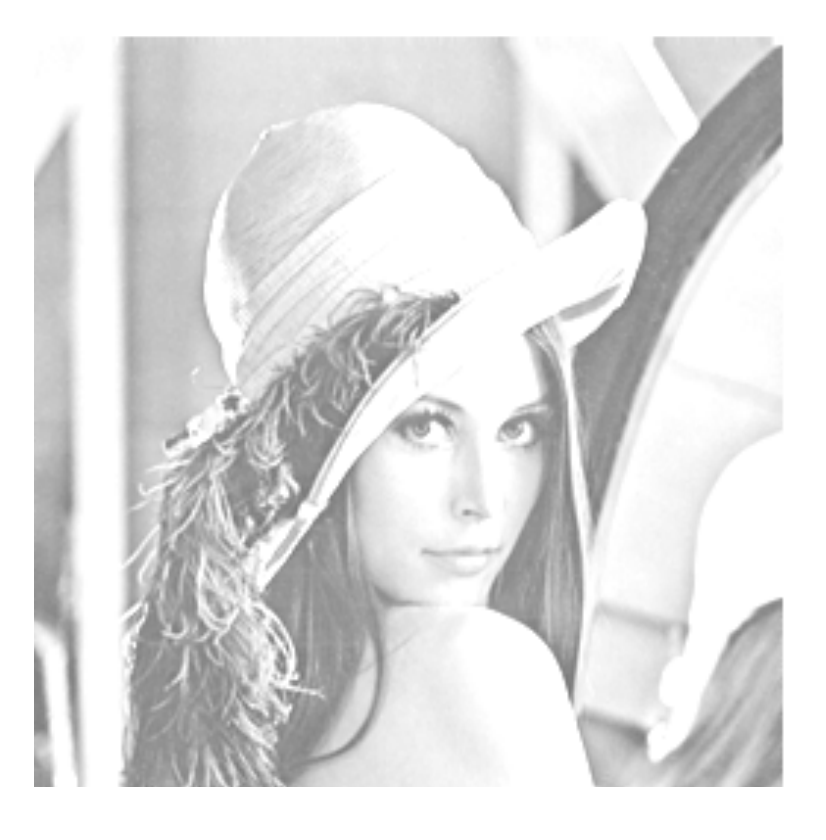

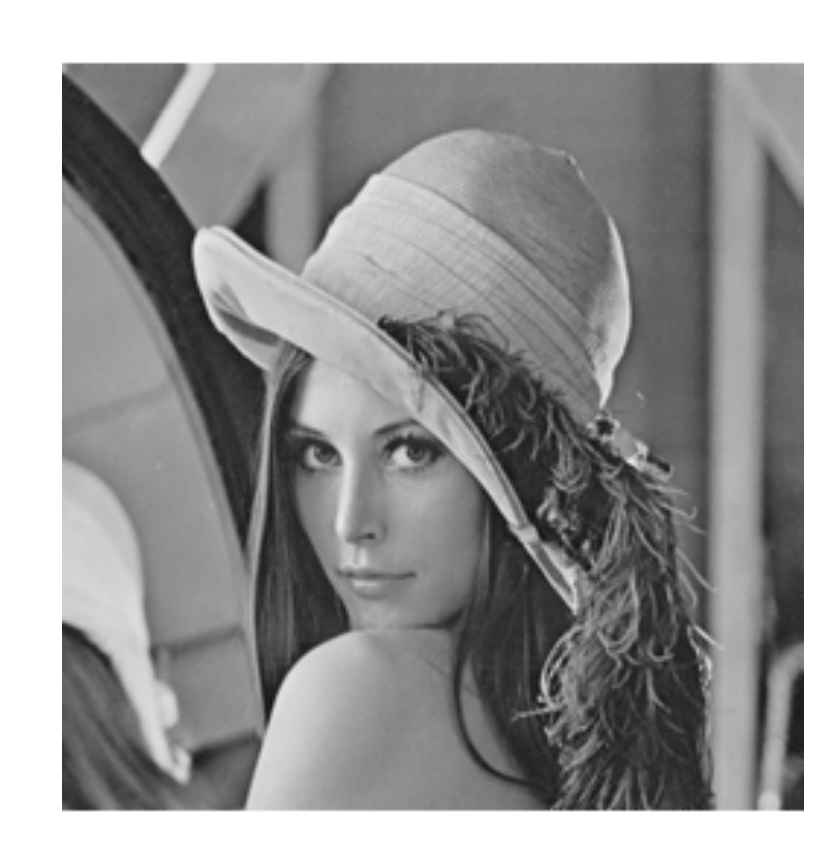

takagi@uec.ac.jp

左右反転

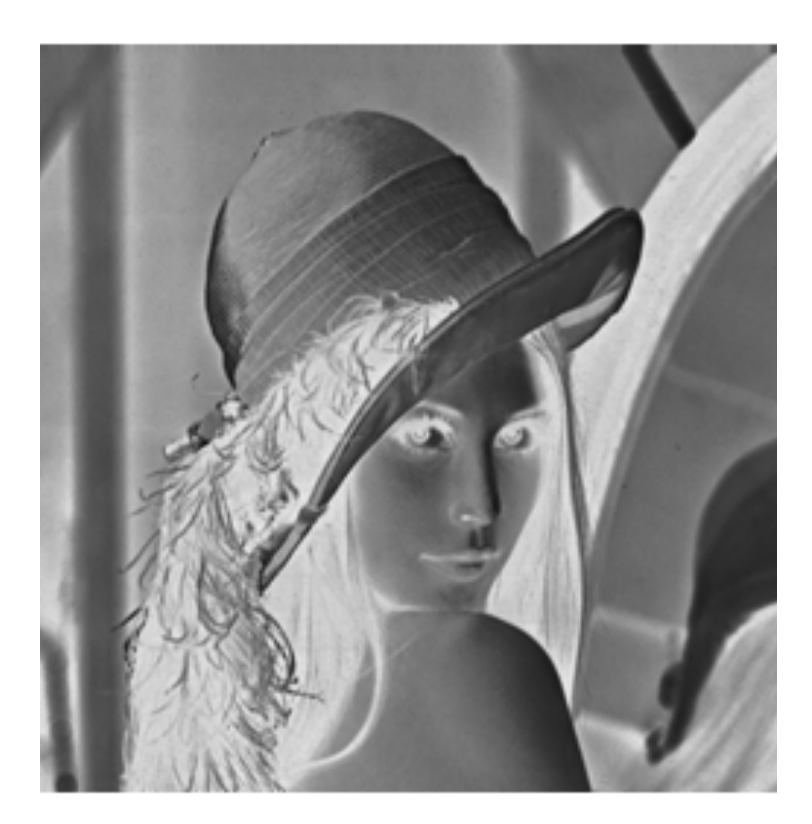

1 2025 7 2025 5 23 14:40

明るさ変更 降調反転

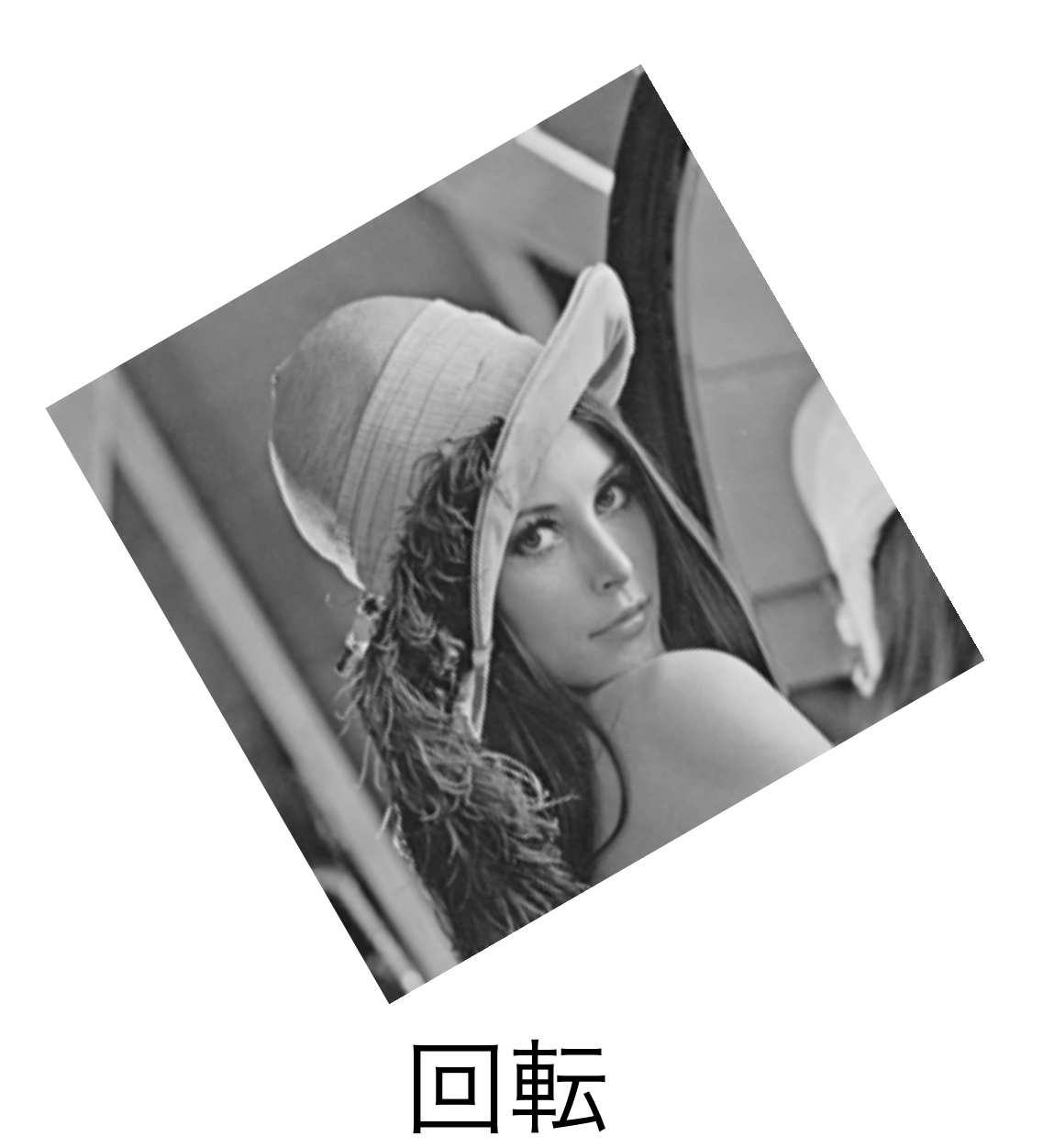

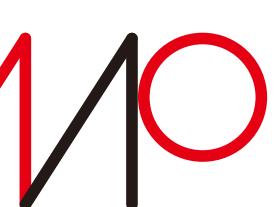

#### アルゴリズム(擬似コード風)

- **b(x,y)=a(x,y)+BIAS; if (b(x,y) > 255) {**
	- $b(x,y) = 255;$
- 255を超えた計算結果は 一律255に。
- **b(x,y)=a(x,y)-BIAS;** if  $(b(x,y) < 0)$  { 暗くする
	- **b(x,y) = 0;**

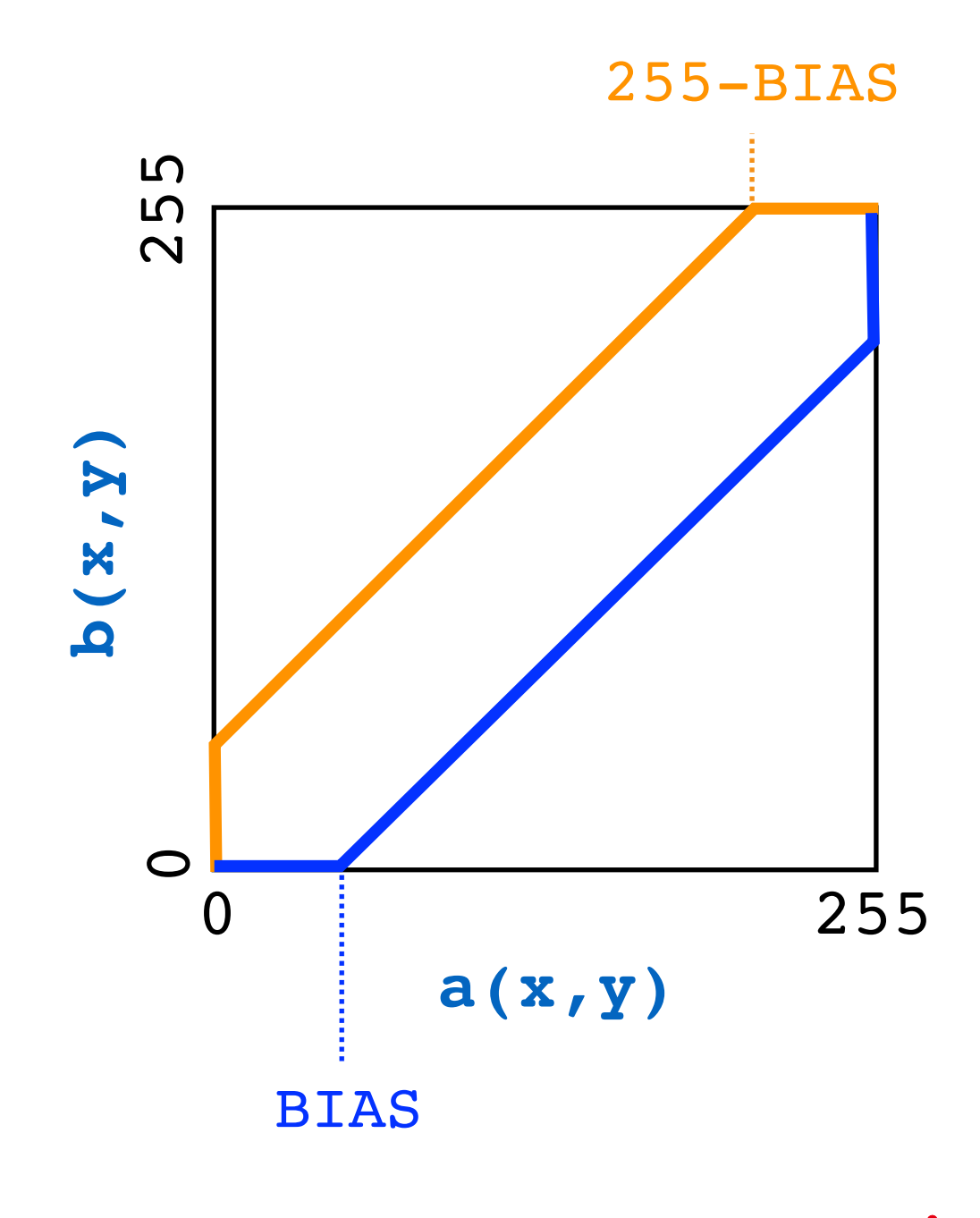

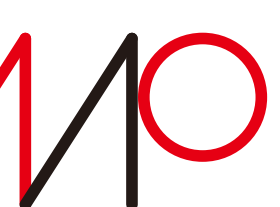

# 画像の明るさの変更

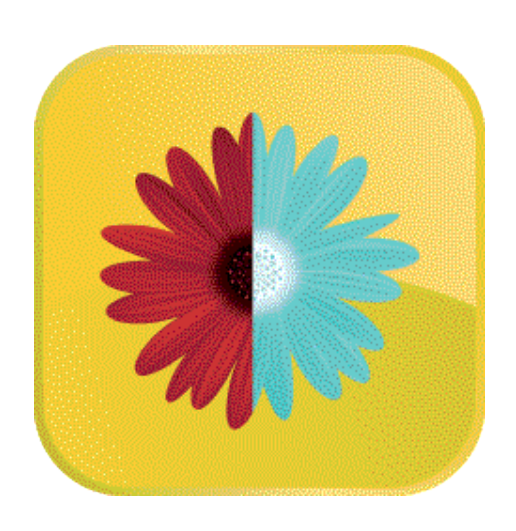

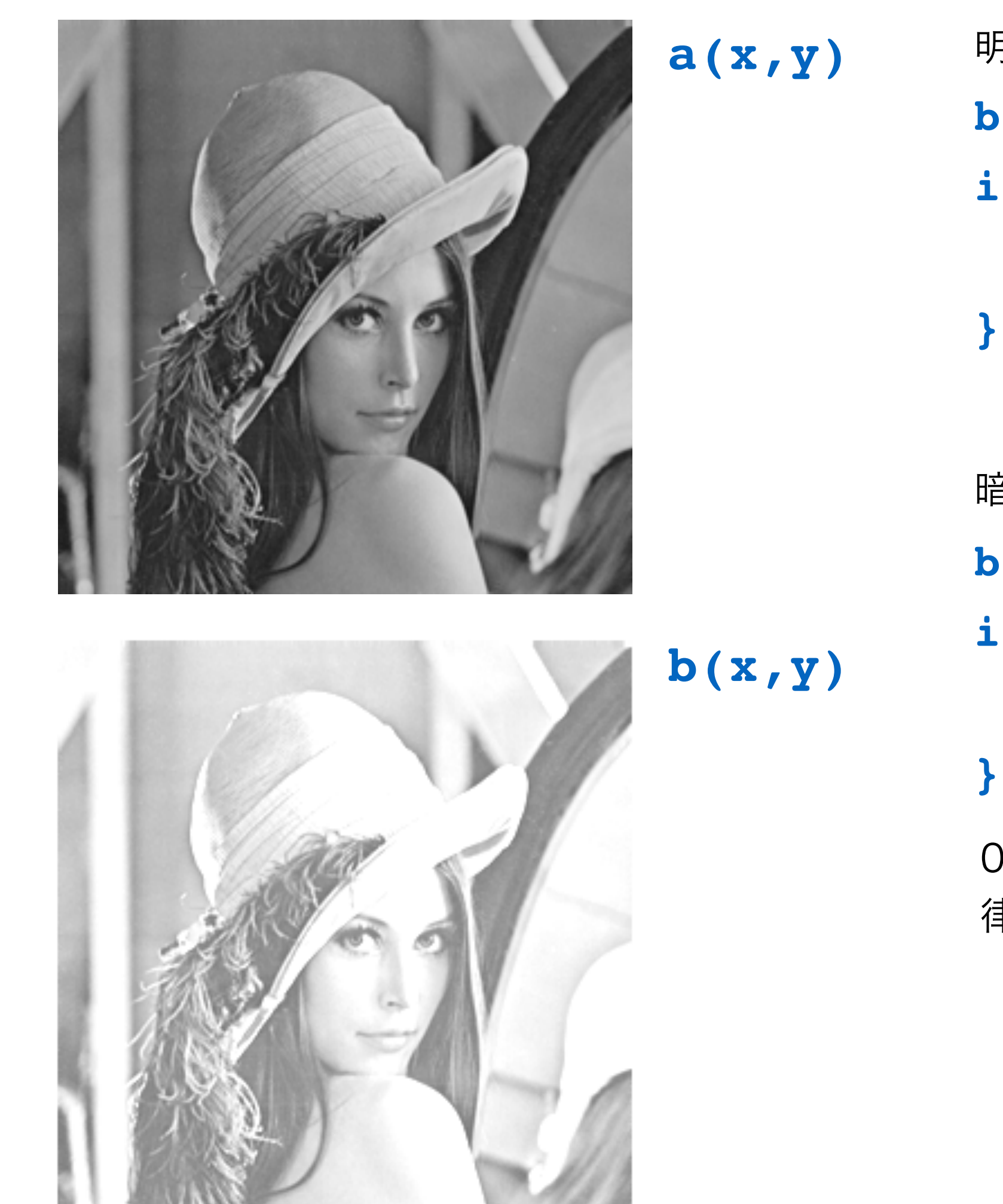

画素値によらず一律に一定値を加算(減算)する場合

#### 画素値に一定値を加算して明るくする

takagi@uec.ac.jp

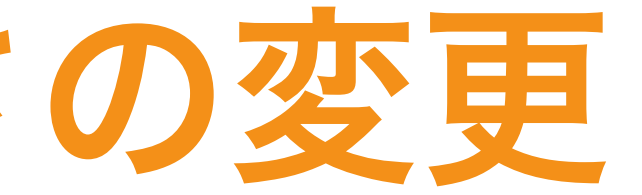

#### 明るくする

0未満の計算結果は一 律0に。

### 画像の明るさの変更 画素値によらず一律に一定値を加算(減算)する場合

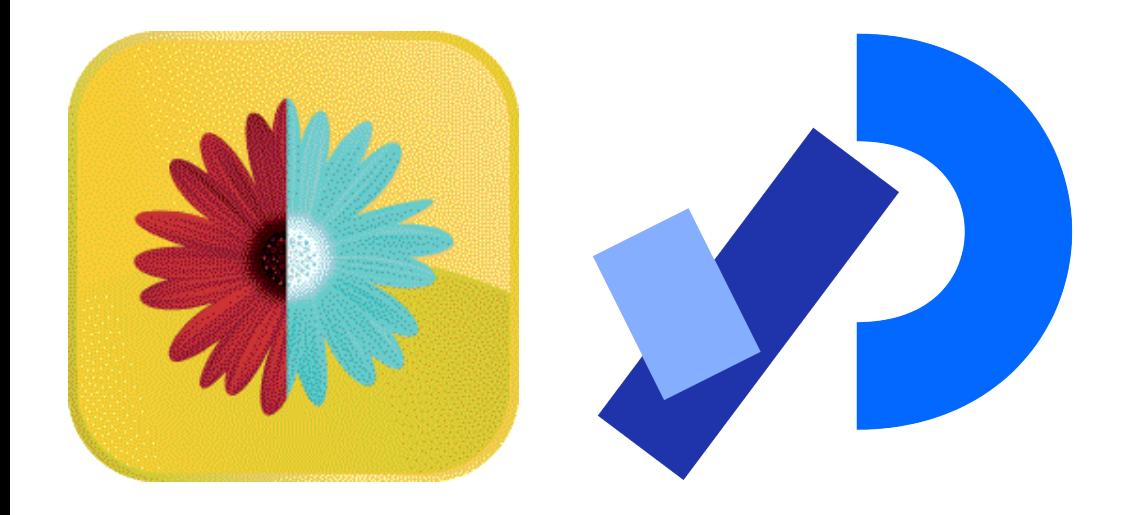

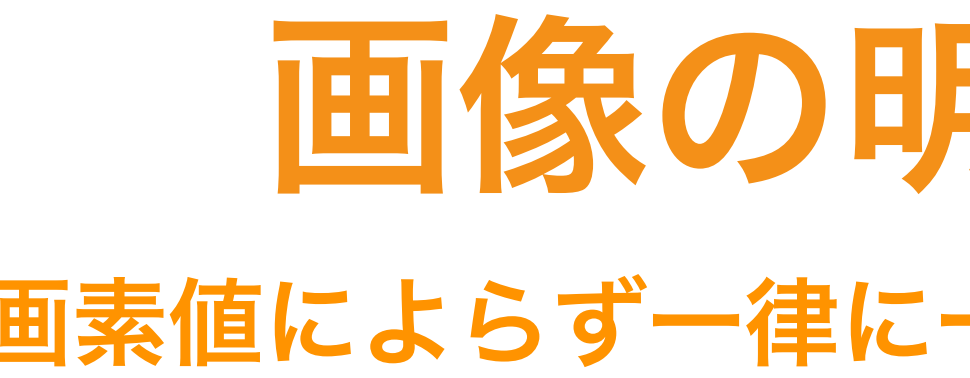

for(int  $y = 0$ ;  $y <$  src.height;  $y^{++}$ ) { for(int  $x = 0$ ;  $x <$  src.width;  $x++$ ) {  **int p = x + y \* src.width; destination.pixels[p] = color(r, g, b);**

 **int r = int(red(src.pixels[p])+BIAS)<=255 ? int(red(src.pixels[p])+BIAS) : 255; int g = int(green(src.pixels[p])+BIAS)<=255 ? int(green(src.pixels[p])+BIAS) : 255; int b = int(blue(src.pixels[p])+BIAS)<=255 ? int(blue(src.pixels[p])+BIAS) : 255;**

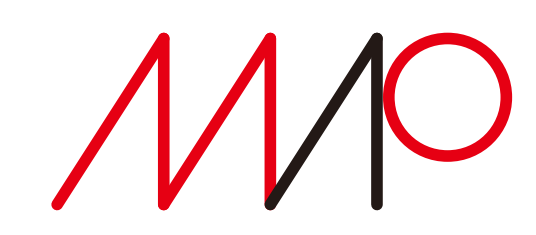

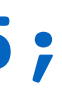

1 2025 7 2025 5 23 14:40

 **}**

**}**

#### **test ? expression1 : expression2**

testの評価値がtrueならばexpression1を、falseならばexpression2の評価値を値とする。

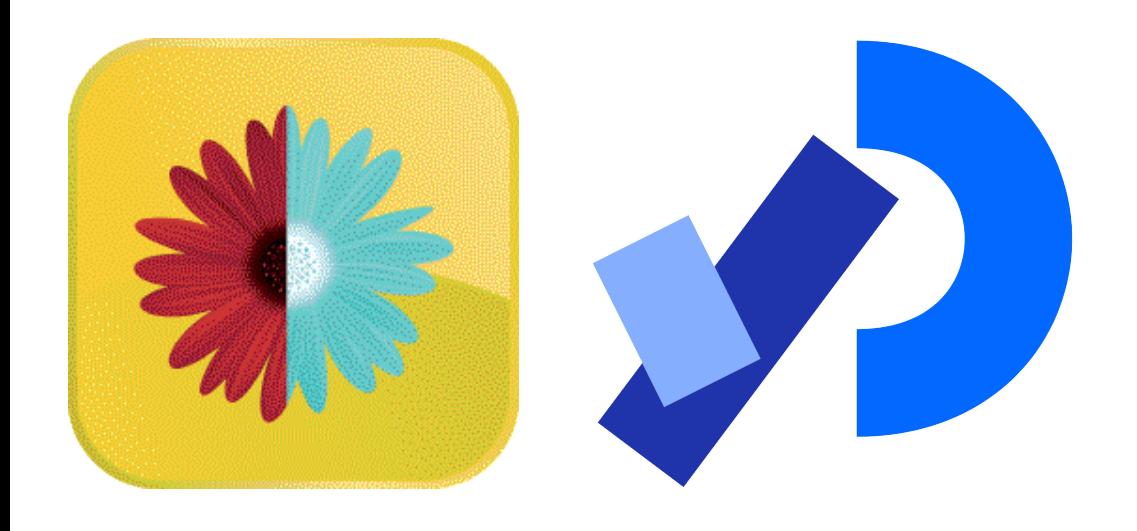

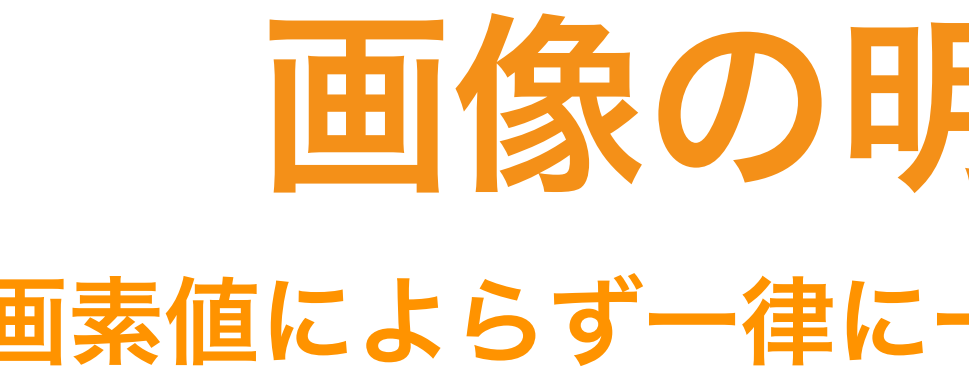

for(int  $y = 0$ ;  $y <$  src.height;  $y^{++}$ ) { for(int  $x = 0$ ;  $x <$  src.width;  $x^{++}$ ) {  **int p = x + y \* src.width; destination.pixels[p] = color(r, g, b); }**

 **int r = int(constrain(red(source.pixels[p])+bias, 0, 255)); int g = int(constrain(green(source.pixels[p])+bias, 0, 255)); int b = int(constrain(blue(source.pixels[p])+bias, 0, 255));** 

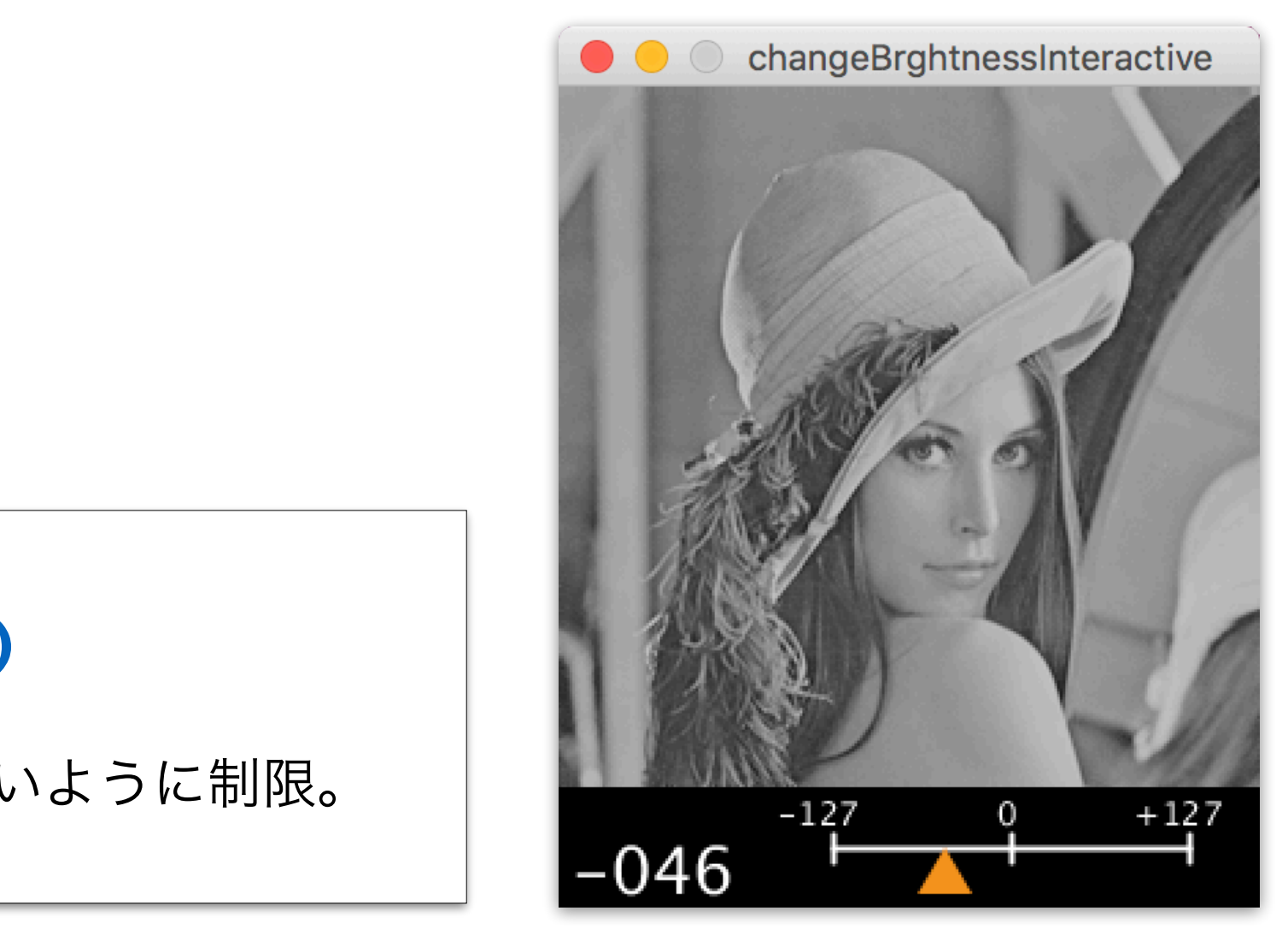

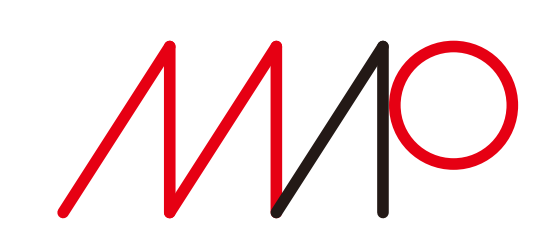

### 画像の明るさの変更 画素値によらず一律に一定値を加算(減算)する場合

**}**

### **constrain(amt, low, high) amt** の値が最小値 **low** と最大値 **high** を超えないように制限。

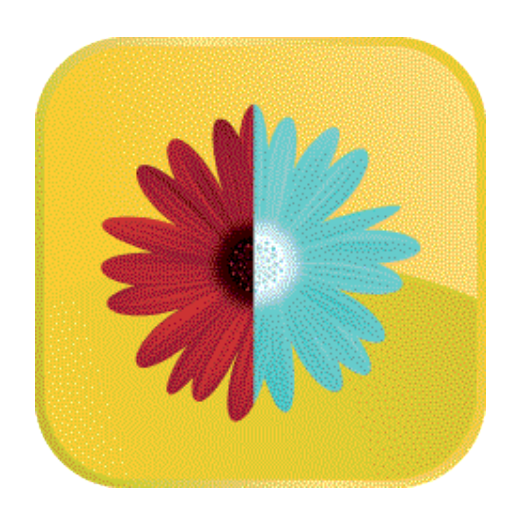

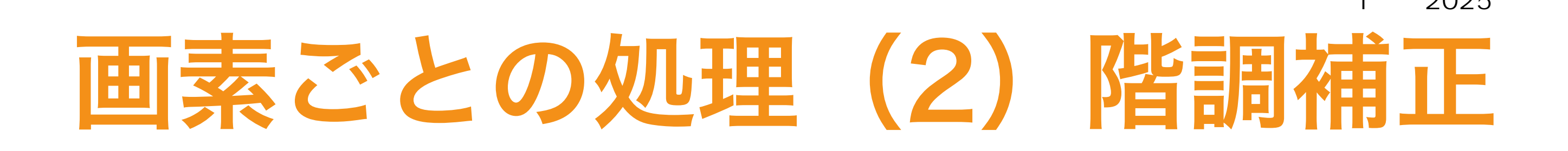

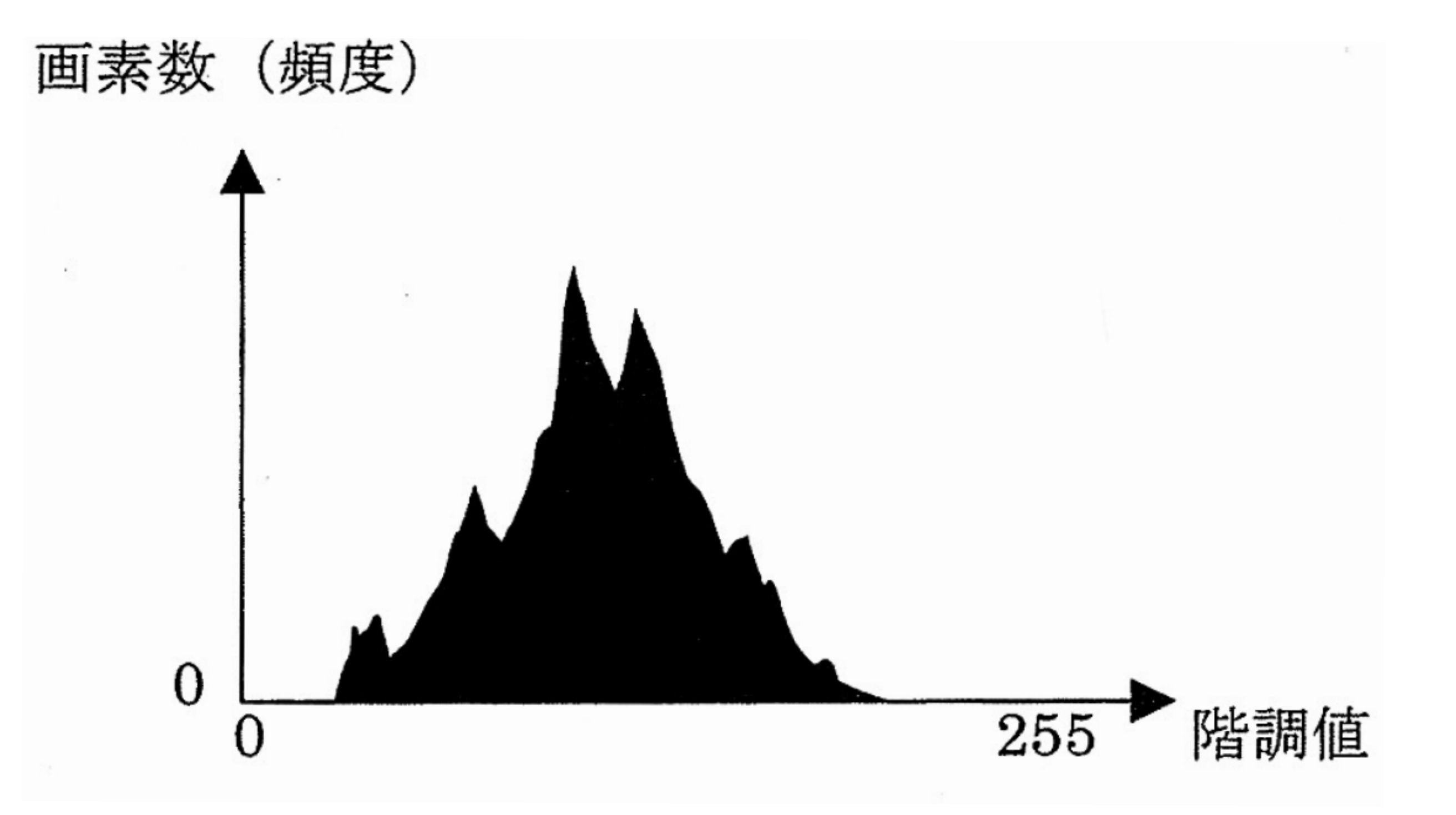

©長尾智晴、C言語による画像処理プログラミング入門、朝倉書店、2014年

takagi@uec.ac.jp

### 画像の濃度ヒストグラム

- •画像中の階調値の変動幅や分布を知ることができる
- 

# •(例)グラフの形状が双峰性 → 明部と暗部の差が大きい画像

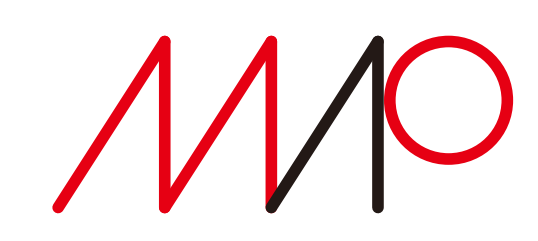

2025 7 2025 5 23 14:40

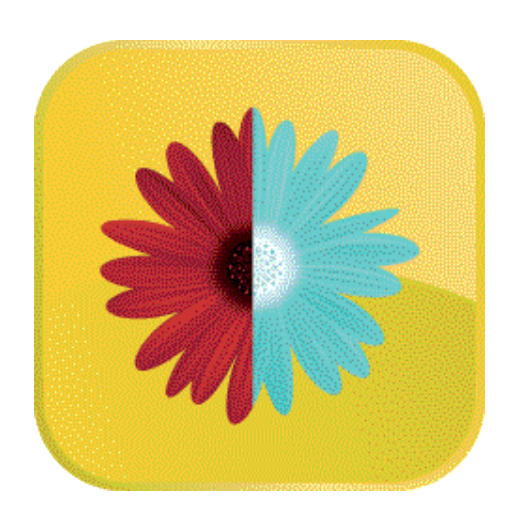

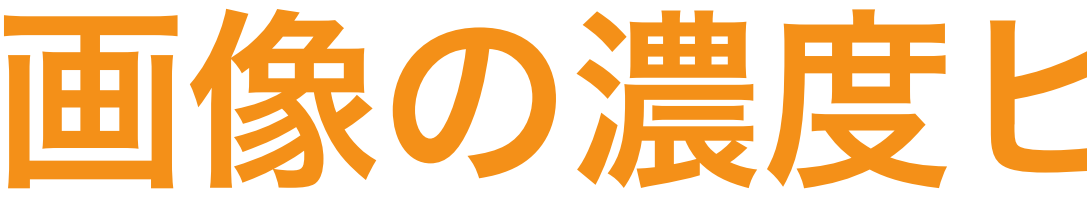

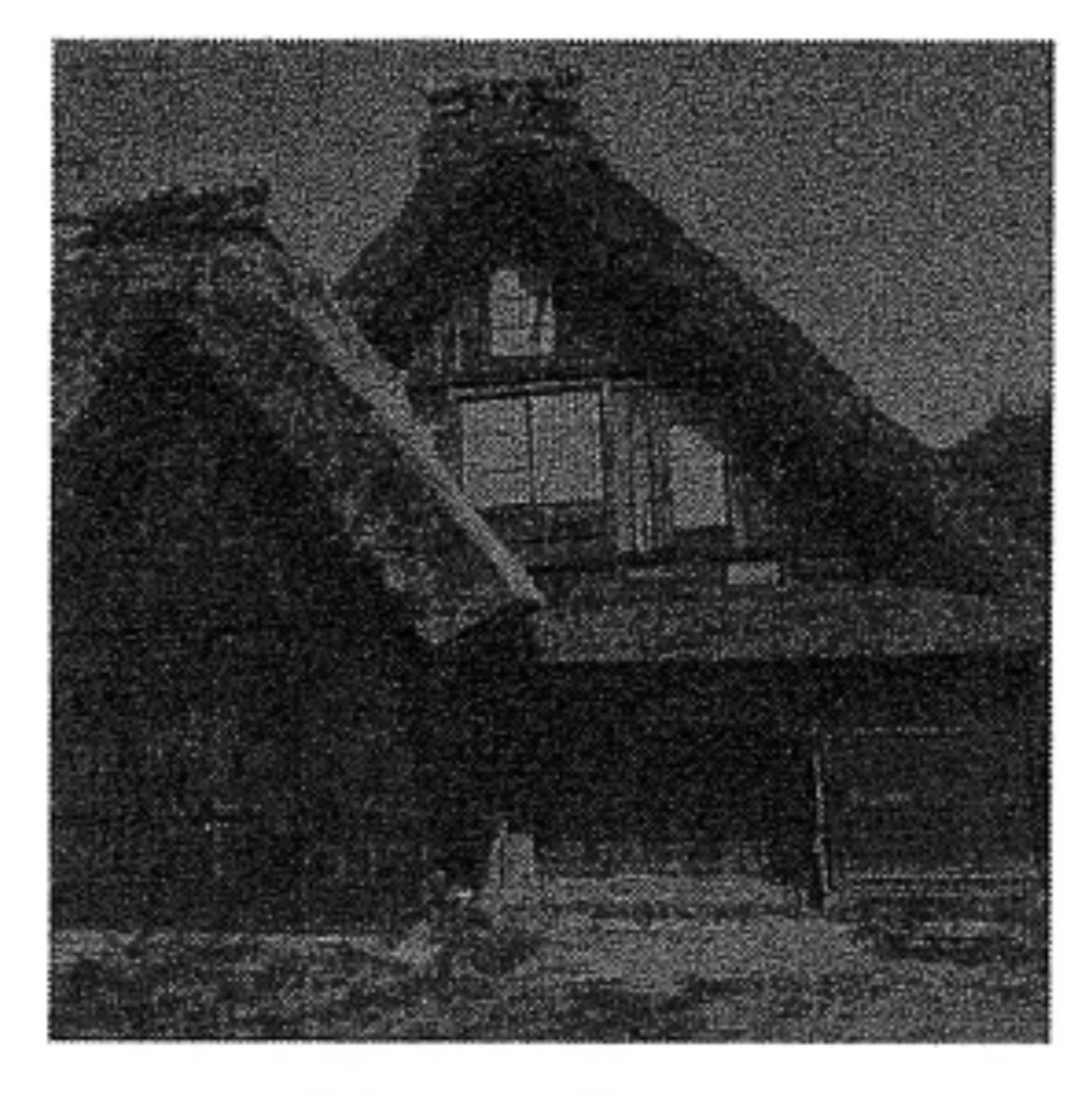

#### (a) 原画像

©長尾智晴、C言語による画像処理プログラミング入門、朝倉書店、2014年

takagi@uec.ac.jp

### 画像の濃度ヒストグラムの例

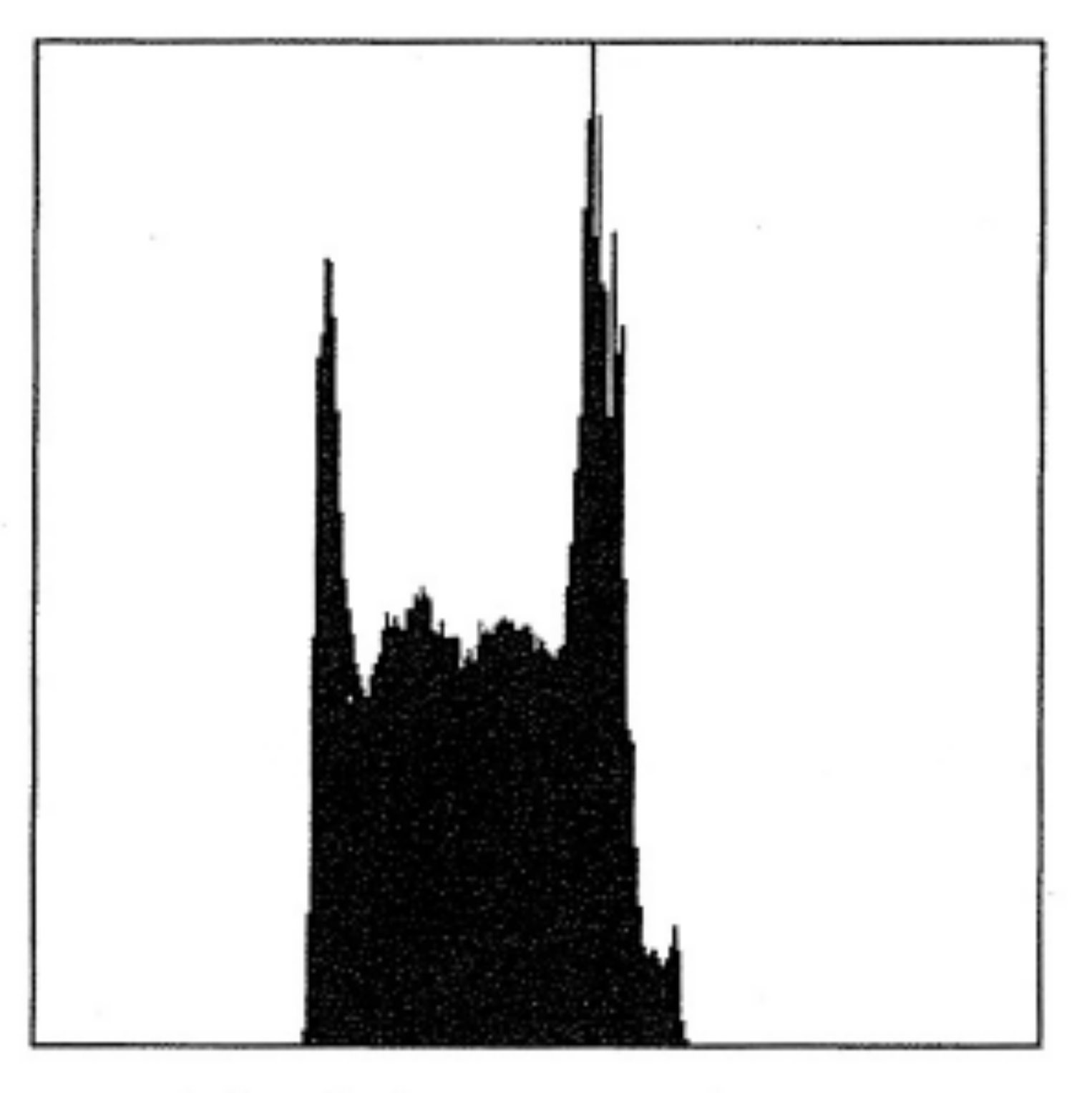

(b) 濃度ヒストグラム

コントラストが低い画像 → 階調値の分布が狭い範囲に限定

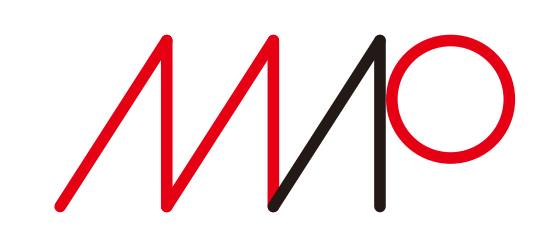

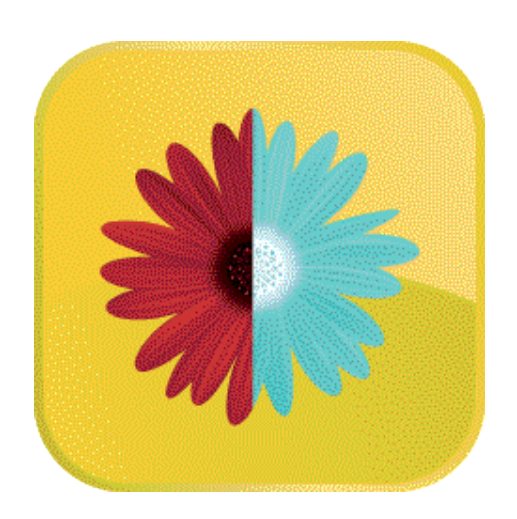

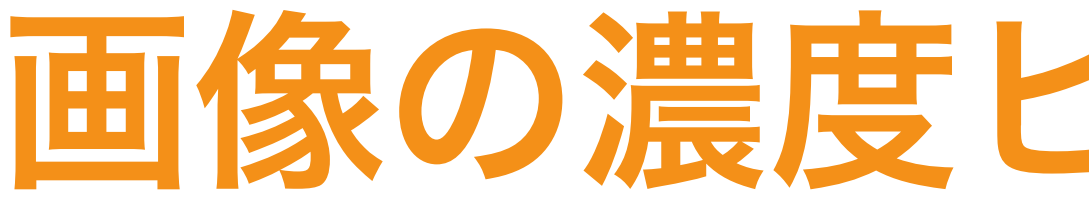

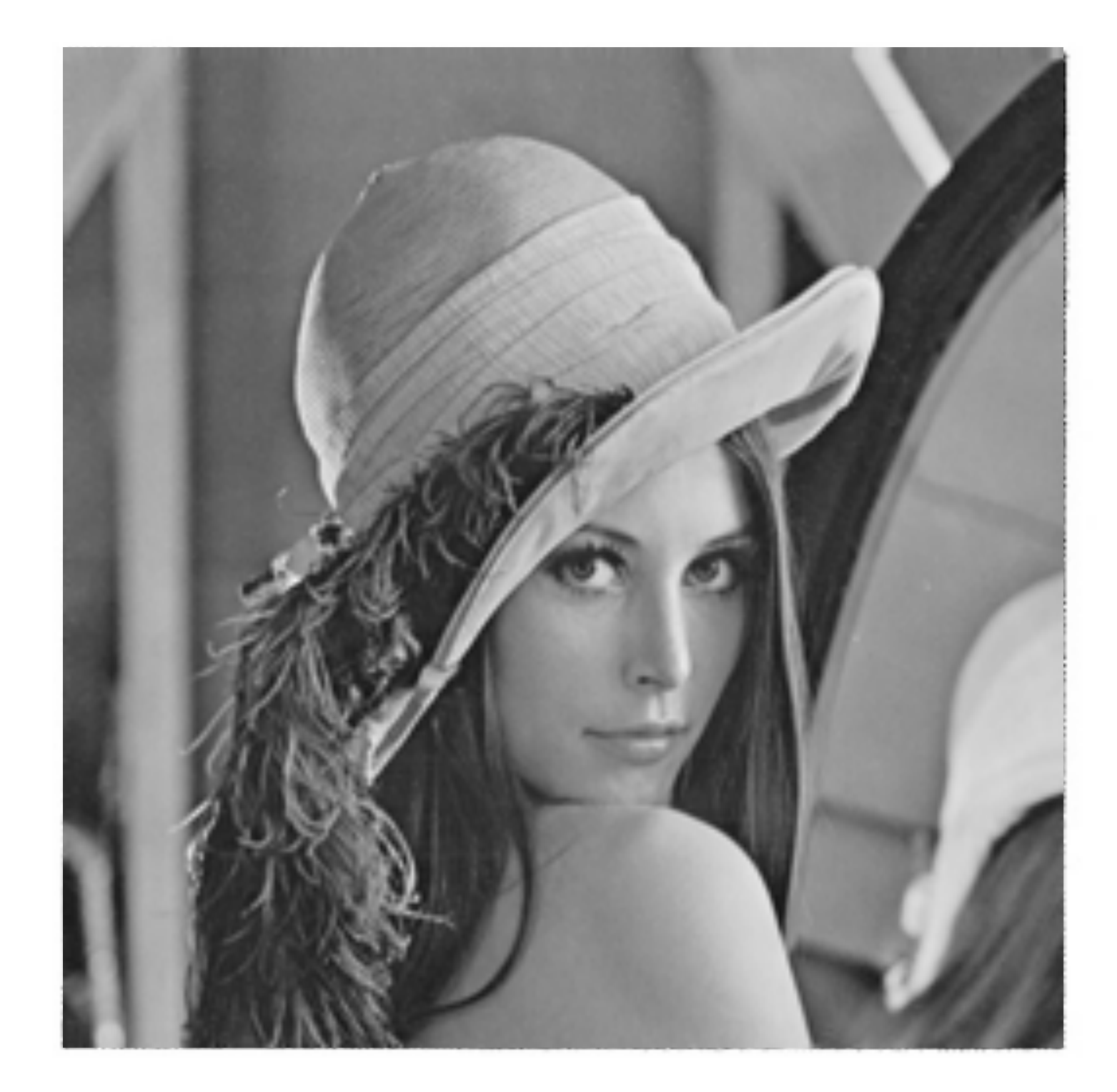

(a) 原画像

©長尾智晴、C言語による画像処理プログラミング入門、朝倉書店、2014年

takagi@uec.ac.jp

2025 7 2025 5 23 14:40

### 画像の濃度ヒストグラムの例

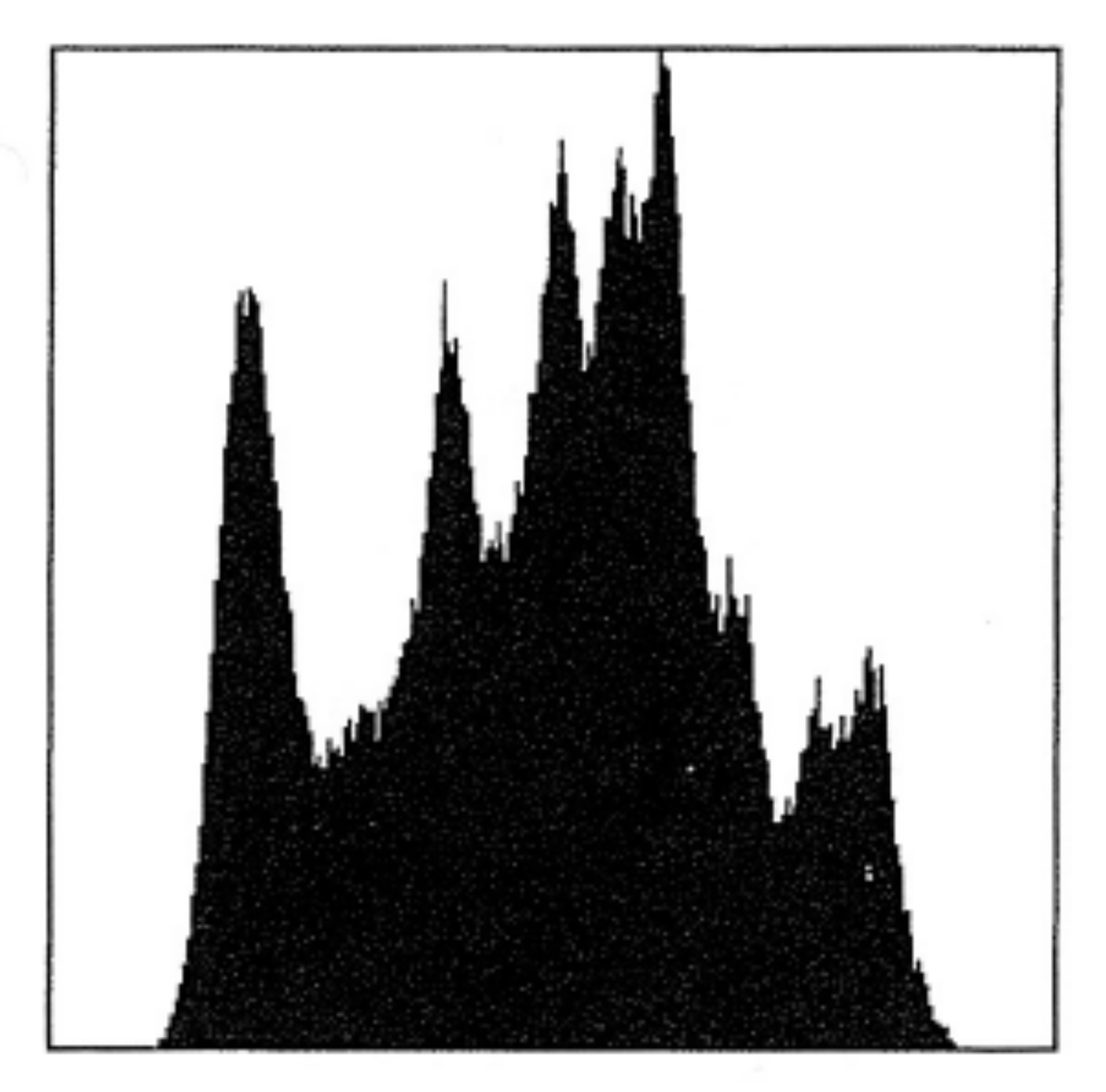

### (b) 濃度ヒストグラム

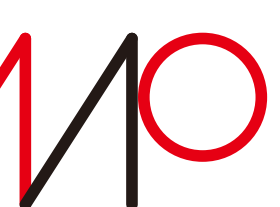

### コントラストが明瞭 → 階調値の分布は広い

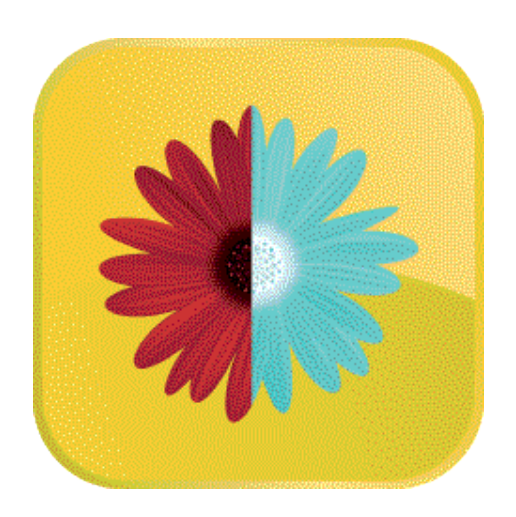

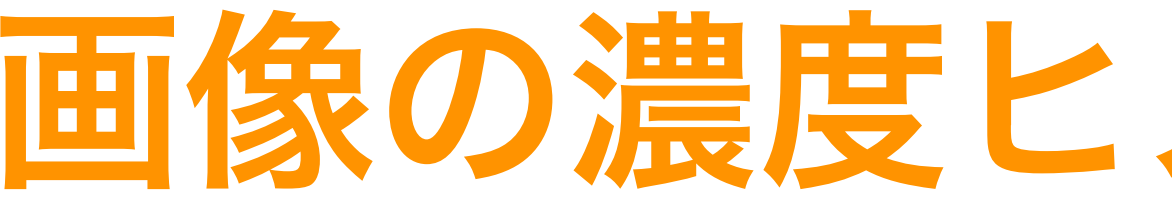

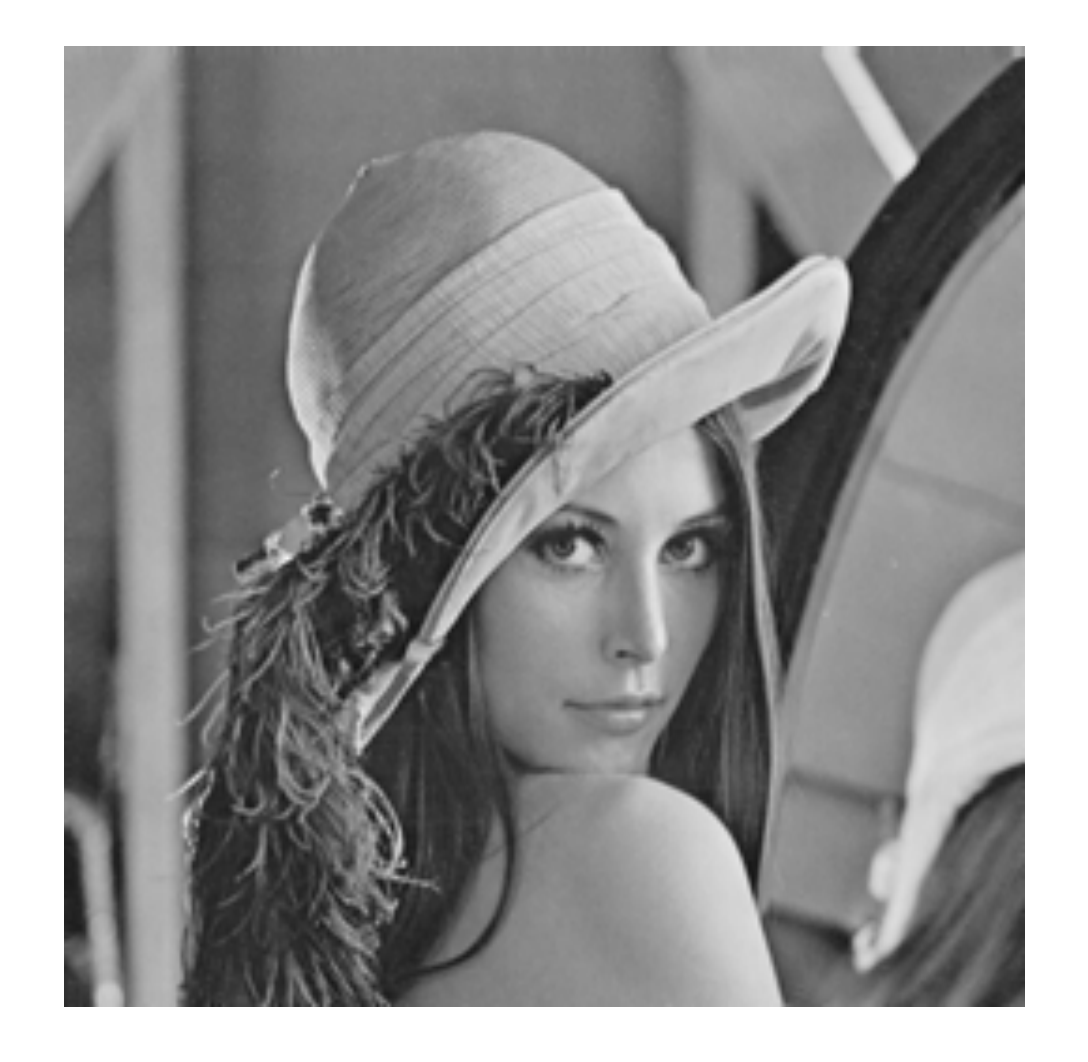

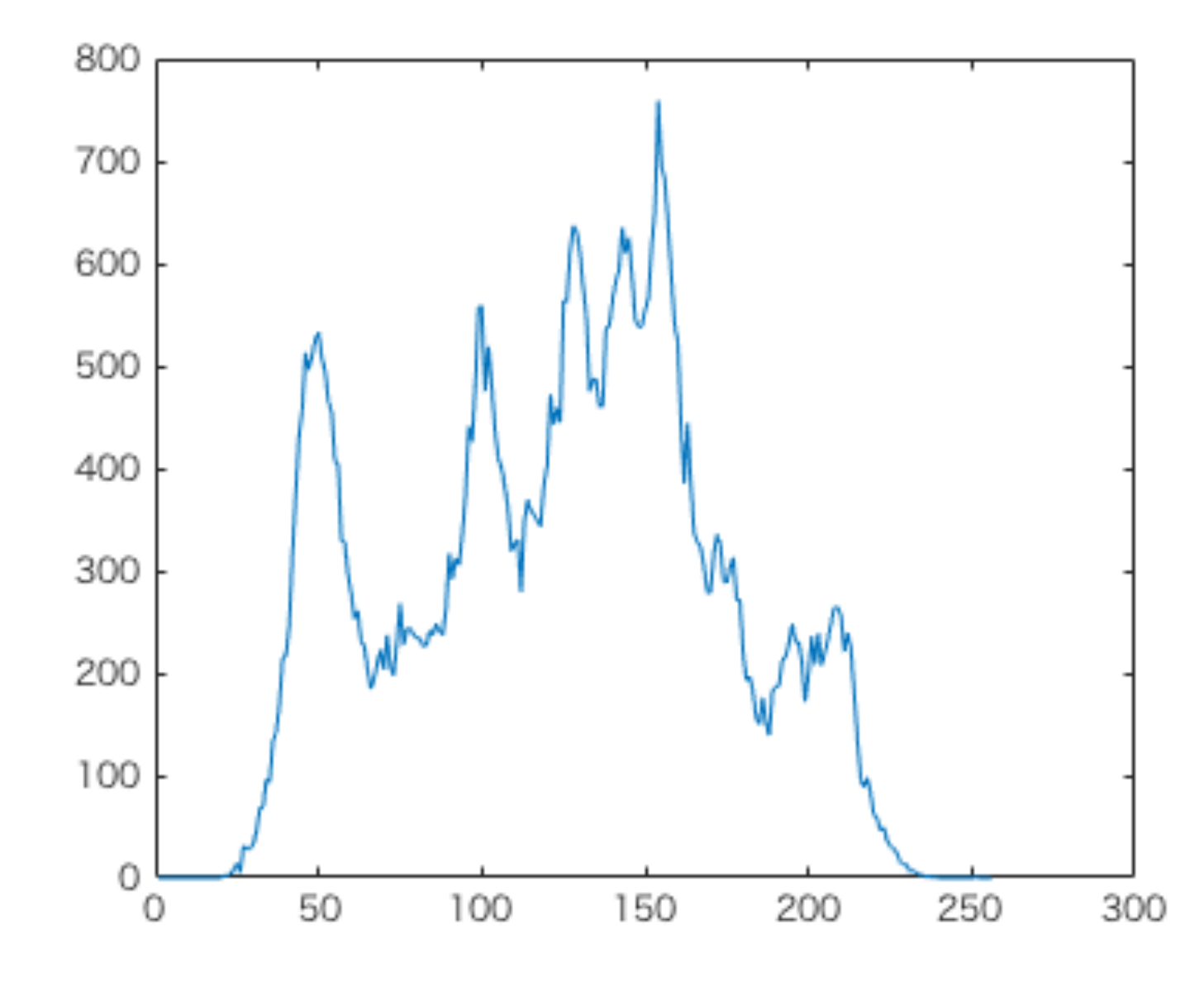

takagi@uec.ac.jp

# 画像の濃度ヒストグラムの作成

```
for (k=0; k<=255; k++) {
  hist(k) = 0;
}
for (x=0; x<=255; x++) {
   for (y=0; y<=255; y++) {
    bin = a(i,j)+1; hg(bin)=hg(bin)+1;
   end
end
plot(hg);
```
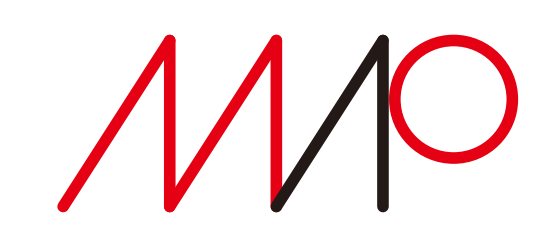

#### アルゴリズム(擬似コード風)

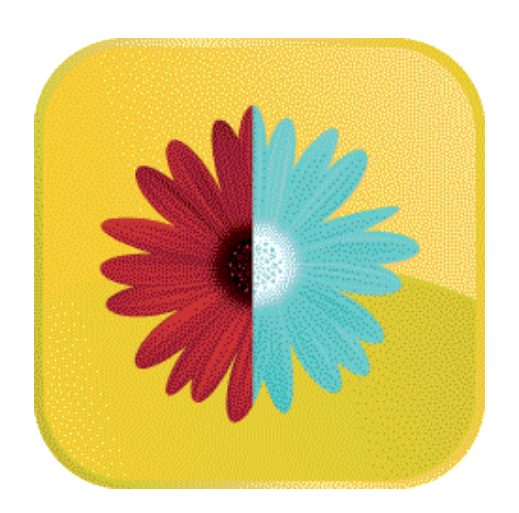

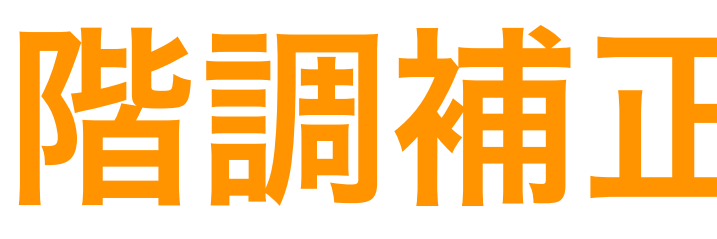

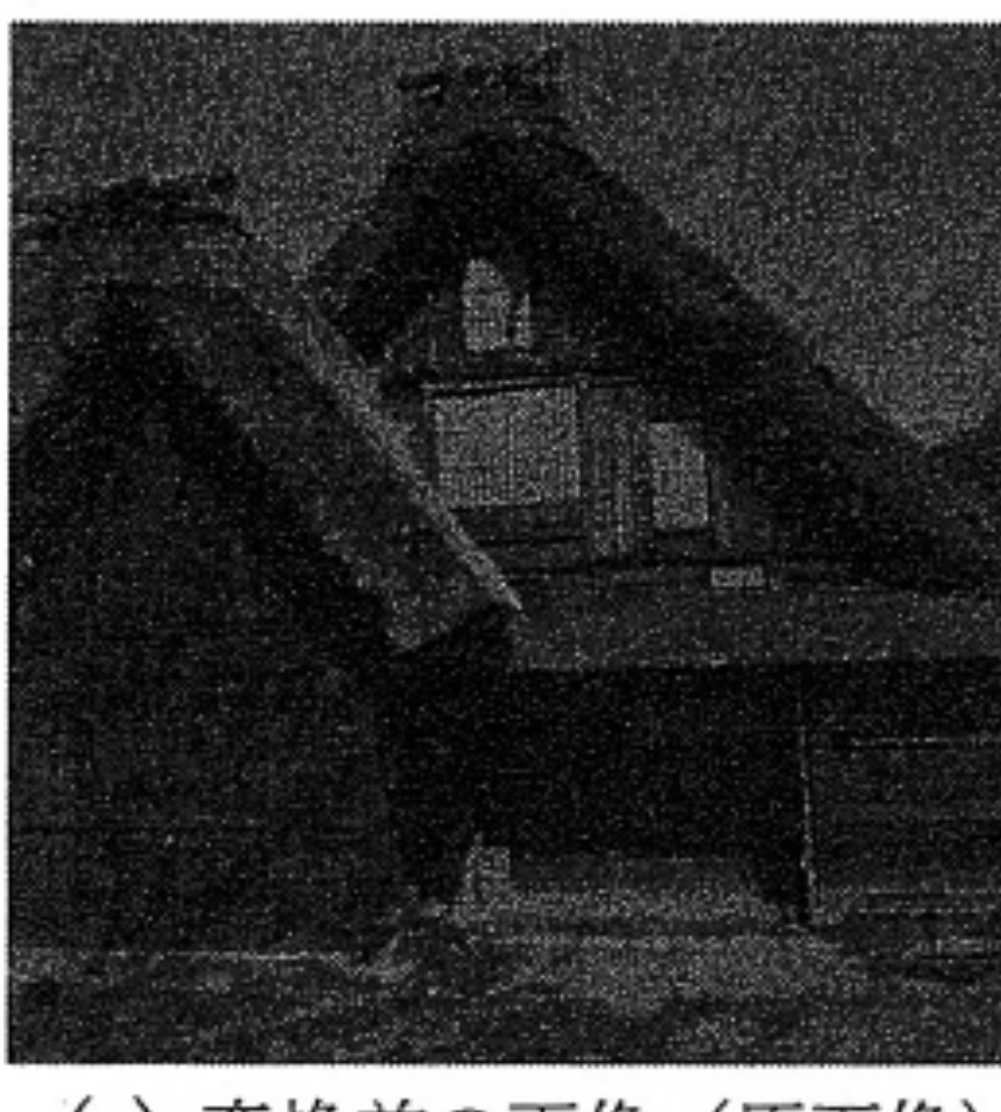

#### (a) 変換前の画像 (原画像)

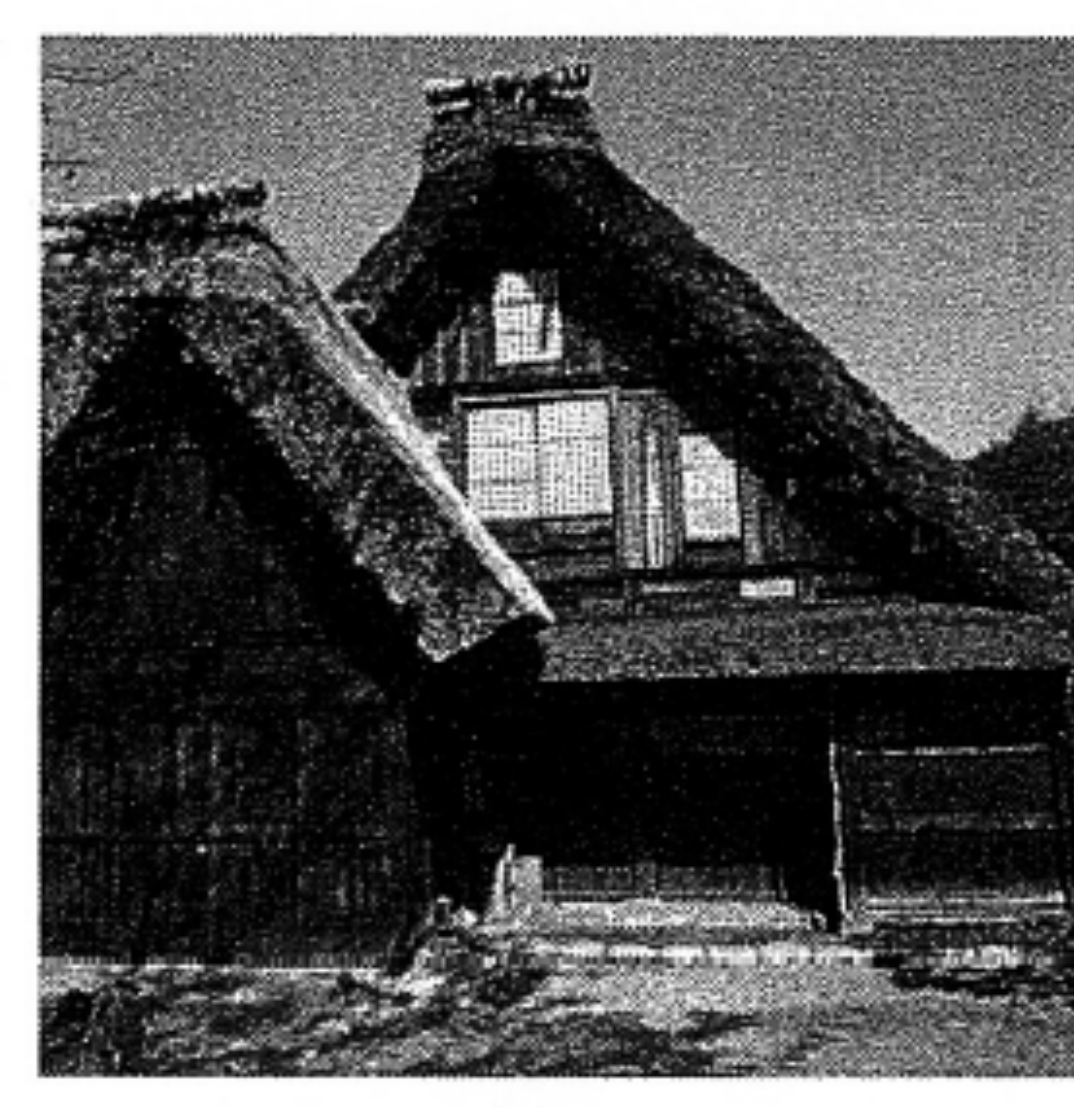

(c) 変換後の画像

takagi@uec.ac.jp

1 2025 7 2025 5 23 14:40

# 階調補正・濃度補正

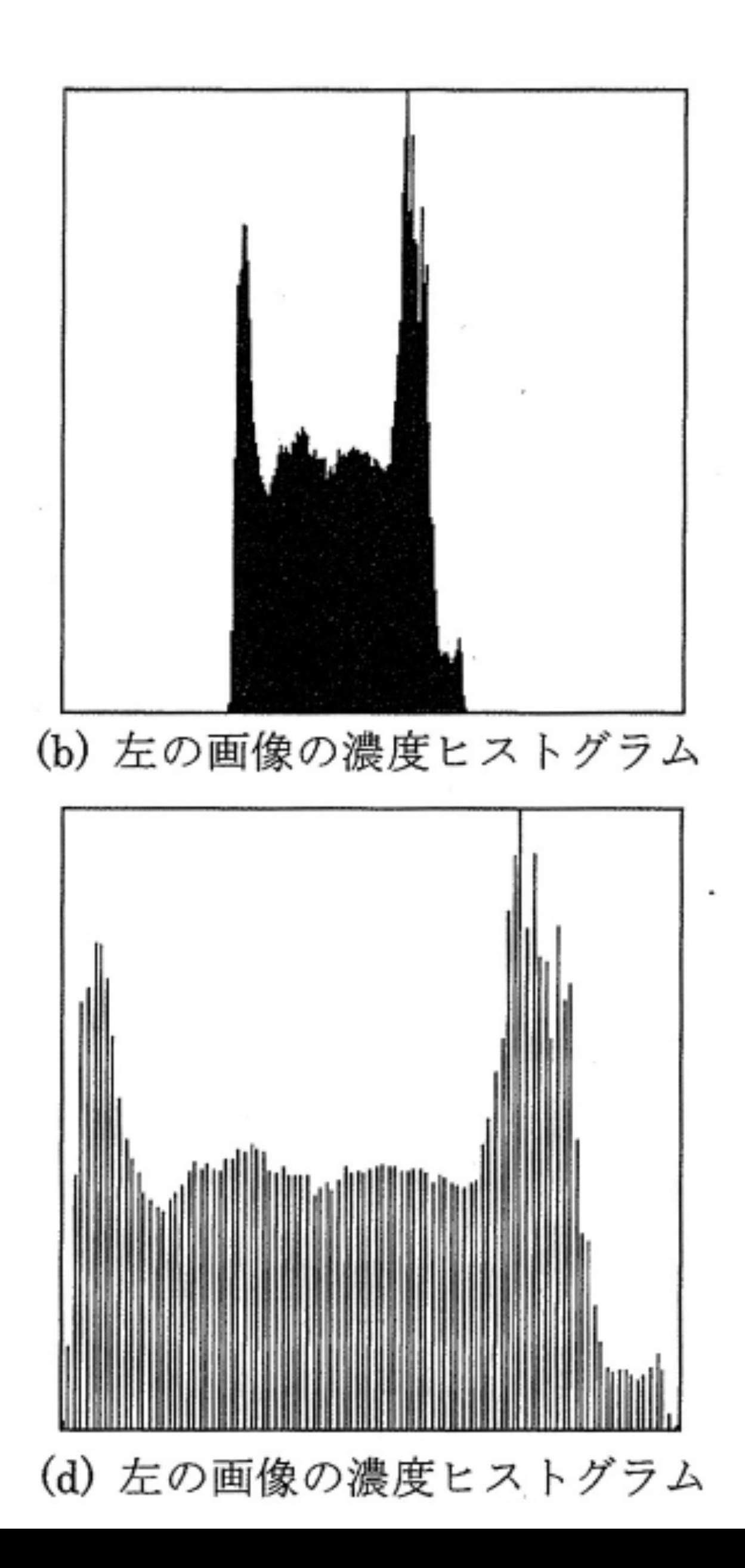

©長尾智晴、C言語による 画像処理プログラミング 入門、朝倉書店、2014年

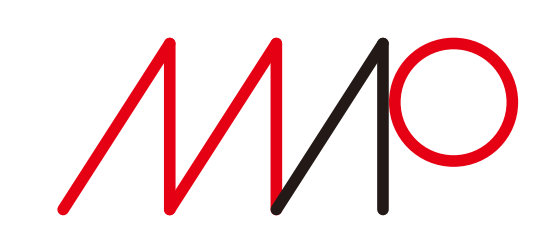

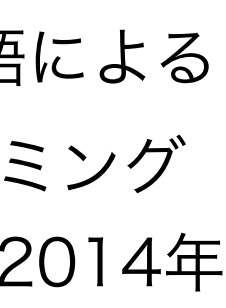

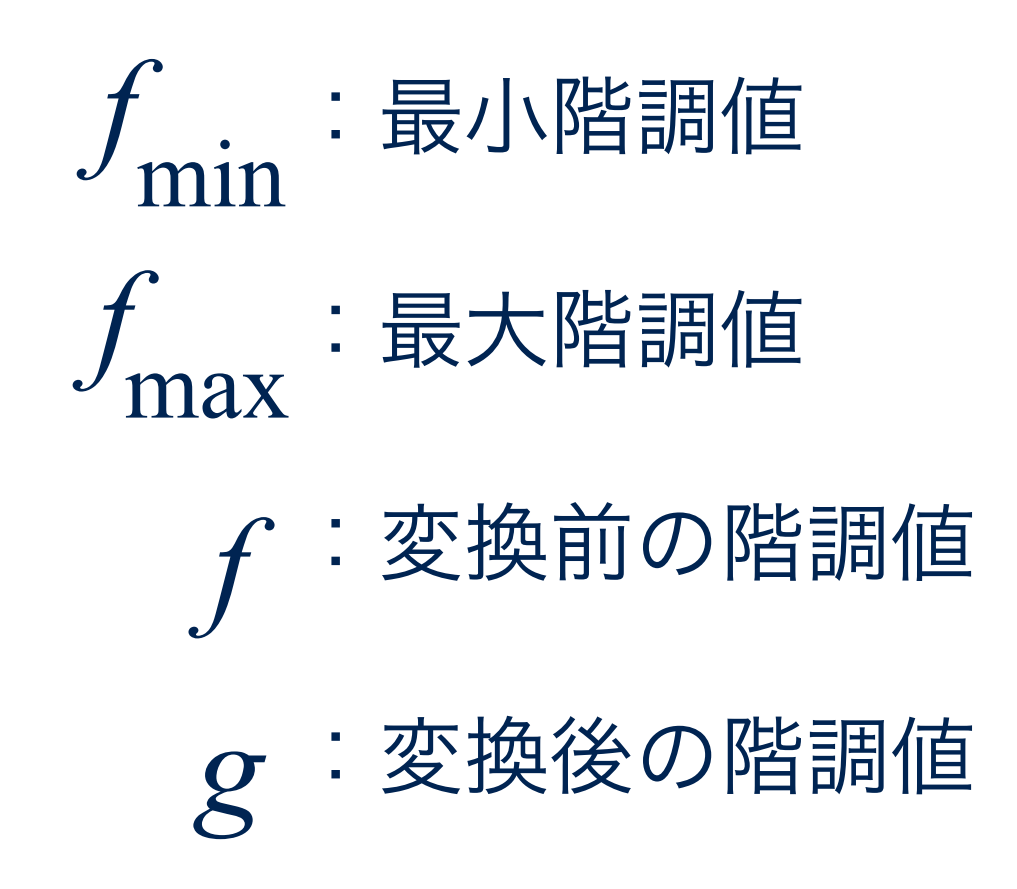

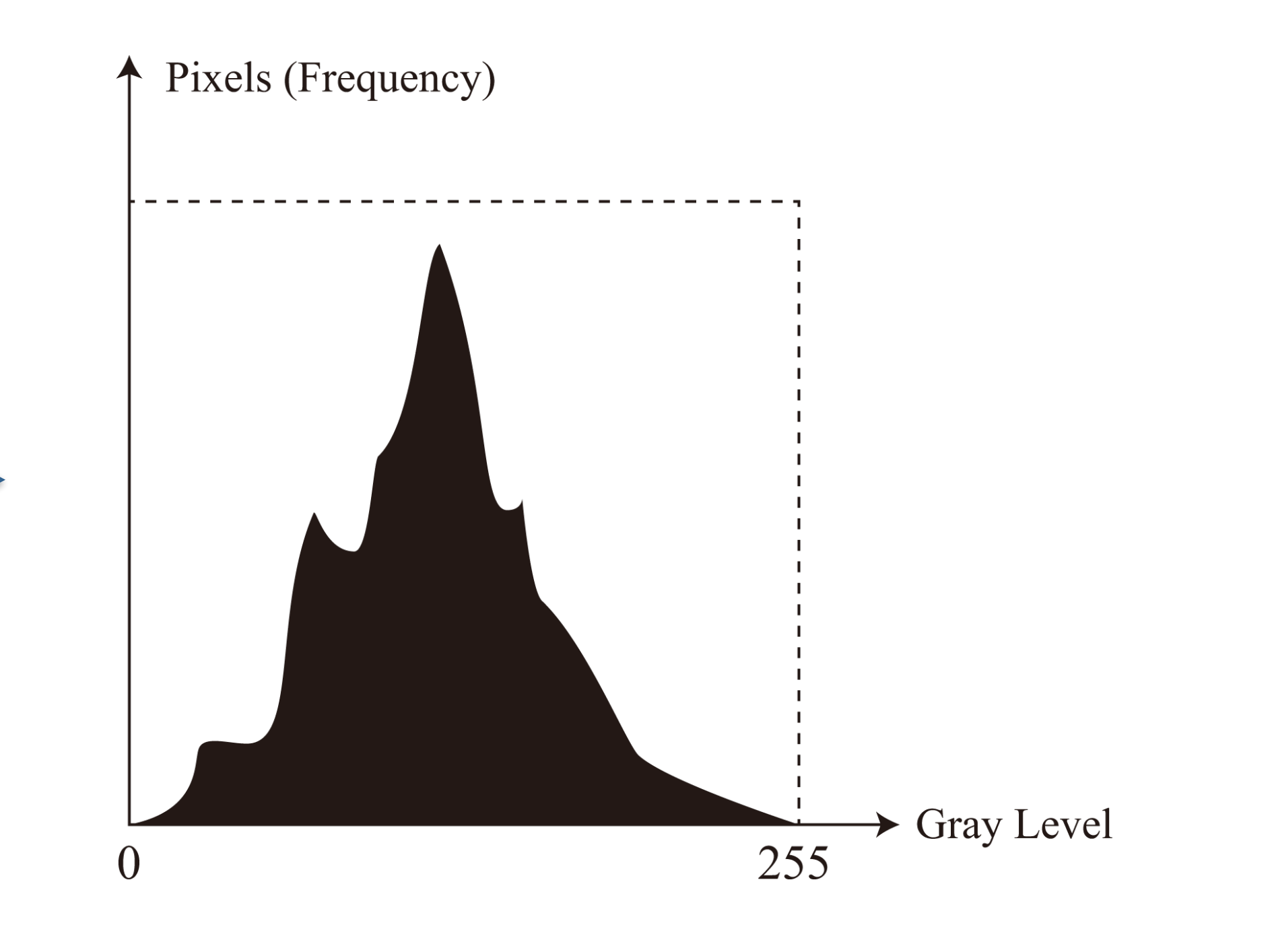

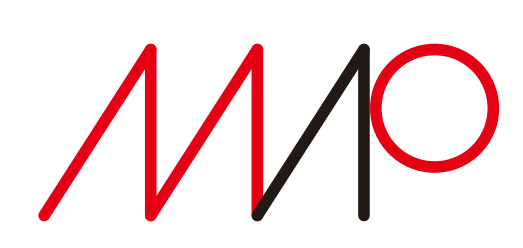

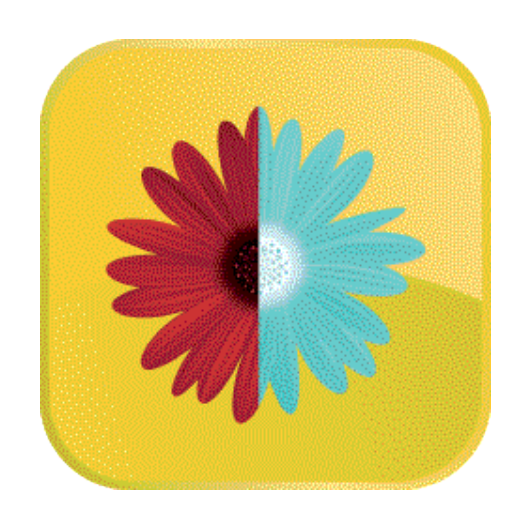

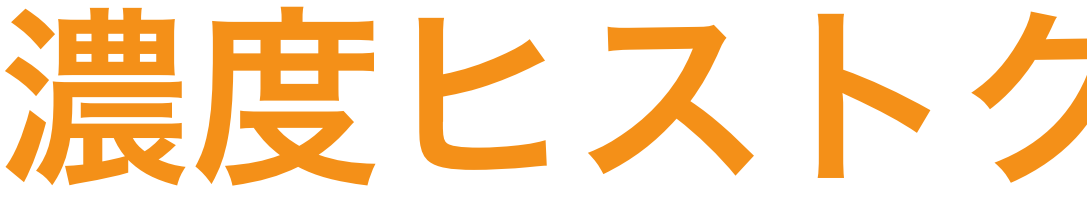

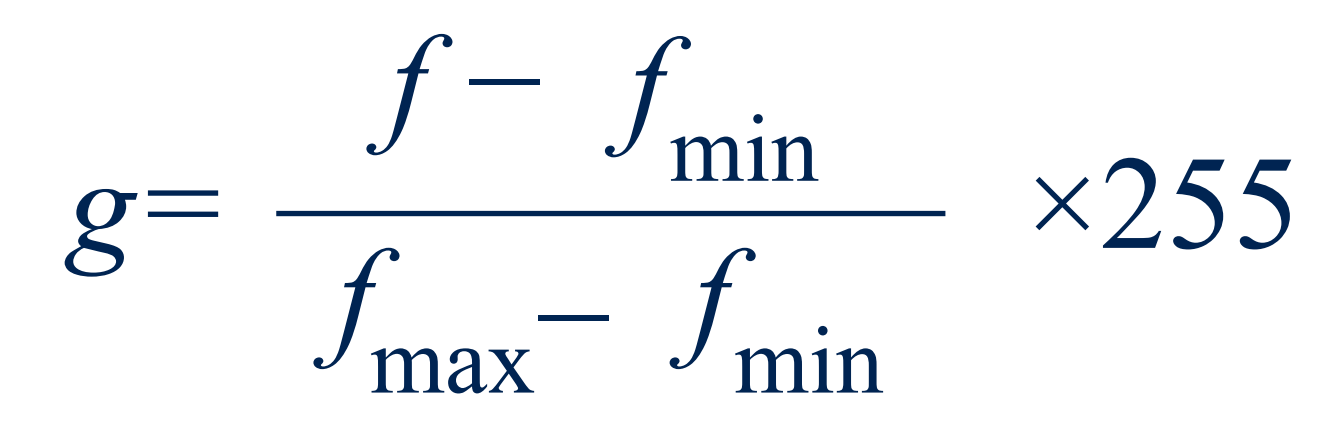

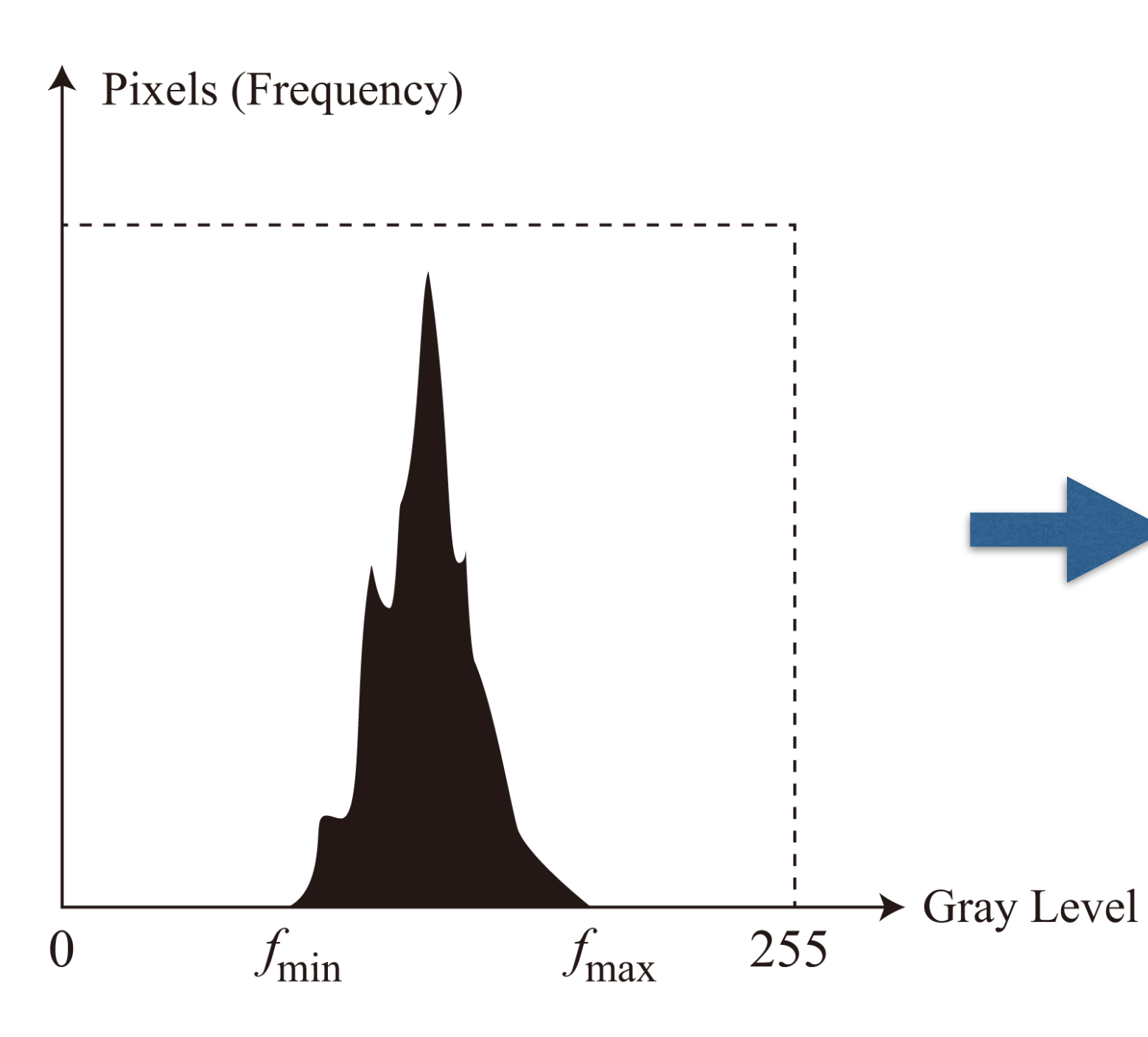

濃度ヒストグラムの線形変換

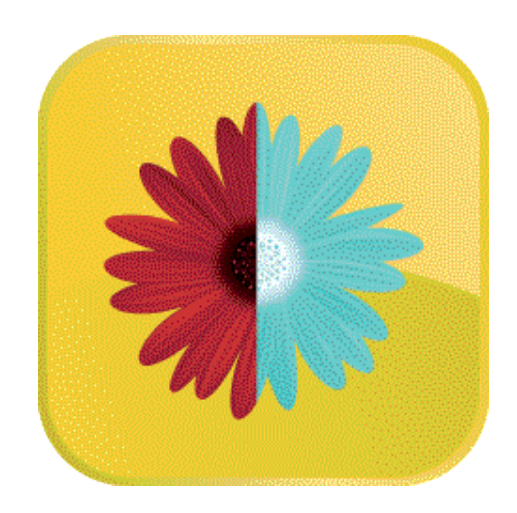

```
fmax=0; 
fmin=255; 
for i=0:255 
   for j=0:255 
     if fmax < a(i,j) 
        fmax = a(i,j); 
     end 
     if fmin > a(i,j) 
        fmin = a(i,j); 
     end 
   end 
end 
for i=0:255 
   for j=0:255 
     f=single(a(i,j)); 
     b(i,j)=round(g); 
   end 
end
```
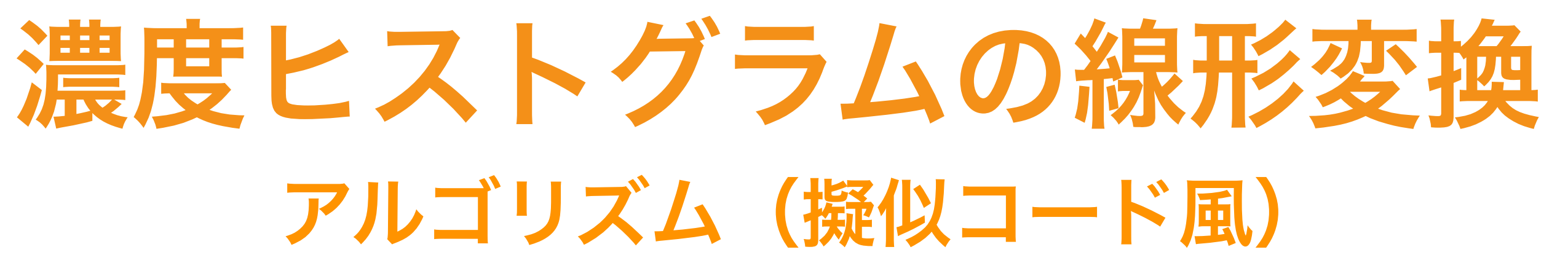

2025 7 2025 5 23 14:40

 **g=single(255.0\*(f-single(fmin))/(single(fmax)-single(fmin)));** 

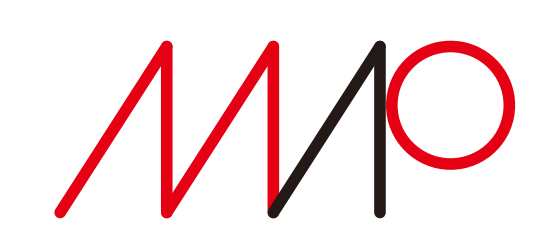

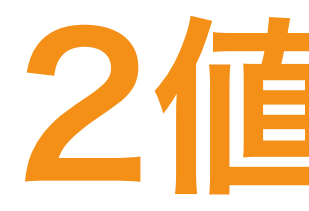

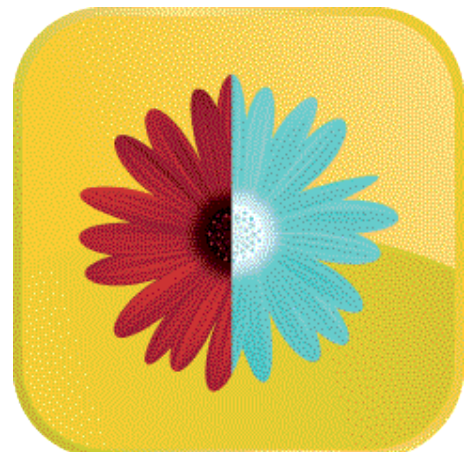

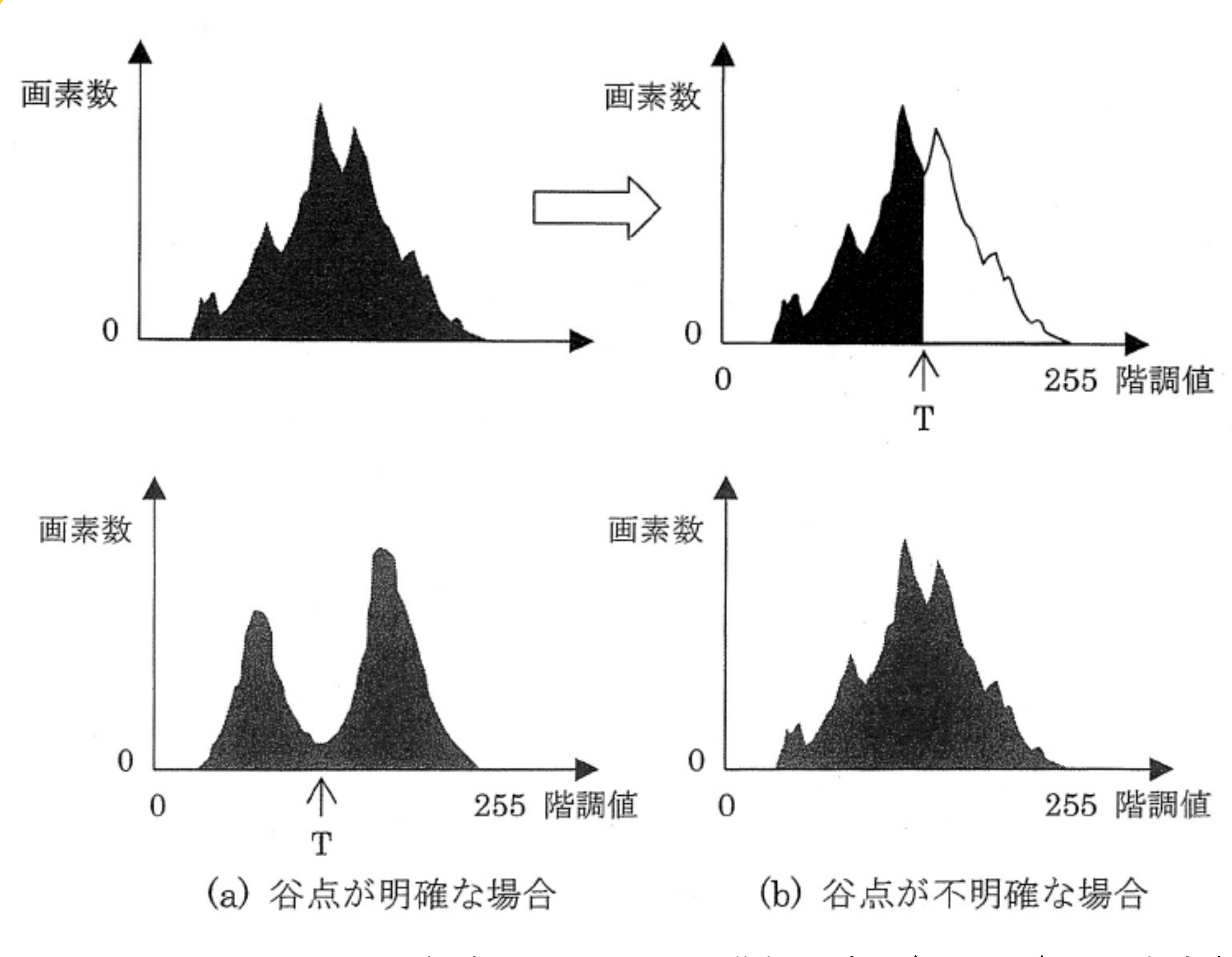

©長尾智晴、C言語による画像処理プログラミング入門、朝倉書店、2014年

各画素の階調が0または255 だけの画像

1 2025 7 2025 5 23 14:40

### 2値化処理

### 2値画像

## もっとも単純な2値化

閾値を境に0と255に変更

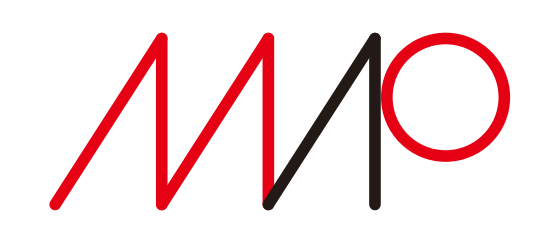

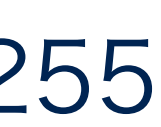

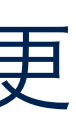

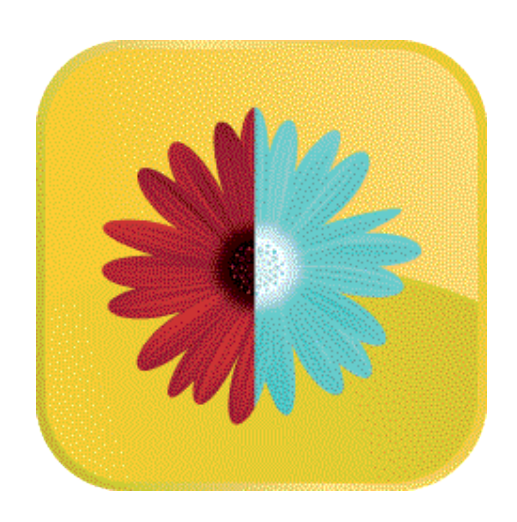

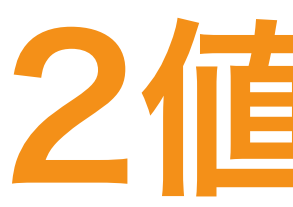

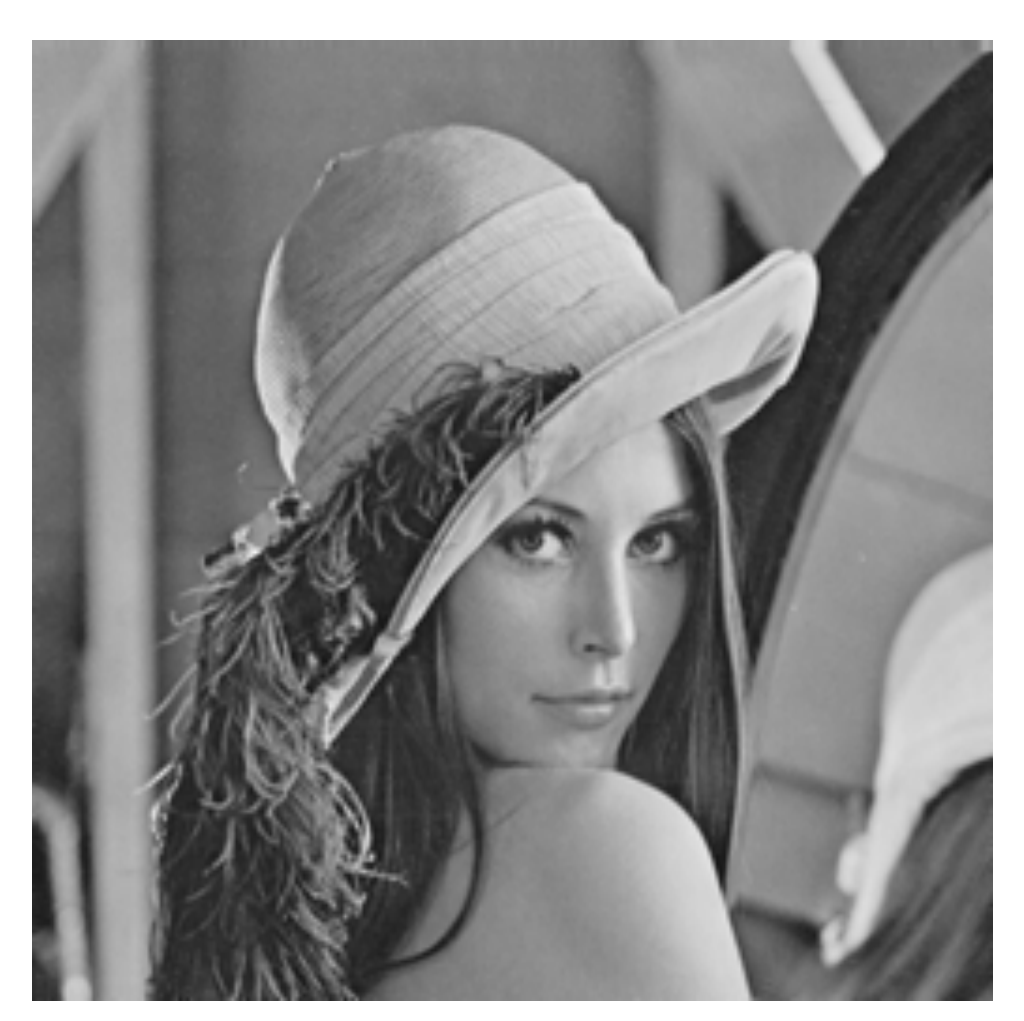

原画像  $T = 40$   $T = 80$ 

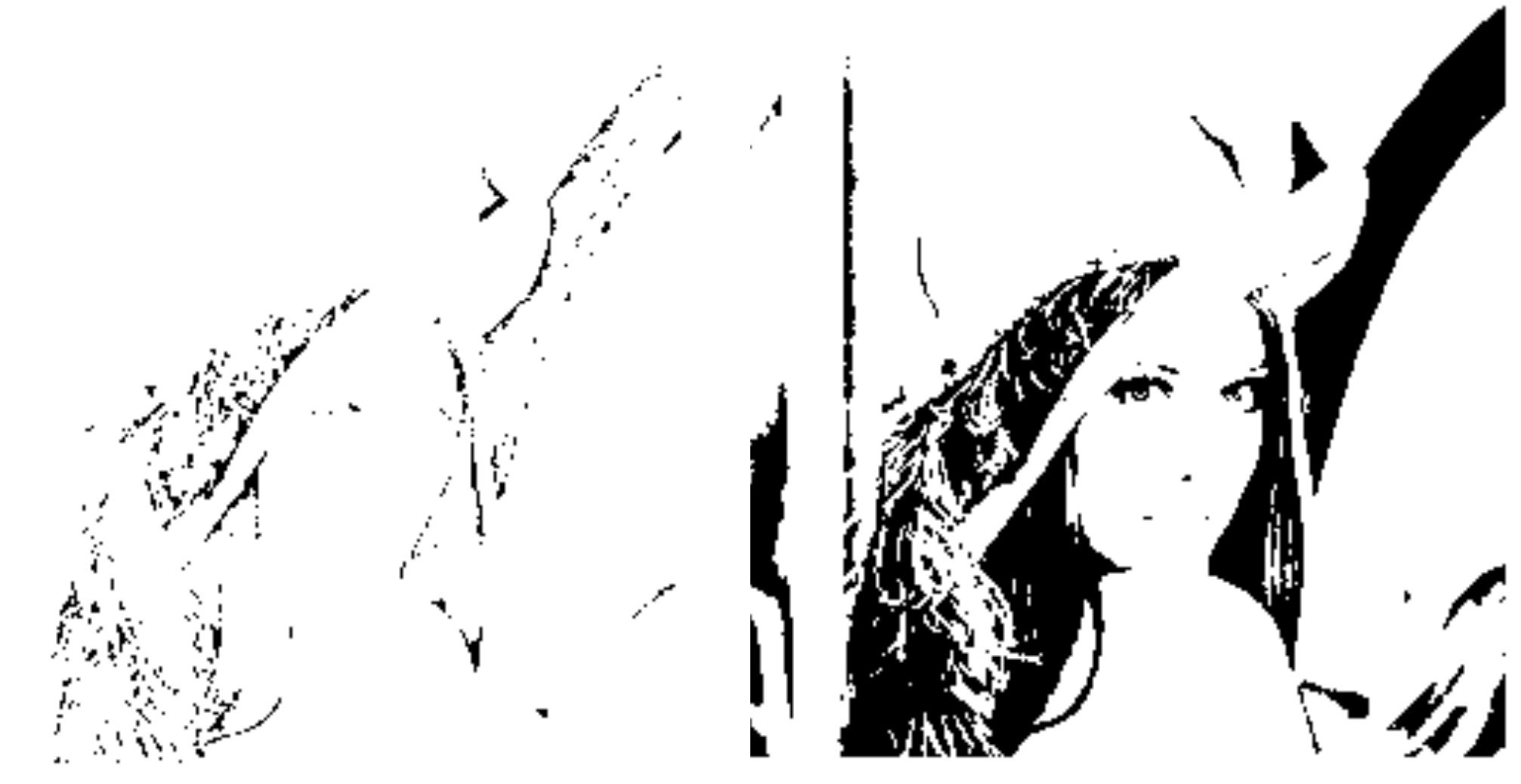

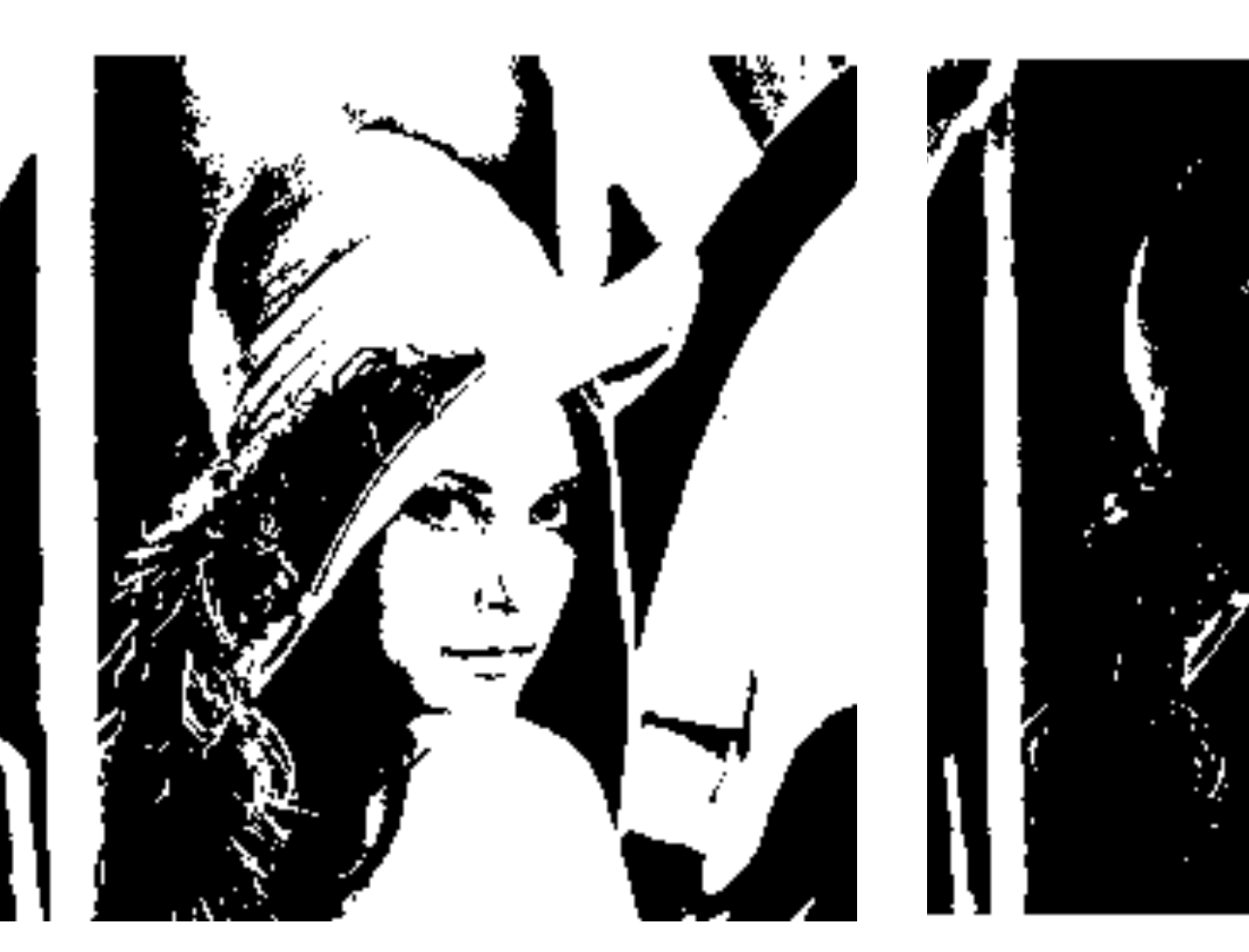

### 2値化処理

takagi@uec.ac.jp

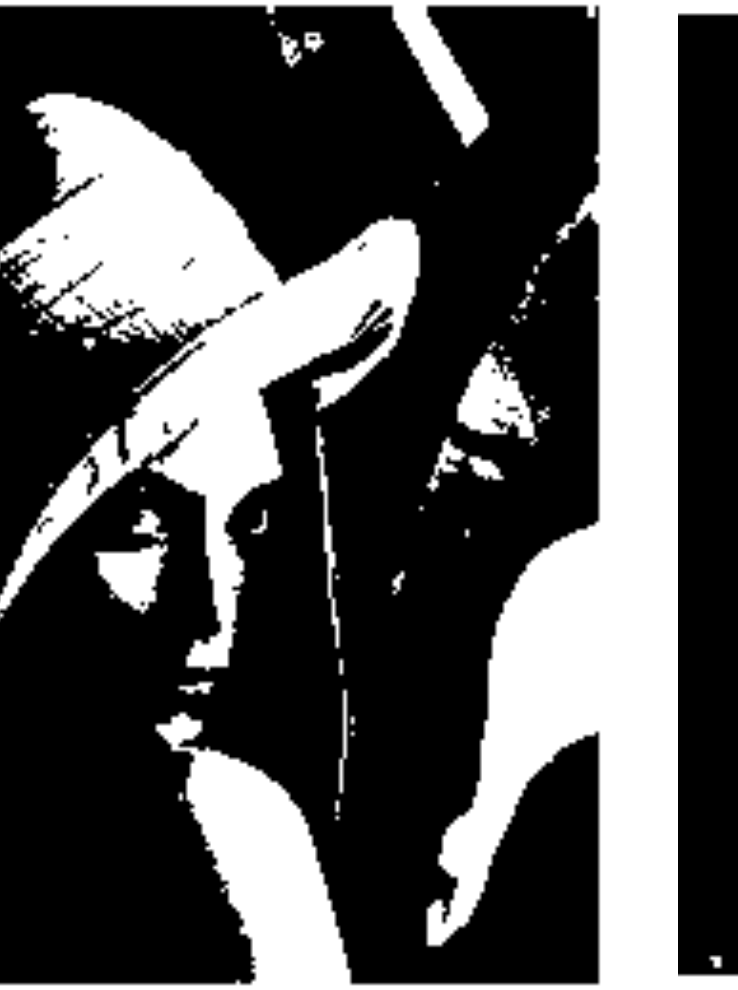

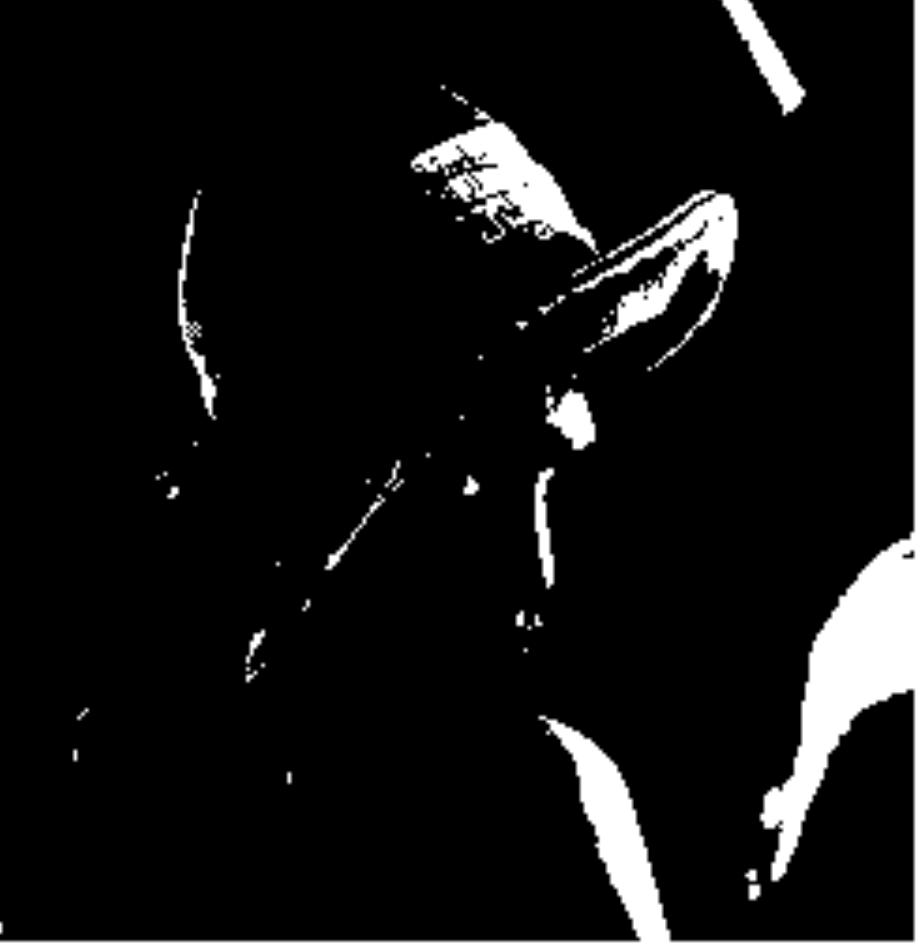

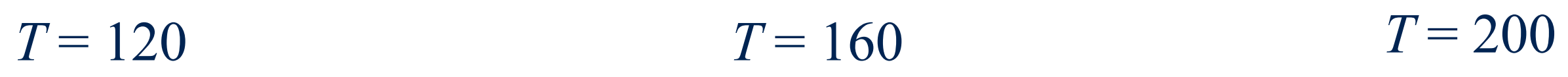

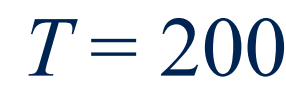

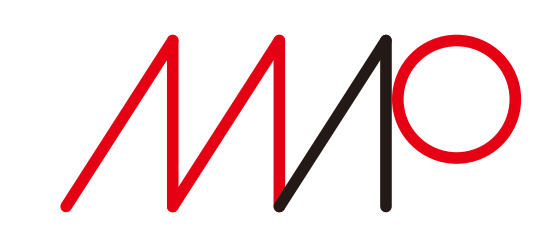

### 原画像の階調値 *f* と変換後の画像の階調値 *g* の関係を表す

# 変換グラフを用いた階調変換

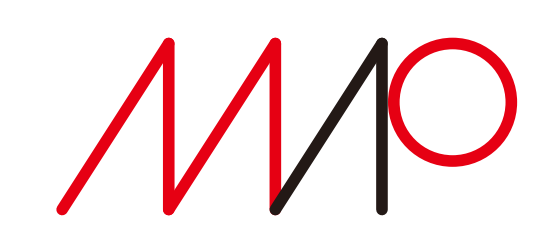

2025 7 2025 5 23 14:40

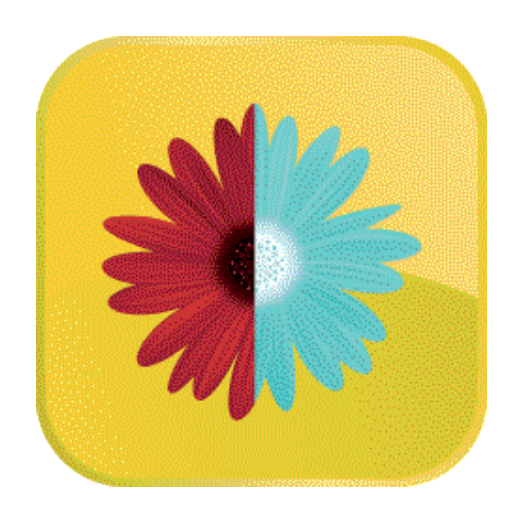

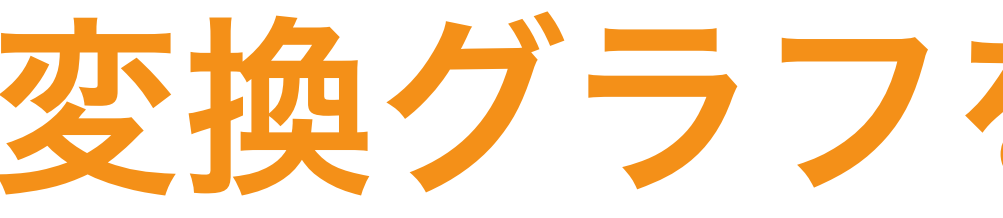

*g* 変換後の階調

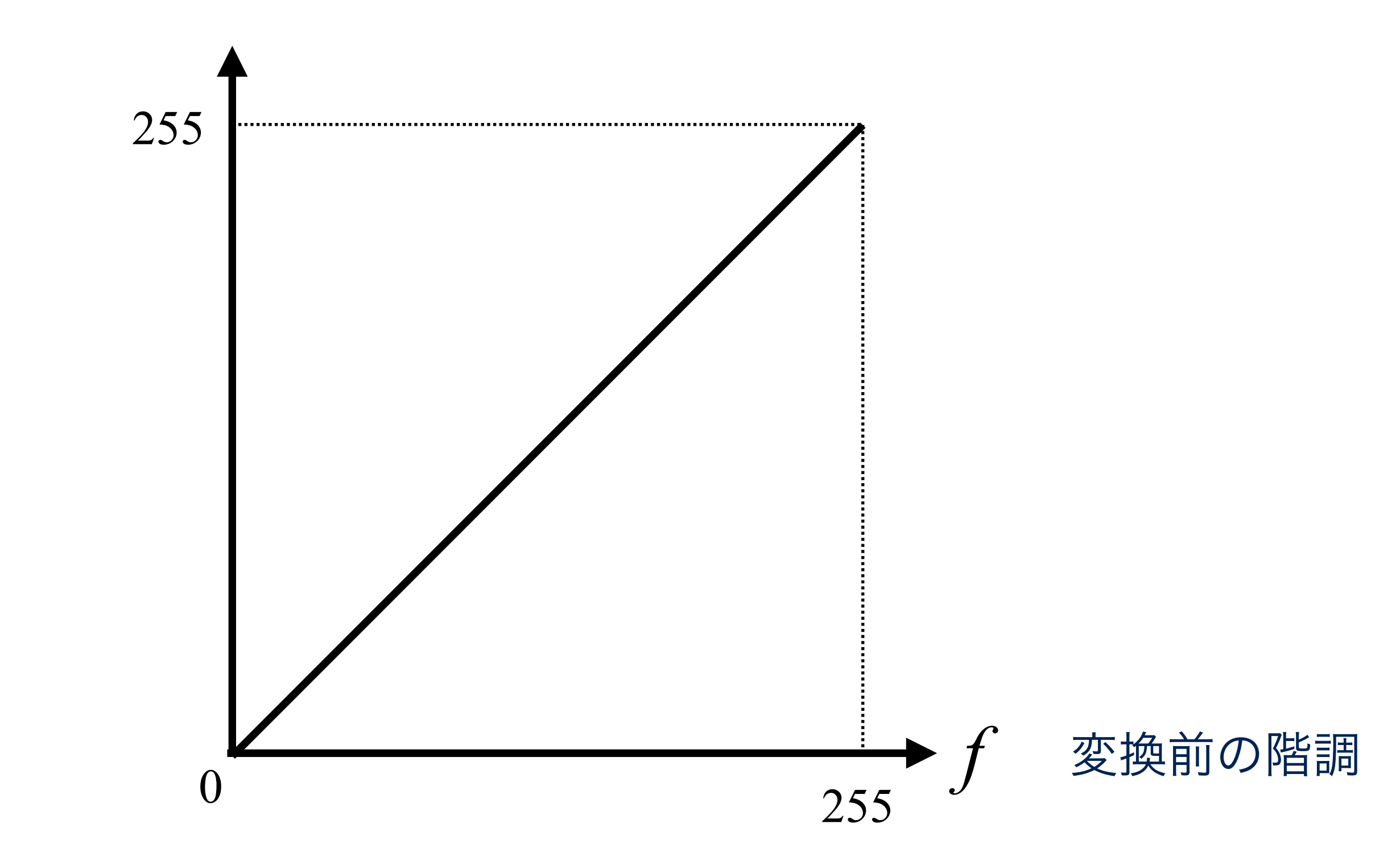

# 変換グラフを用いた階調補正の例

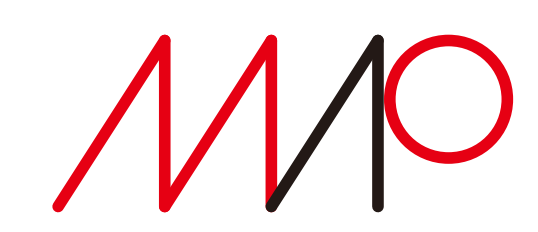

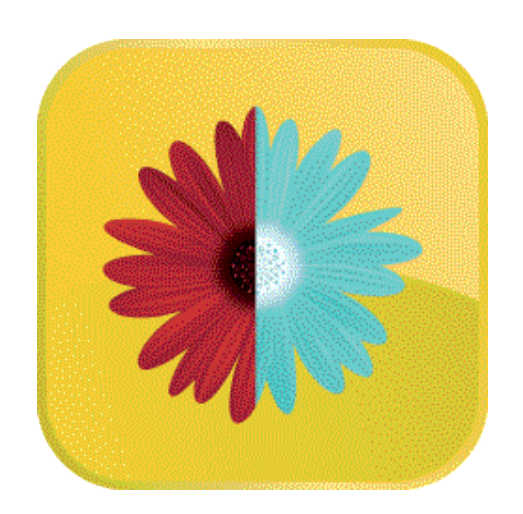

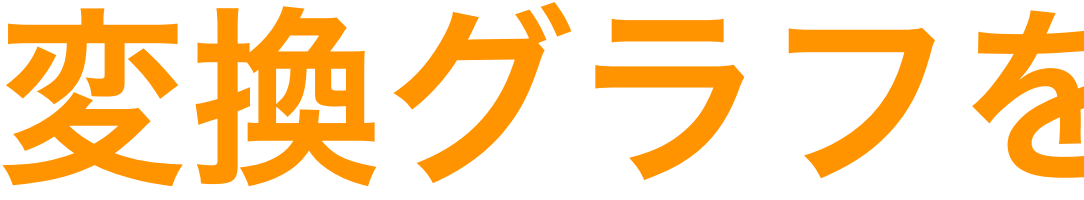

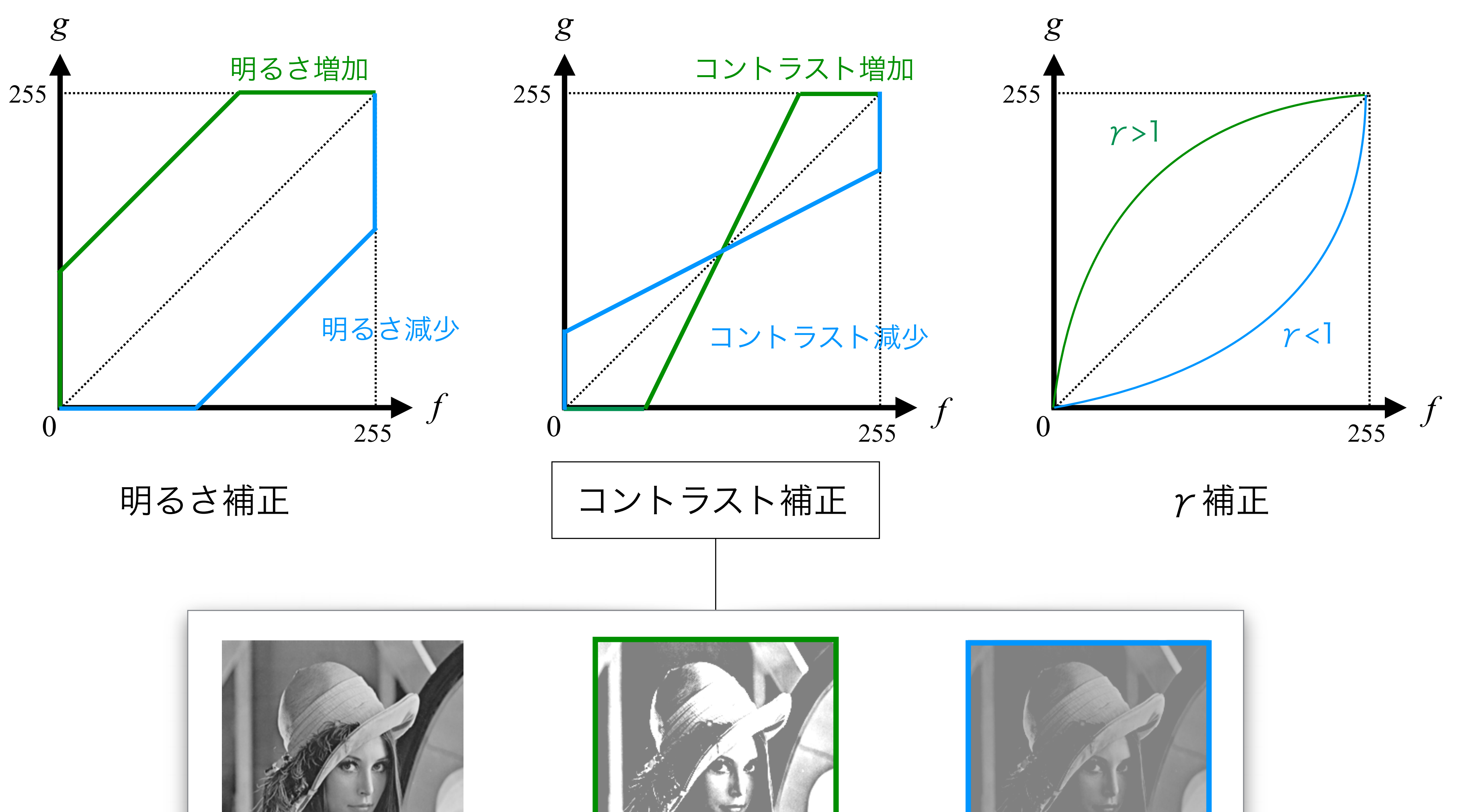

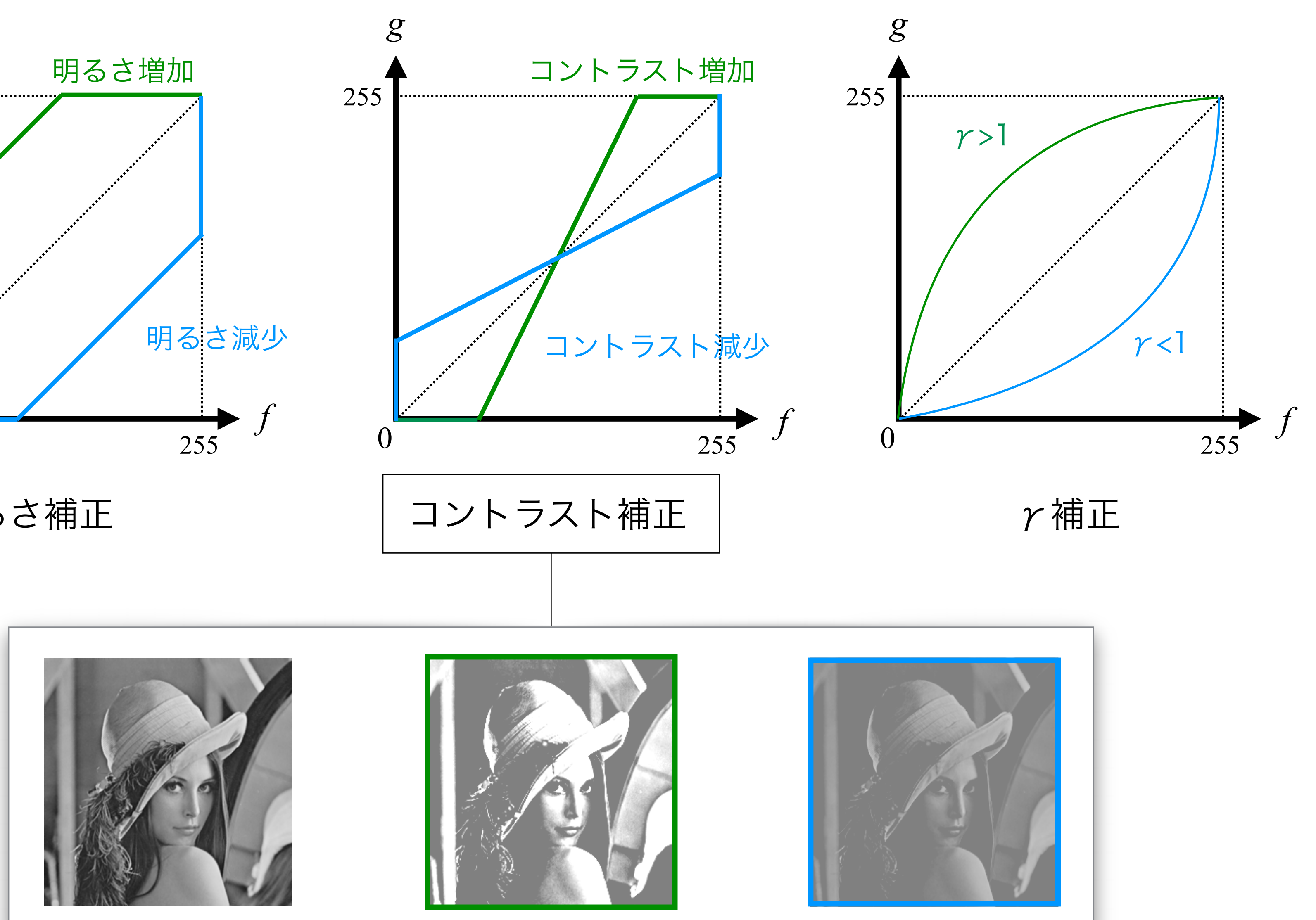

takagi@uec.ac.jp

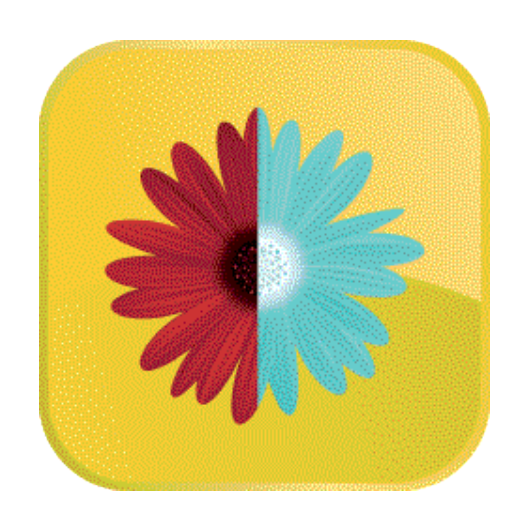

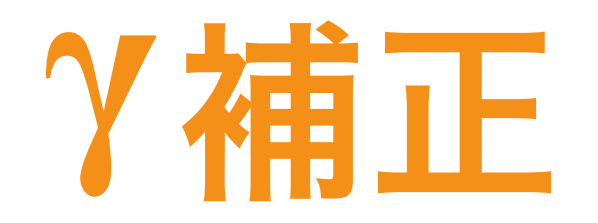

 $g=255.0\times\left(\frac{f}{255.0}\right)^{\frac{1}{\gamma}}$ 

### *f* : 元画像の画素値

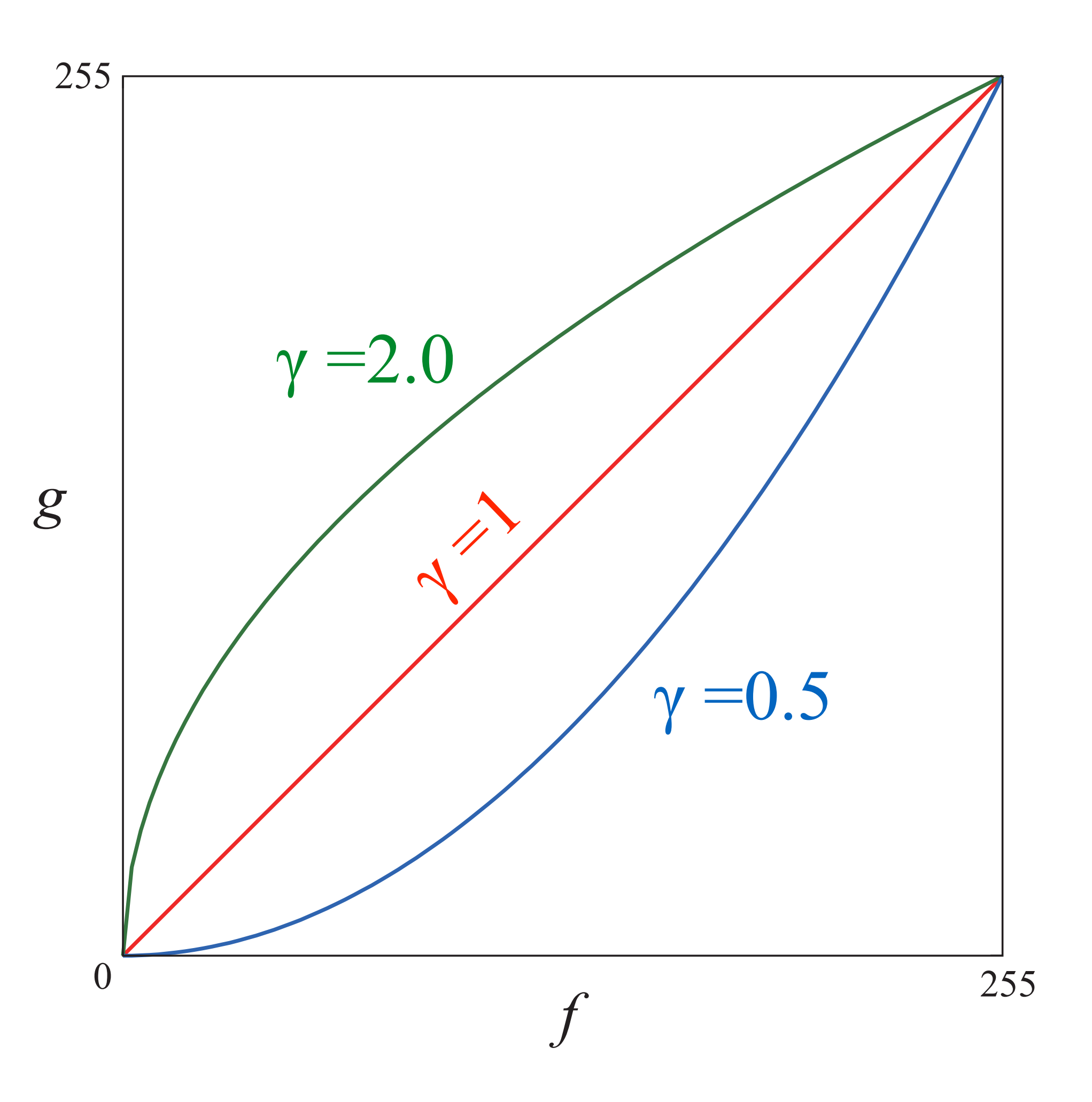

1 2025 7 2025 5 23 14:40

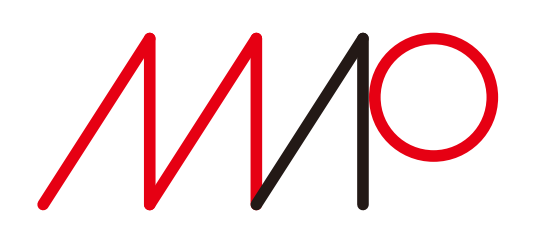

- *g* : 変換画像の画素値
- γ:補正係数

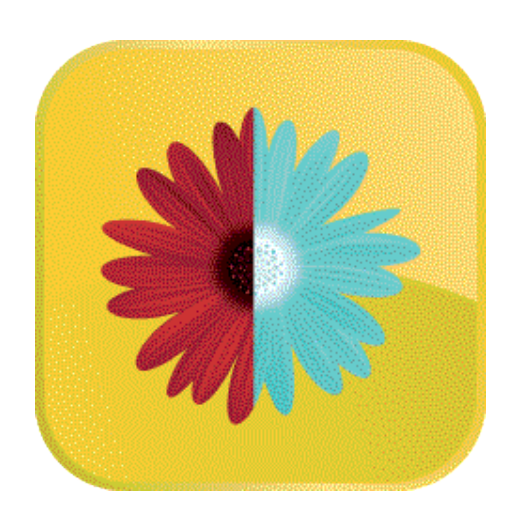

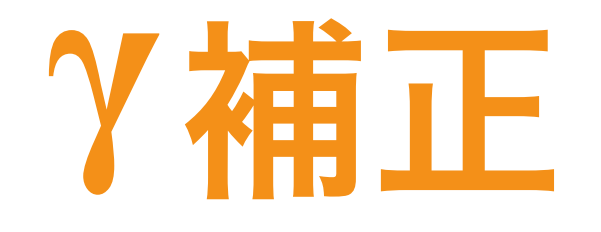

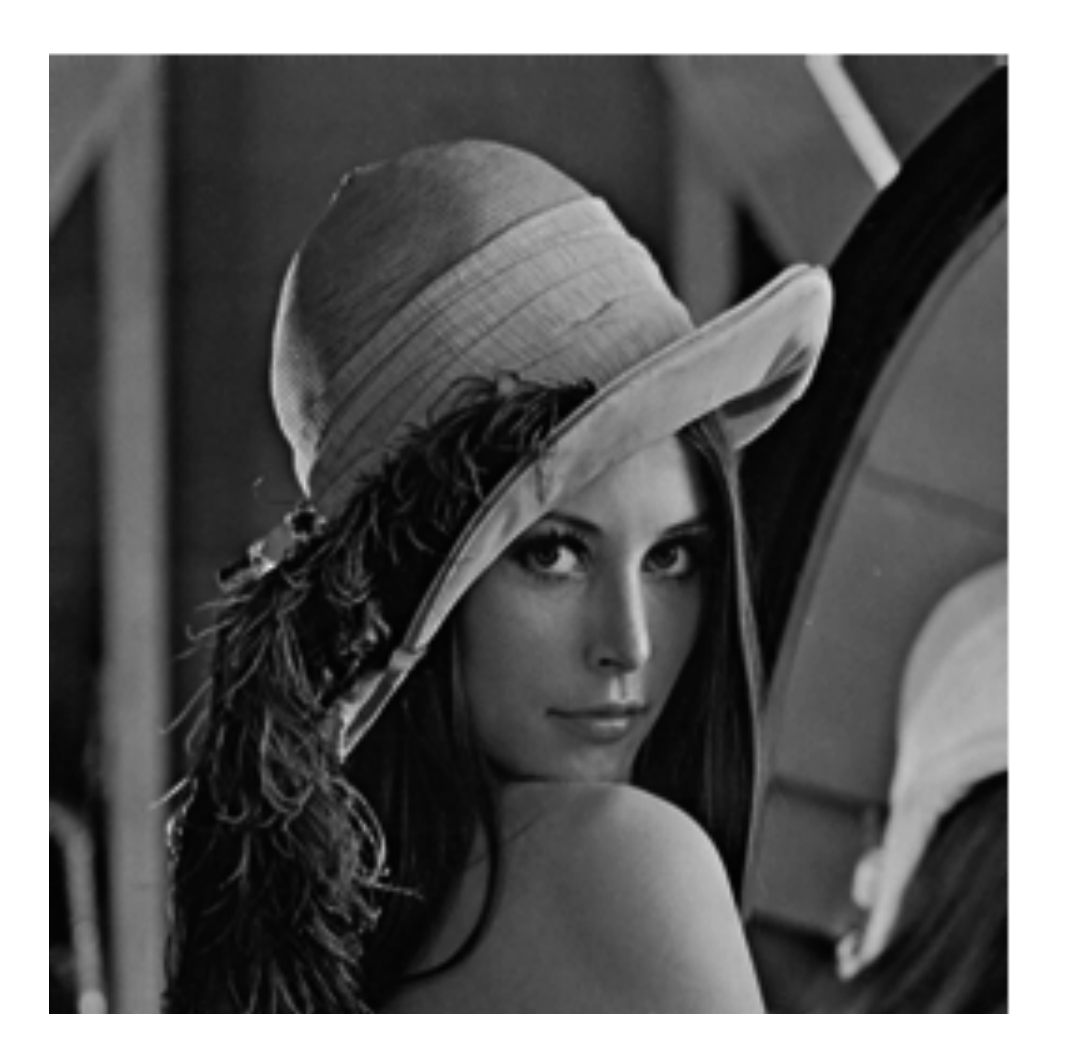

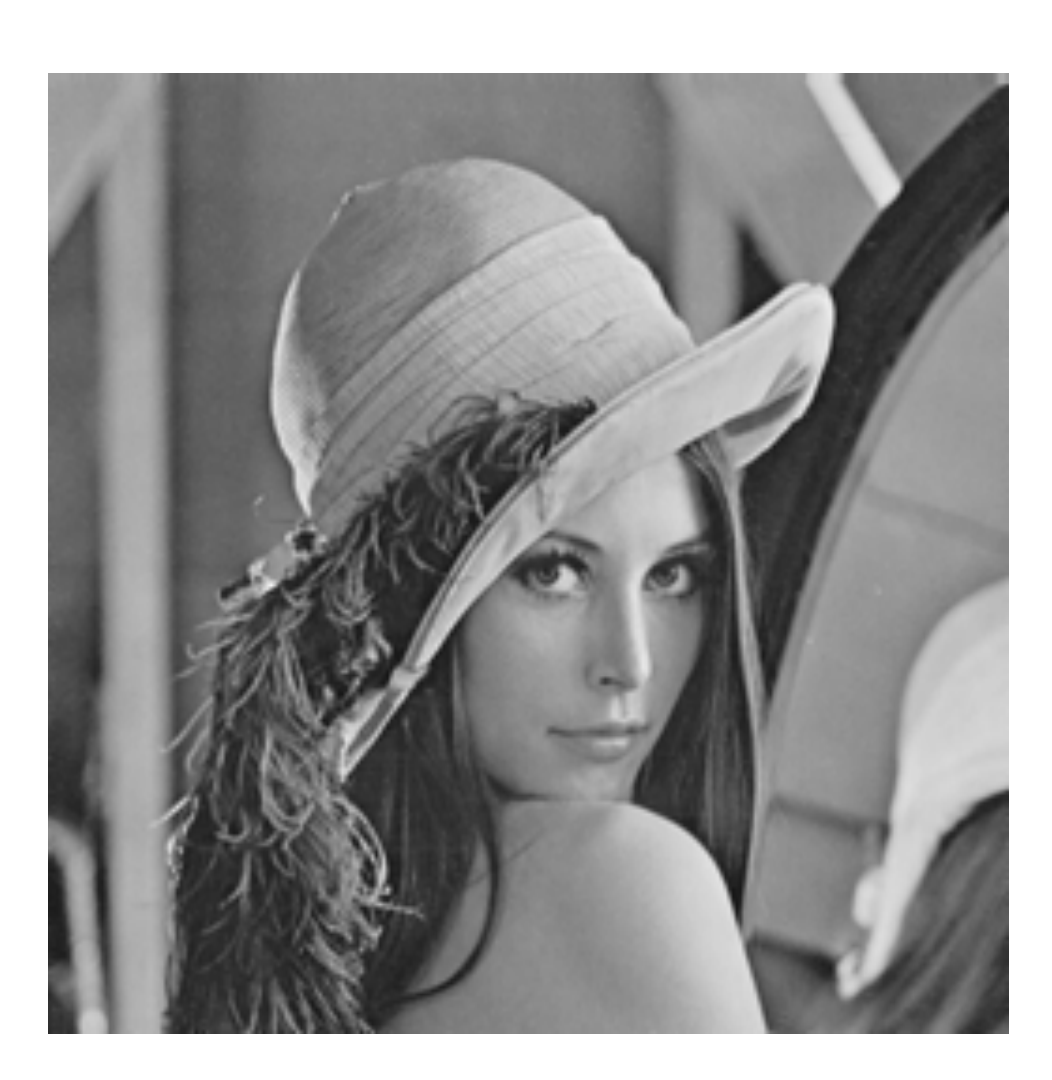

 $g=255.0\times\left(\frac{f}{255.0}\right)^{\frac{1}{\gamma}}$ 

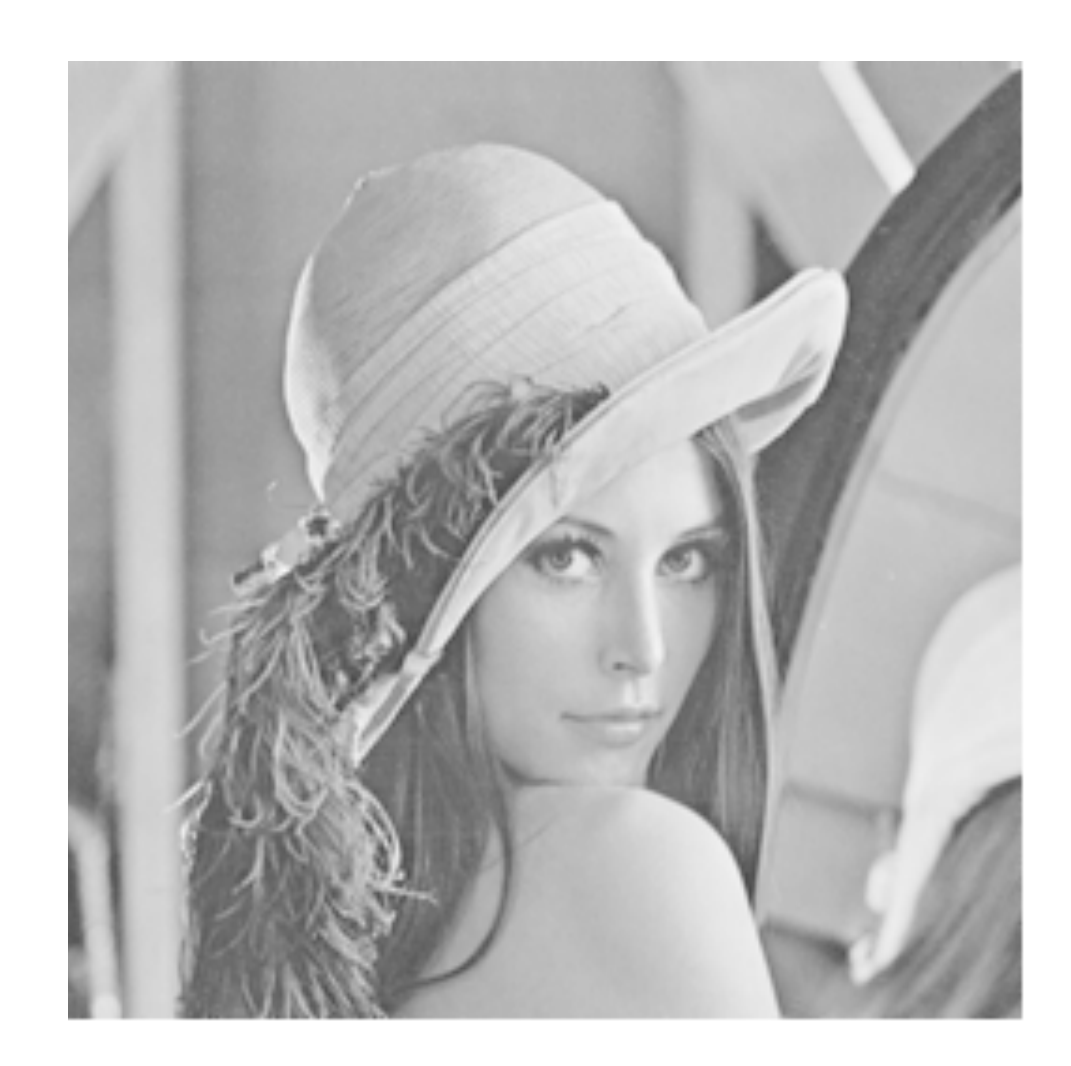

### 原画像  $\gamma = 1.0$  変換画像  $\gamma = 0.5$  変換画像  $\gamma = 2.0$

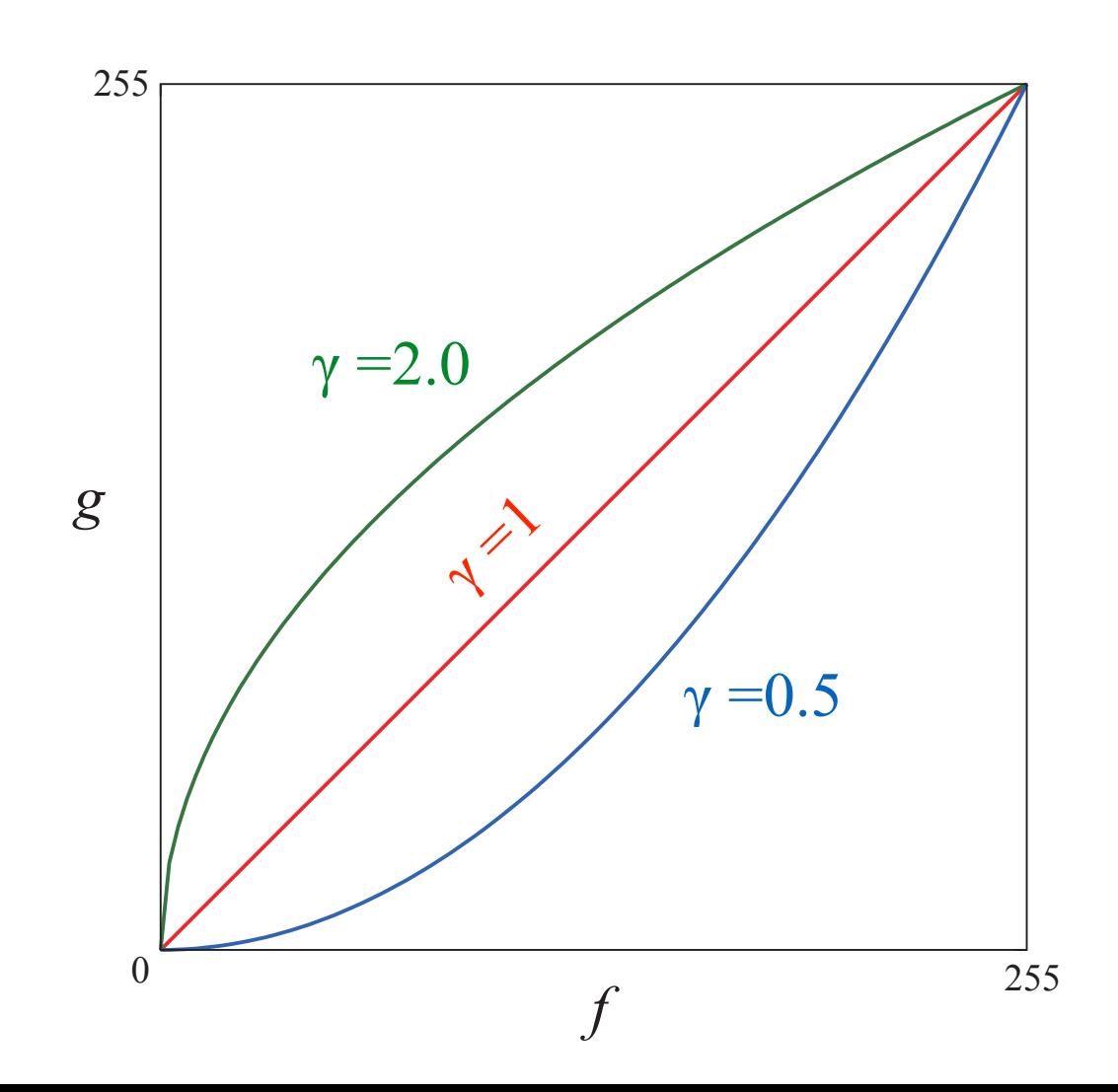

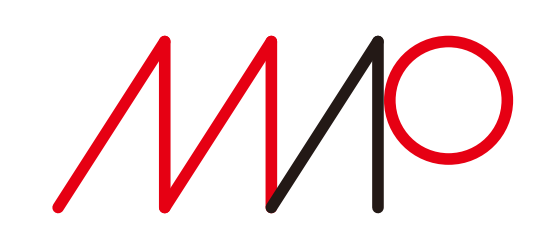

### 曲線による階調変換

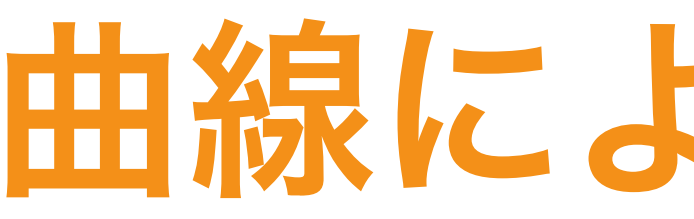

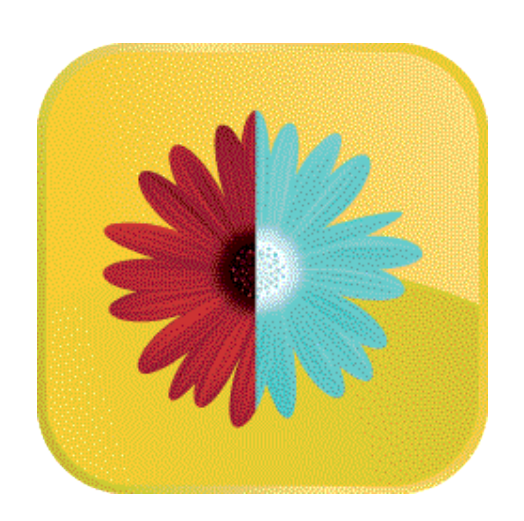

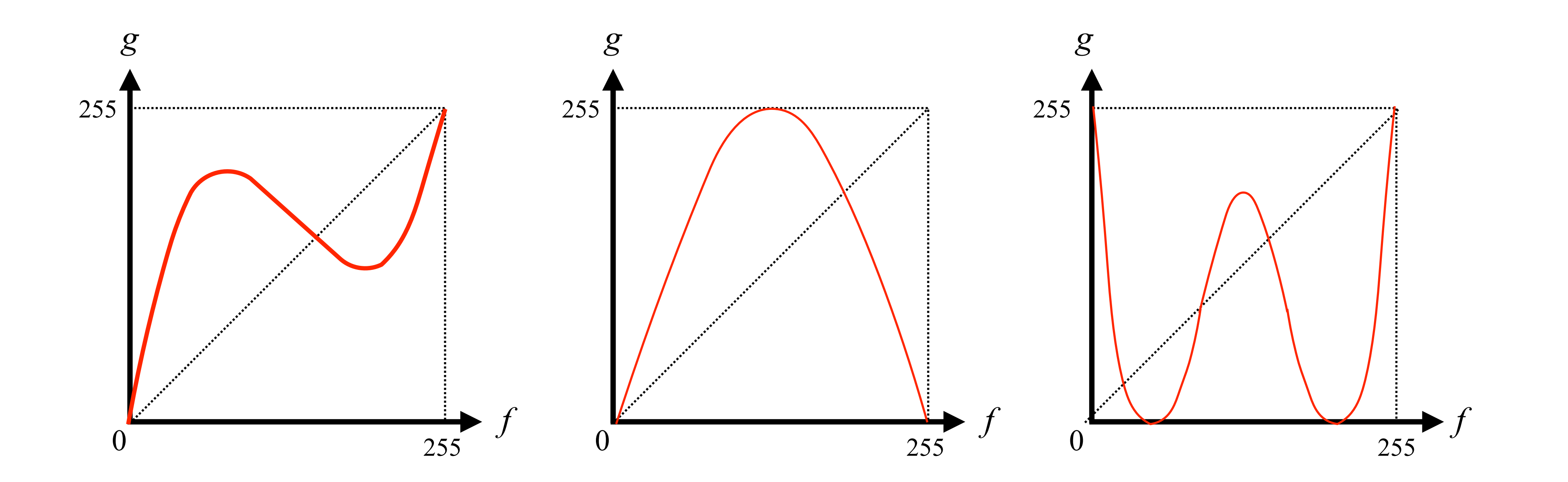

- 変換されるか?
- 

•このような様々な曲線を変換グラフとして用いたとき、原画像はどのように

•曲線としては、*f* を決めたとき、*g* が一意に決まるものであればなんでもよい。

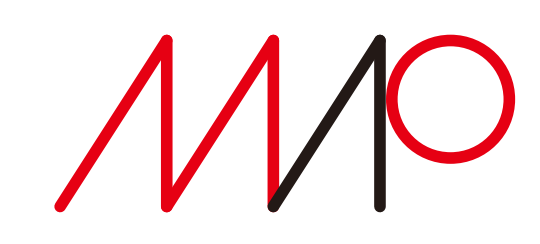

2025 7 2025 5 23 14:40

## 曲線による階調変換

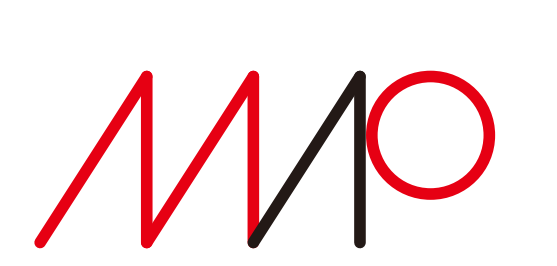

1 2025 7 2025 5 23 14:40

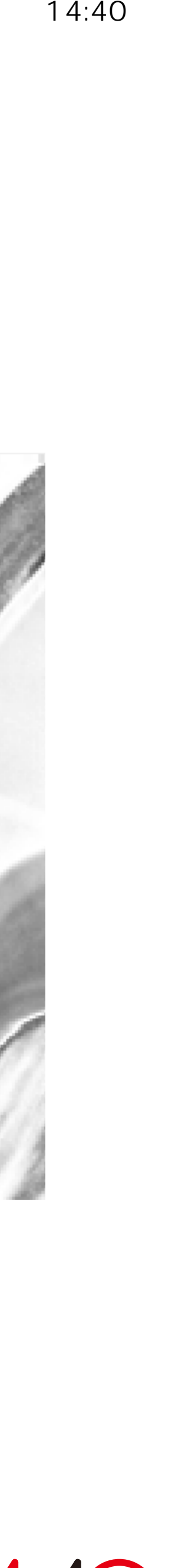

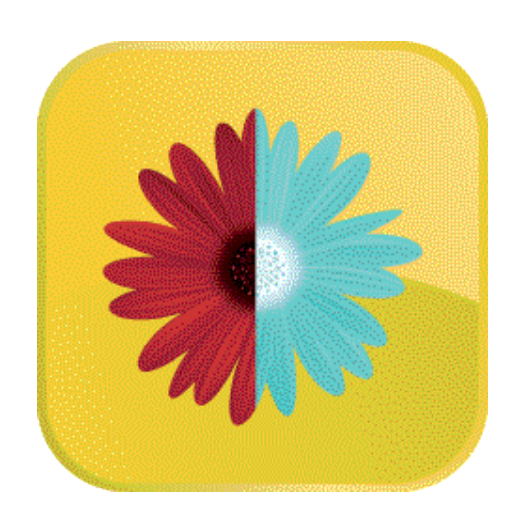

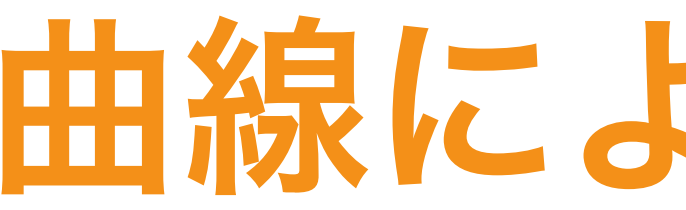

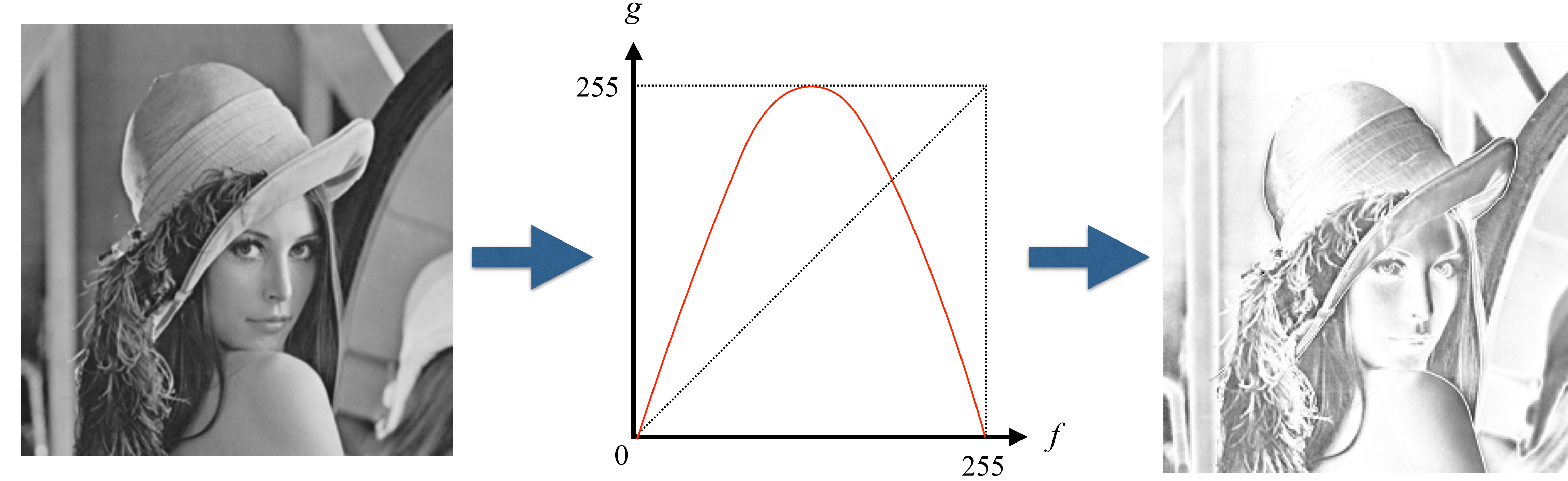

#### ソラリゼーション(solarisation、陽光効果)風の効果が得られる。

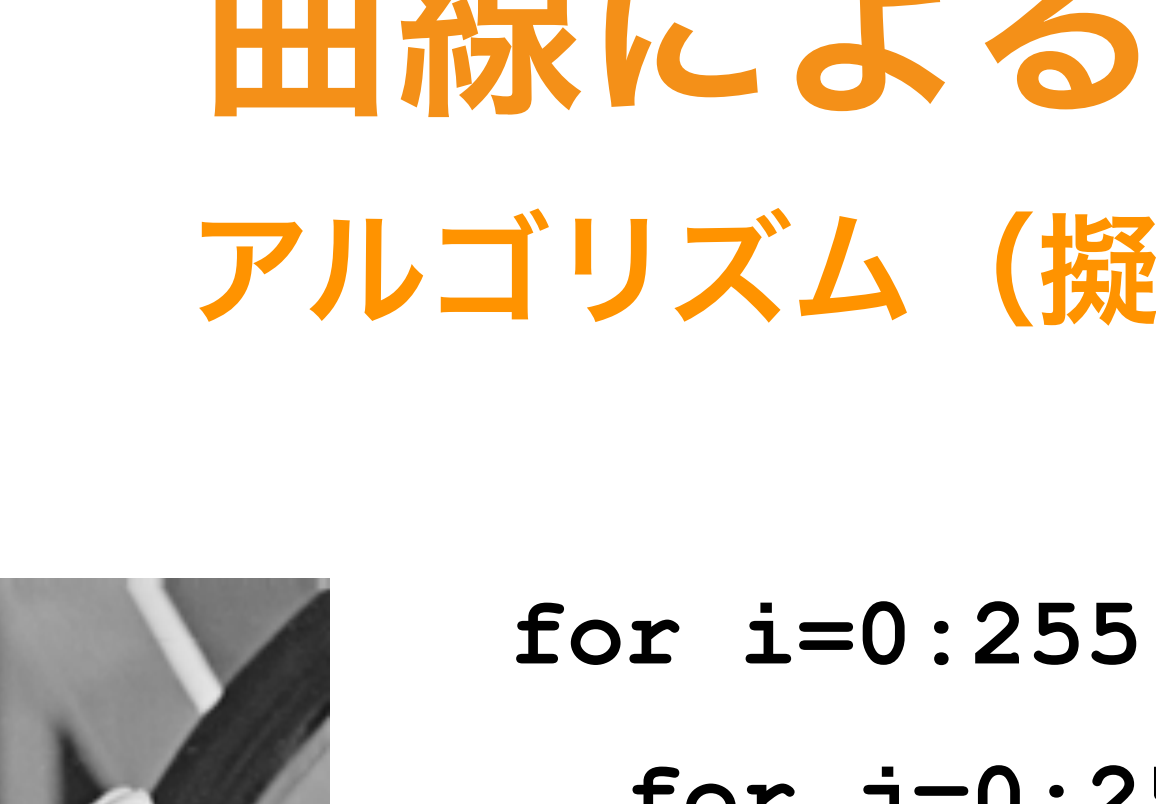

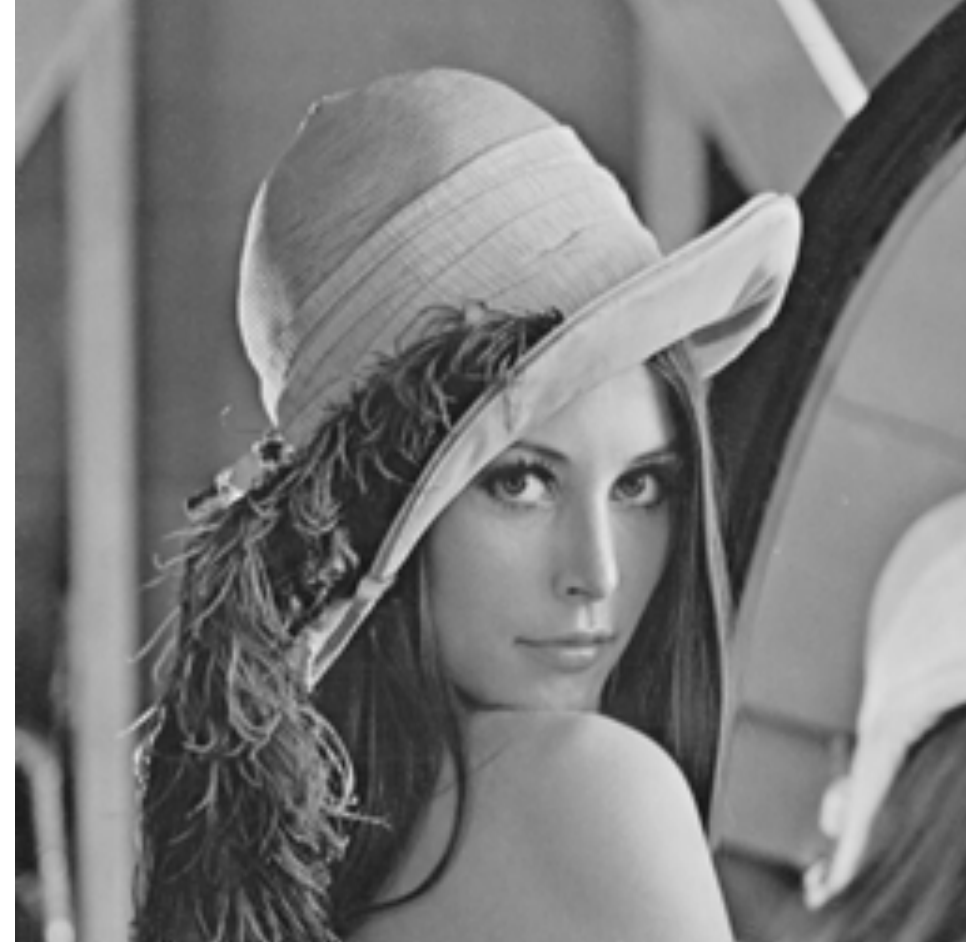

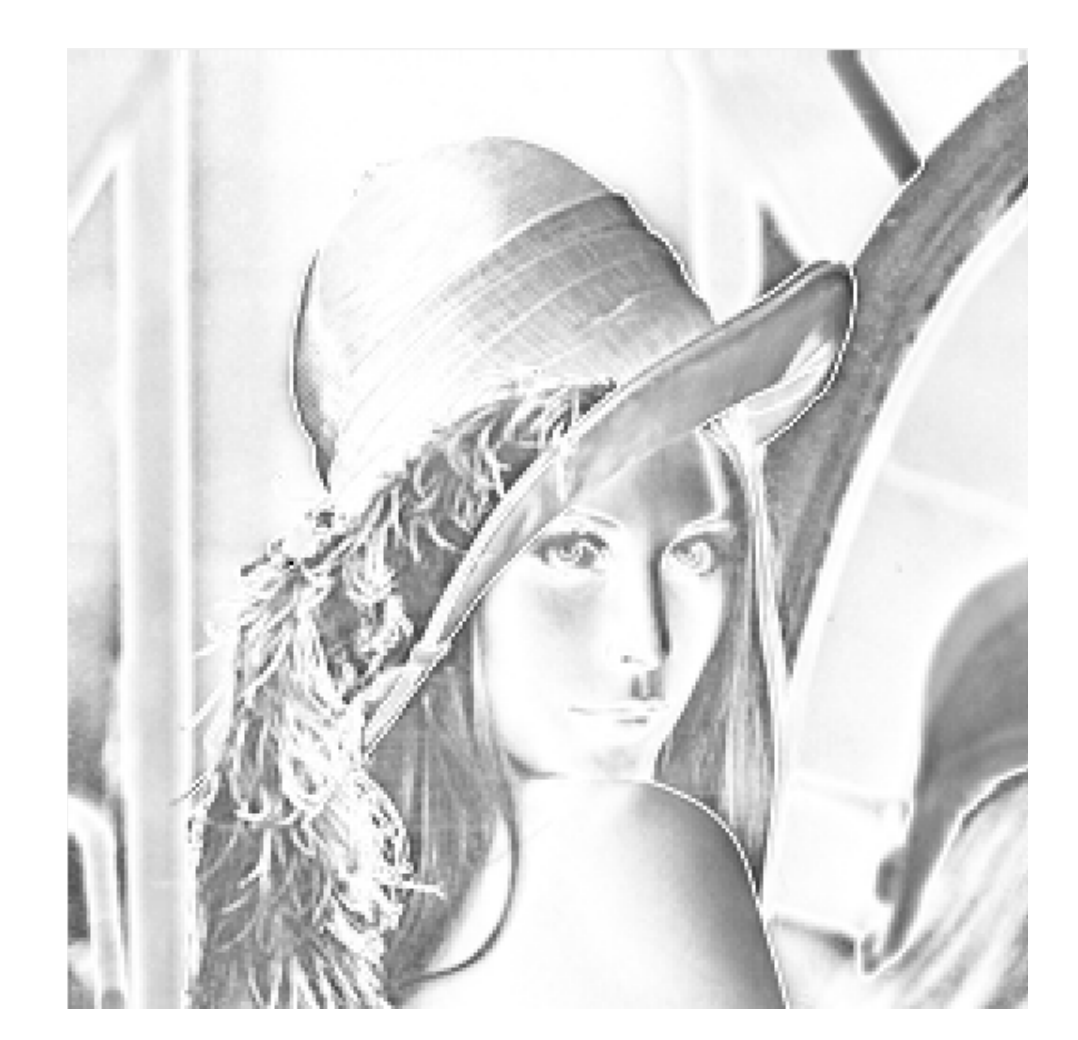

- - **for j=0:255** 
		- **f=single(a(i,j));**
		- **g=single((-(f-128)\*(f-128)/**
		- **b(i,j)=round(g);**
	- **end**
- **end**

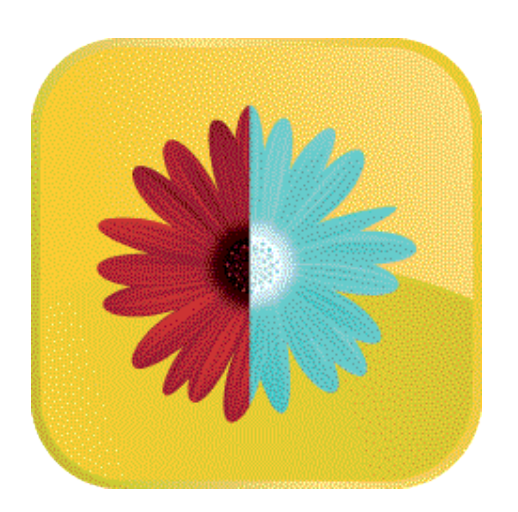

 **64.0+255.0)-1.0);** 

1 2025 7 2025 5 23 14:40

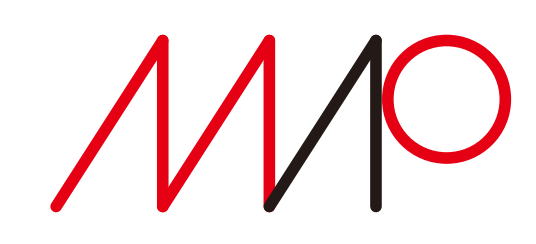

### アルゴリズム(擬似コード風) 曲線による階調変換

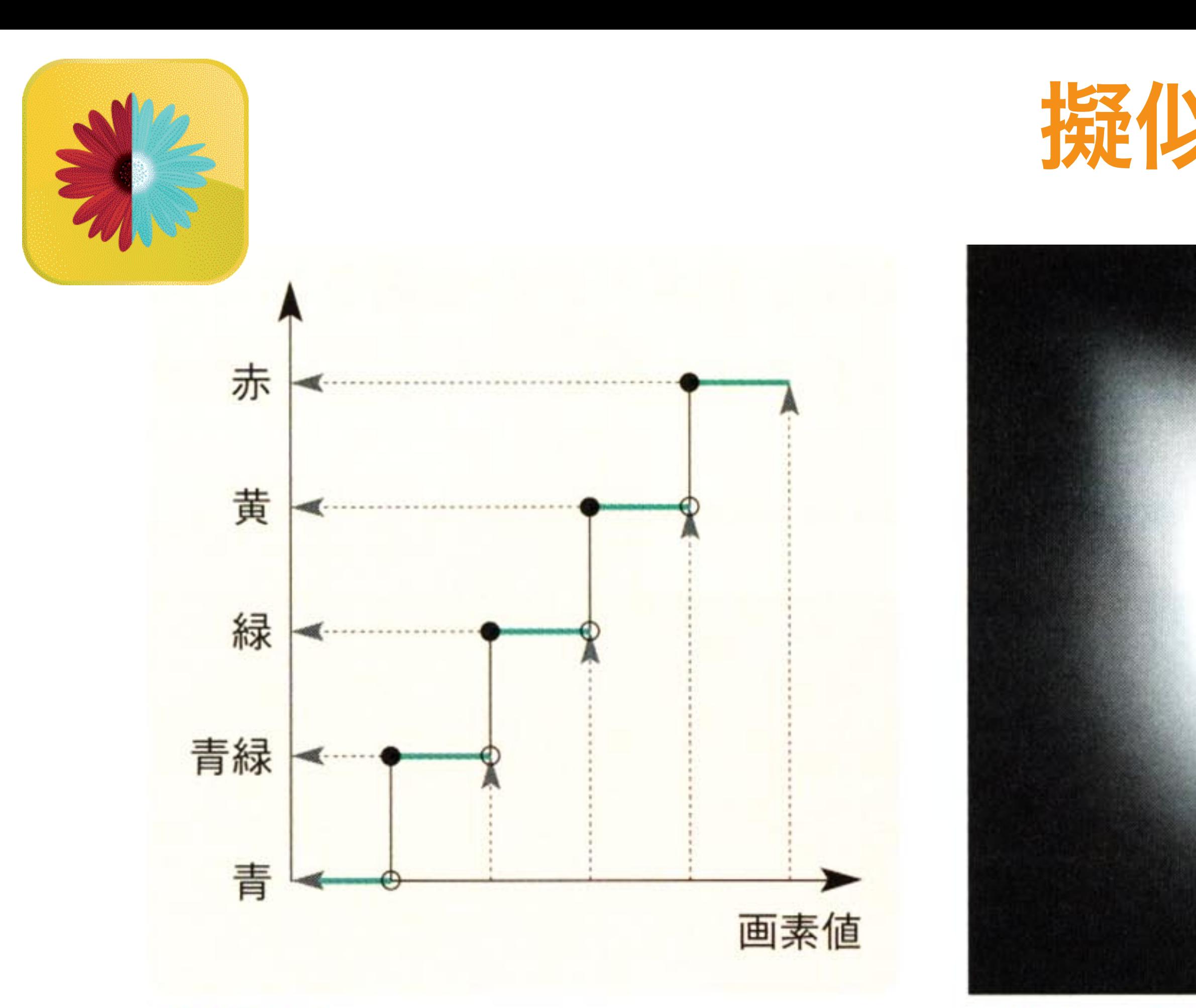

 $2.26$  — 変換関数を用いた擬似カラー表示の概念

• 濃淡の違いを色の違いに変換 ← 人間にとっては色の違いの方がわかりやすい

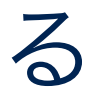

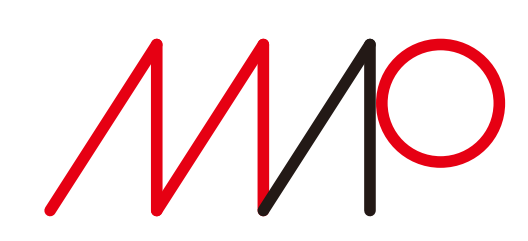

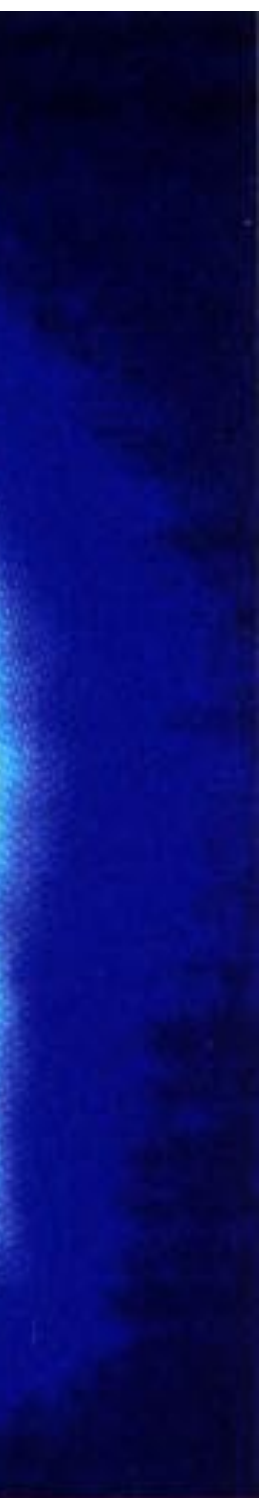

- [a] グレースケール画像
- 
- 微妙な濃淡変化を強調することがきる。
- 異なる画素値を異なる色に変換する

takagi@uec.ac.jp

#### 2025 7 2025 5 23 14:40

### **擬似カラー pseudo color**

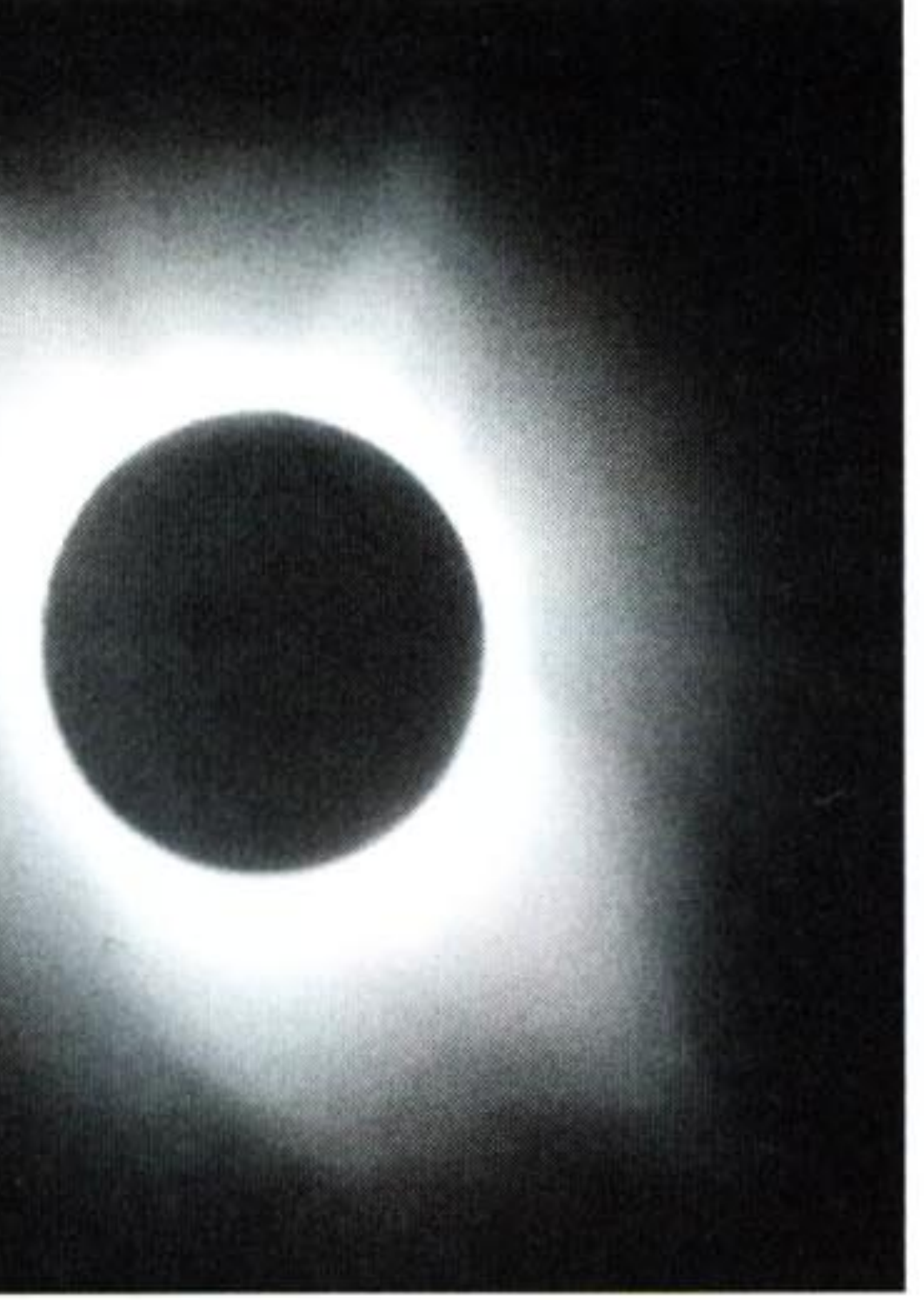

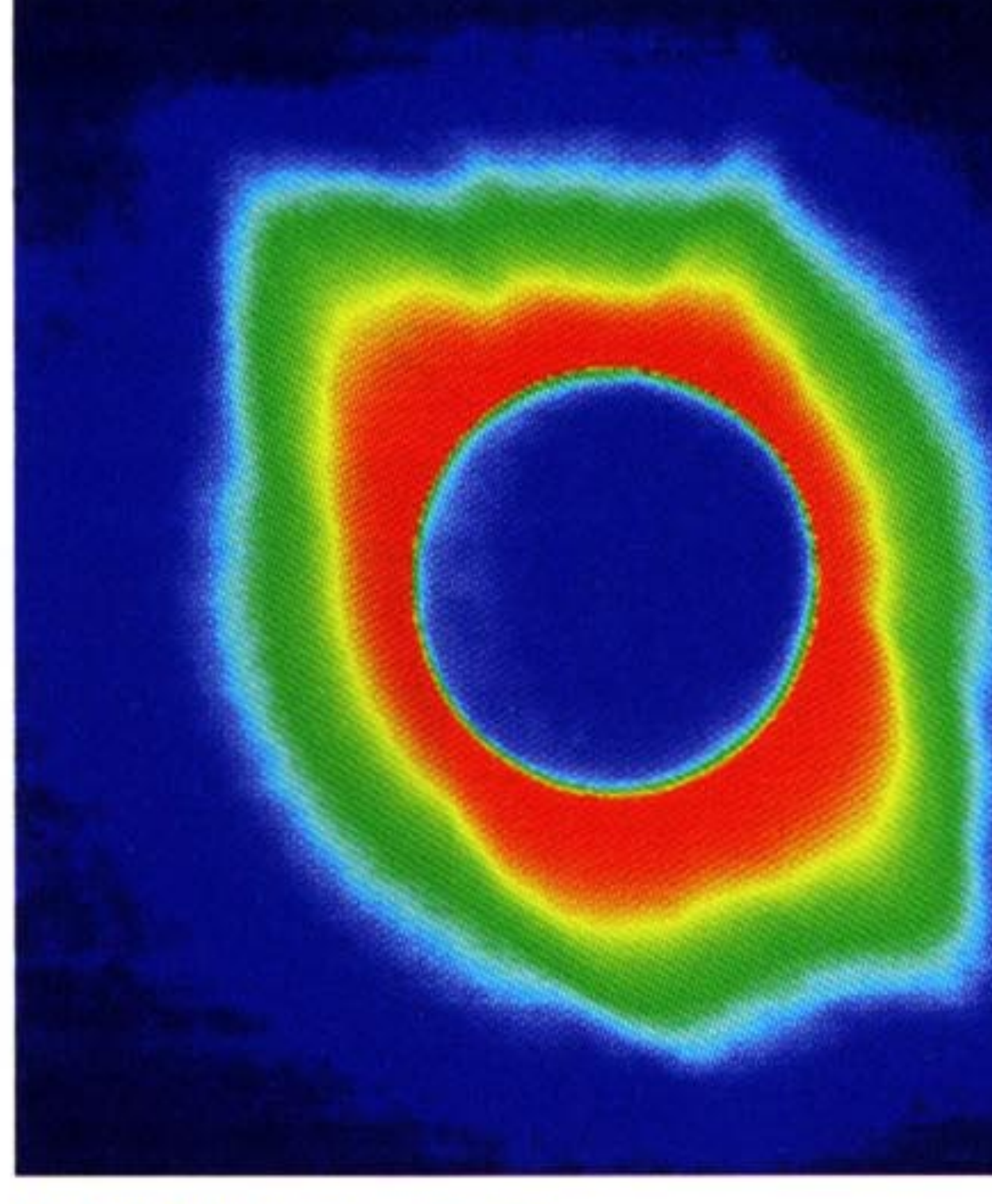

[b] 擬似カラー表示

■図2.27 ––擬似カラー表示による例

この擬似カラー表示には色が滑らかに変化する変換関数が用いられている。

### 画像処理 (1) 画素ごとの濃淡変換 今日の要点

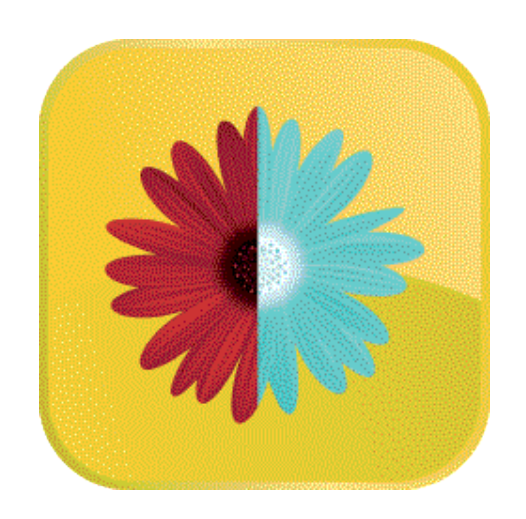

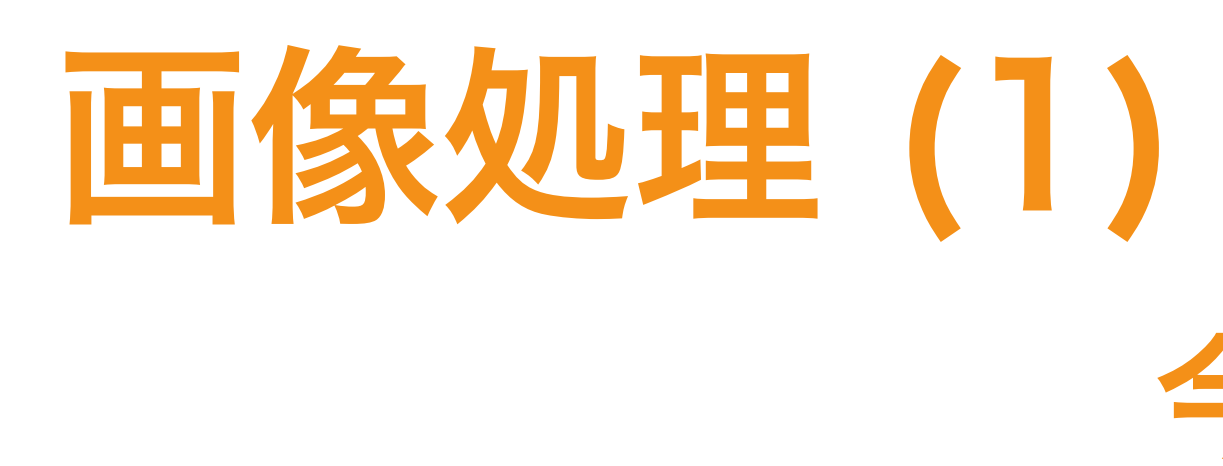

- 1. 画像はラスタスキャン(左上原点、右下最後)
- 2. 画素ごとの処理
	- 1. 階調変更、階調反転、左右反転、回転
	- 2. 階調補正:ヒストグラム、2値化処理、変換曲線、γ補正
	- 3. 擬似カラー
- 3. Processingで画像処理
	- 1. 標準画像データベースSIDBA
	- 2. 画像データを画像ファイルから読み込み、ピクセル配列を扱う
	- 3. 画像処理のためのクラス、関数、など

**PImage, loadImage, createImage, image, save, constrain,** etc.

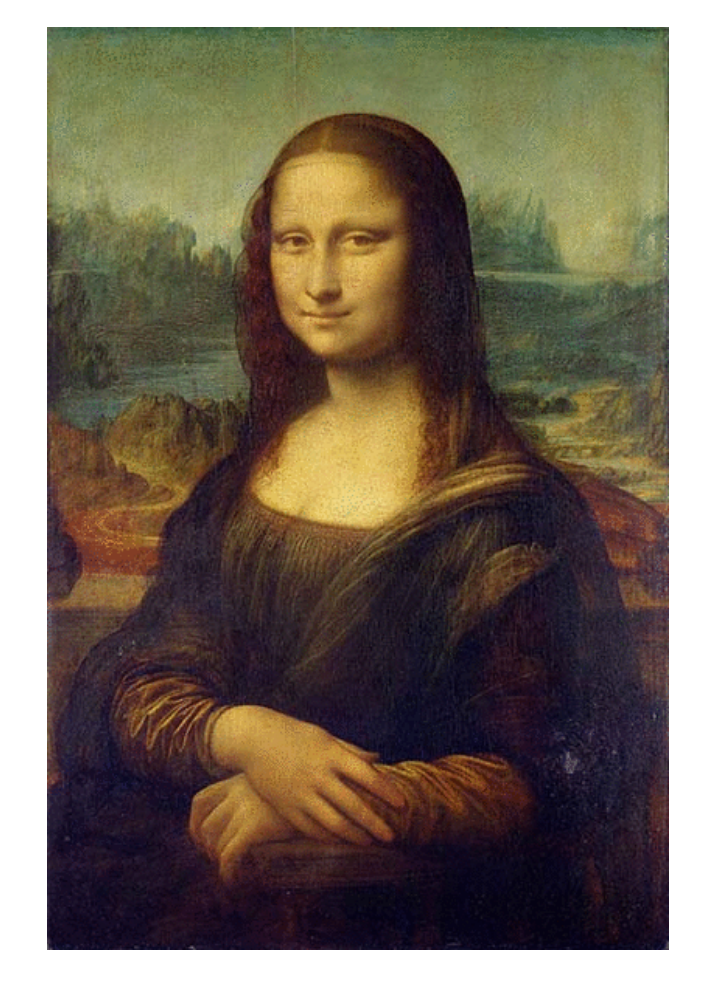

takagi@uec.ac.jp

- 
- **loadPixels, pixels[], .width, .height, updatePixels,**

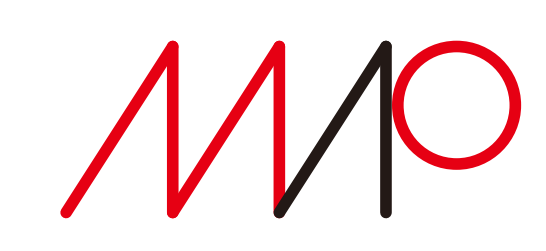

```
int _num = 10; 
                                           void drawCircles() {
                                             for (int i=0; i< num; i+) {
 void setup() {
                                                float x = random(width);
    size(500,300);
                                                float y = random(height);
    background(255);
                                                float radius = random(100) + 10;
    smooth();
                                                noStroke();
    strokeWeight(1);
                                                ellipse(x, y, radius*2, radius*2);
                                                stroke(0, 150);
    fill(150, 50);
                                                ellipse(x, y, 10, 10);
    drawCircles();
                                            }
 }
                                           }
 void draw() {
 }
 void mouseReleased() {
    drawCircles();
                                                                         \circ} 
©︎ マット・ピアソン著、久保田晃弘監修, 沖啓介翻訳、 
  ジェネラティブ・アート―Processingによる実践ガイド 、2014年、BNN による
```
### Processingでオブジェクト指向プログラミング クラスとインスタンス(class, instance) 2025 7 2025 5 23 14:40

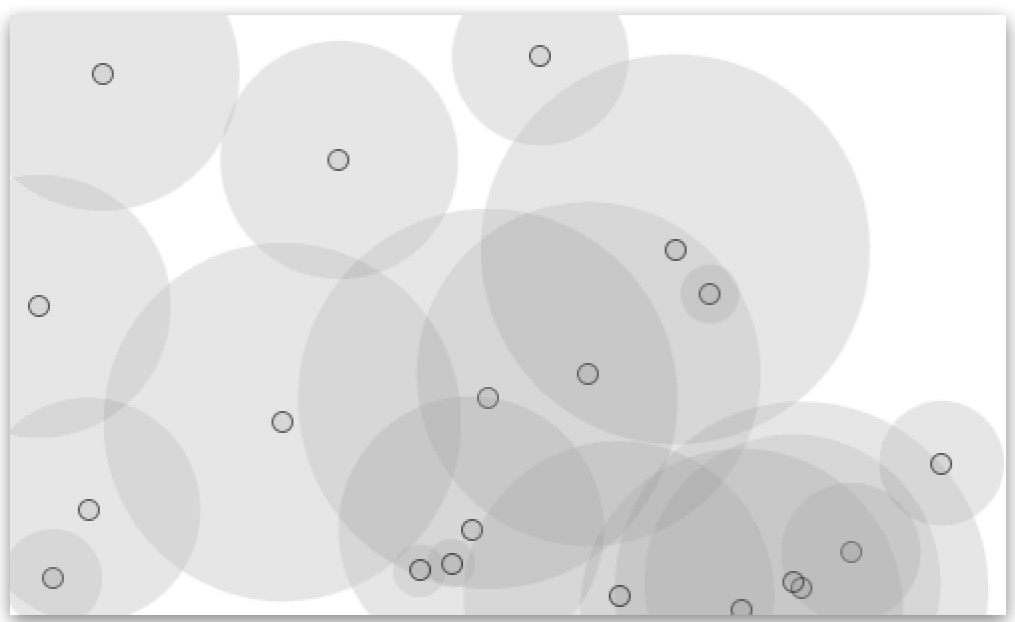

円は、スクリーンにばらまかれて、そこに残されるだけい

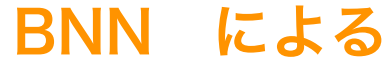

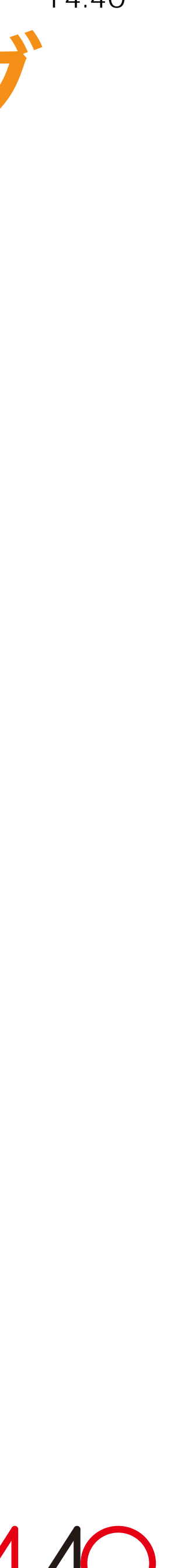

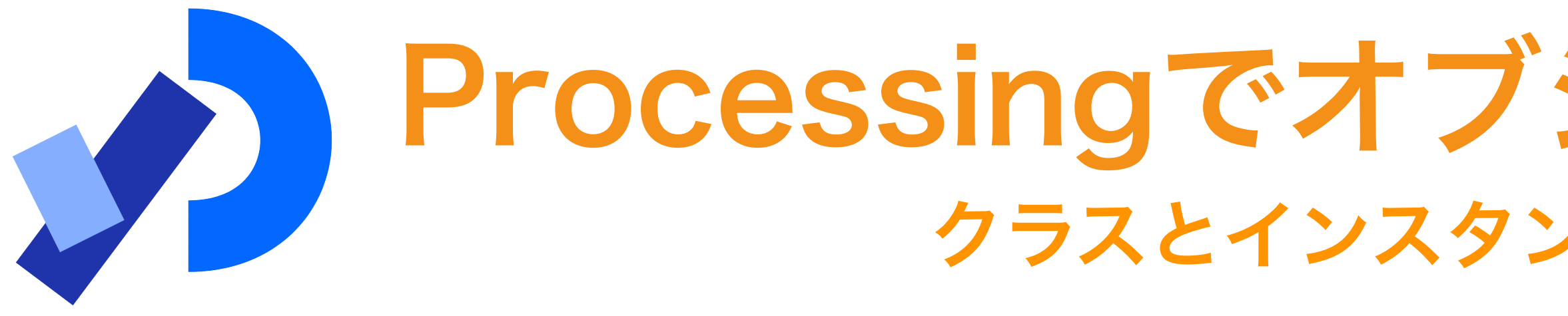

【例題1】マウスがクリックされるたびにランダムな位置に複数の円を描く

```
class Circle {
   float x, y;
   float radius;
   color linecol, fillcol;
   float alph;
  Circle () {
     x = random(width);
     y = random(height);
     radius = random(100) + 10;
     linecol = color(random(255), random(255), random(255));
     fillcol = color(random(255), random(255), random(255));
     alph = random(255);
  }
} 
                          Circleクラス
```
©︎ マット・ピアソン著、久保田晃弘監修, 沖啓介翻訳、 ジェネラティブ・アート―Processingによる実践ガイド 、2014年、BNN による

### Processingでオブジェクト指向プログラミング クラスとインスタンス(class, instance) 2025 7 2025 5 23 14:40

#### オブジェクトの属性

オブジェクトのコンストラクタ クラスを生成した時に実行される関数

オブジェクトの色とアルファ値

再利用できるテンプレート。 circle クラスの「インスタンス」 として円を作ればよい。

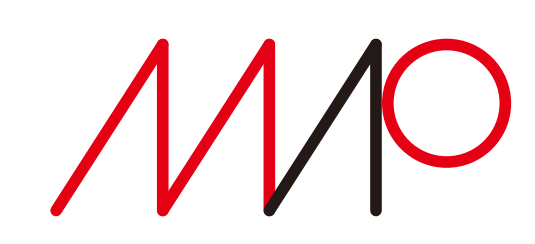

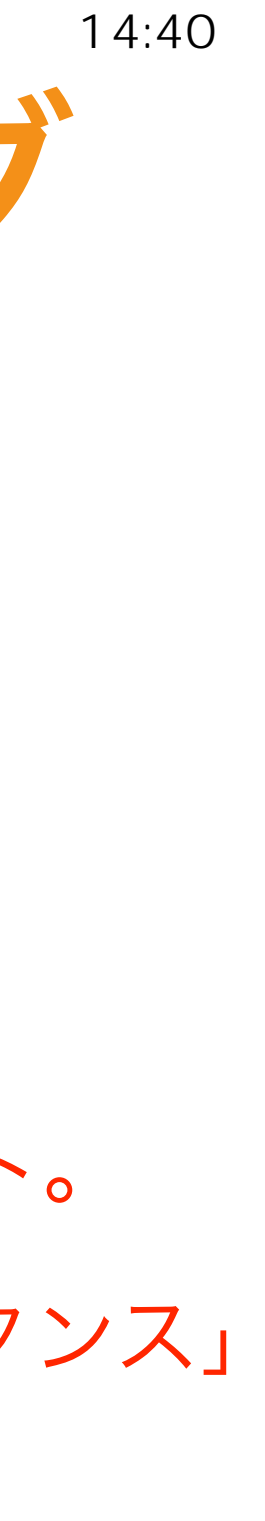

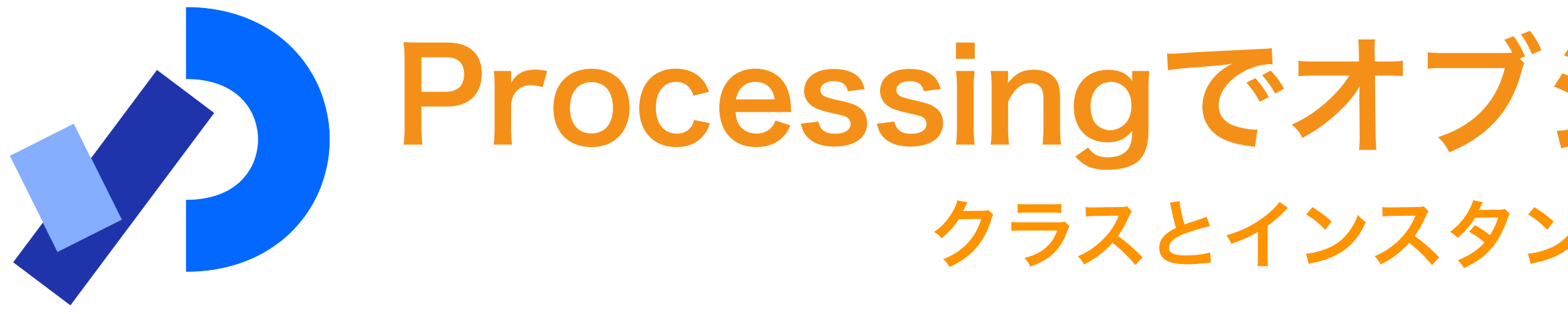

【例題2】自分自身の属性をカプセル化した円オブジェクトを作成

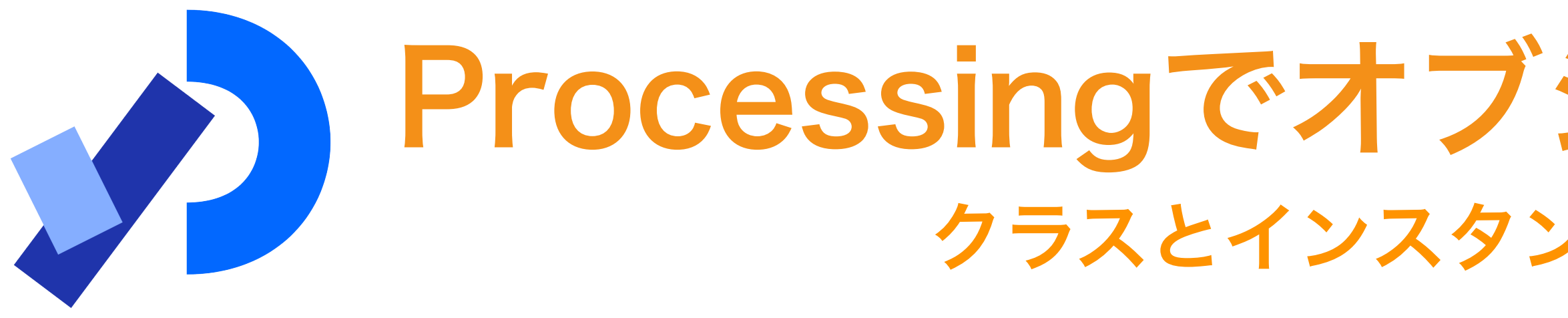

**void drawCircles() {** for (int  $i=0$ ;  $i<$  num;  $i+$ ) {  **Circle thisCirc = new Circle(); } }**

• **new** を使ってコンストラクタを呼び出し、実際のオブジェクト(インスタン

ス)を **\_num** 個生成する。

• オブジェクトを生成しただけで、描いてはいないことに注意。

◎ マット・ピアソン著、久保田晃弘監修, 沖啓介翻訳、ジェネラティブ・アート―Processingによる実践ガイド 、2014年、BNN による

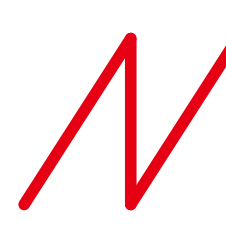

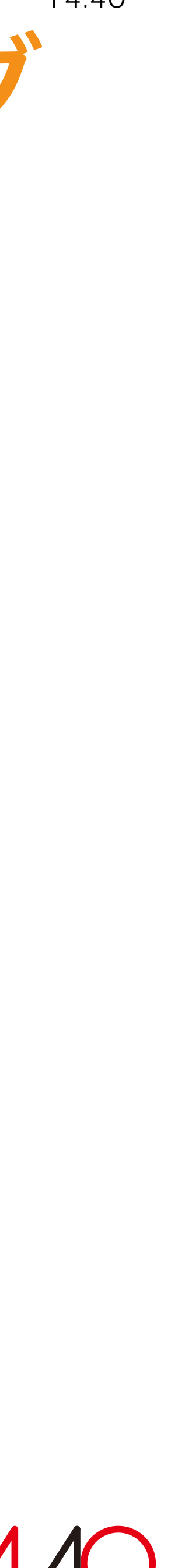

```
class Circle {
   ...
  Circle () {
     ...
 }
  void drawMe() {
     noStroke();
     fill(fillcol, alph);
     ellipse(x, y, radius*2, radius*2);
     stroke(linecol, 150);
     noFill(); 
     ellipse(x, y, 10, 10);
 }
} 
             Circleクラスの drawMe() メソッド
```
© マット・ピアソン著、久保田晃弘監修, 沖啓介翻訳、ジェネラティブ・アート―Processingによる実践ガイド 、2014年、BNN による

### Processingでオブジェクト指向プログラミング クラスとインスタンス(class, instance) 2025 7 2025 5 23 14:40

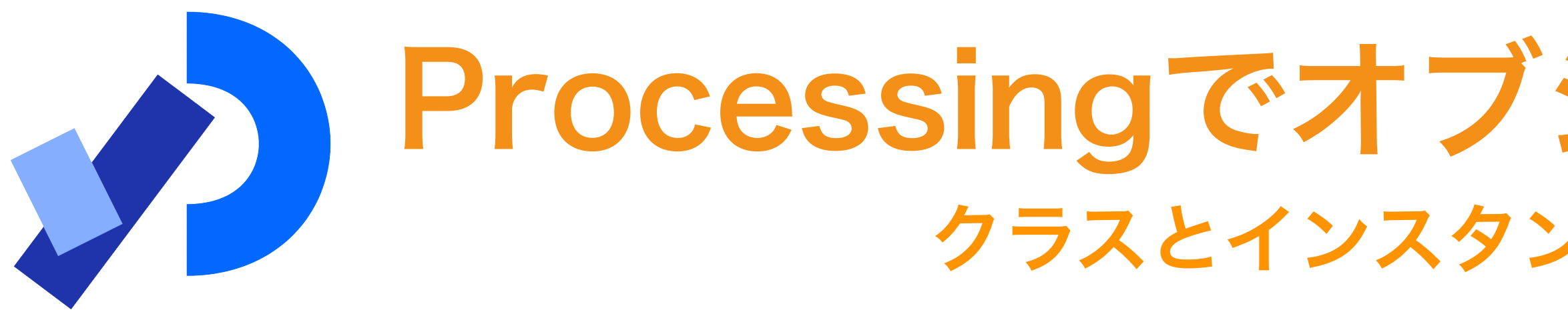

自分自身を画面に表示するためのメソッドを追加

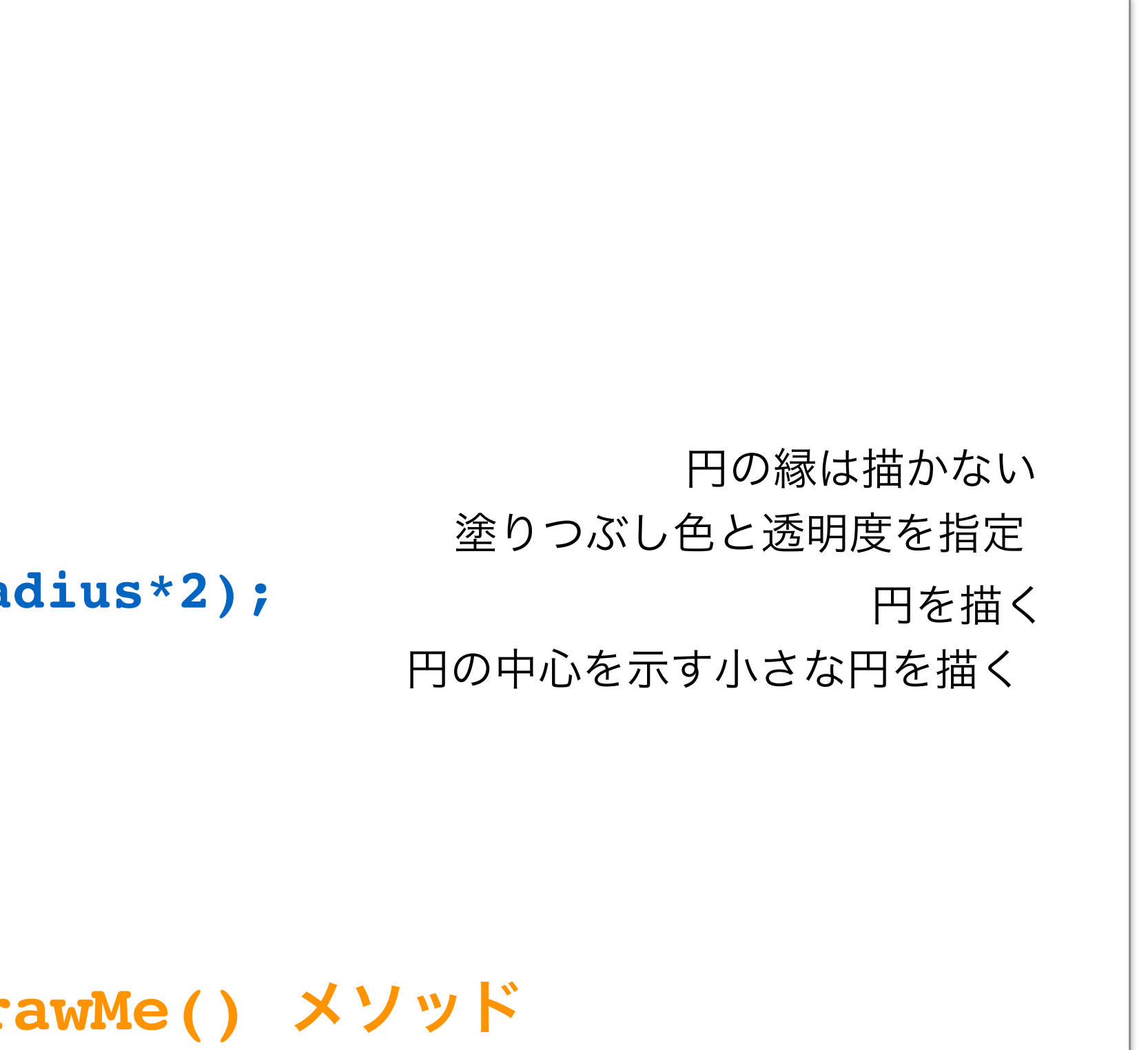

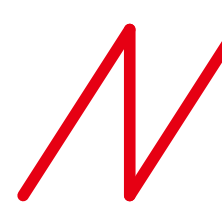

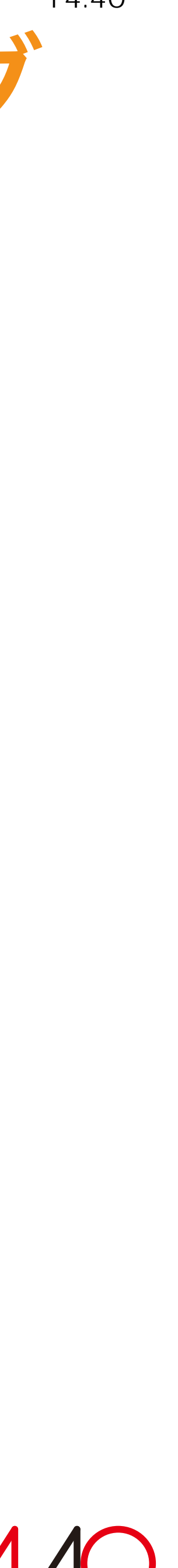

**void drawCircles() {** for (int  $i=0$ ;  $i<$  num;  $i+1$ }  **Circle thisCirc = new Circle(); thisCirc.drawMe(); } }** 

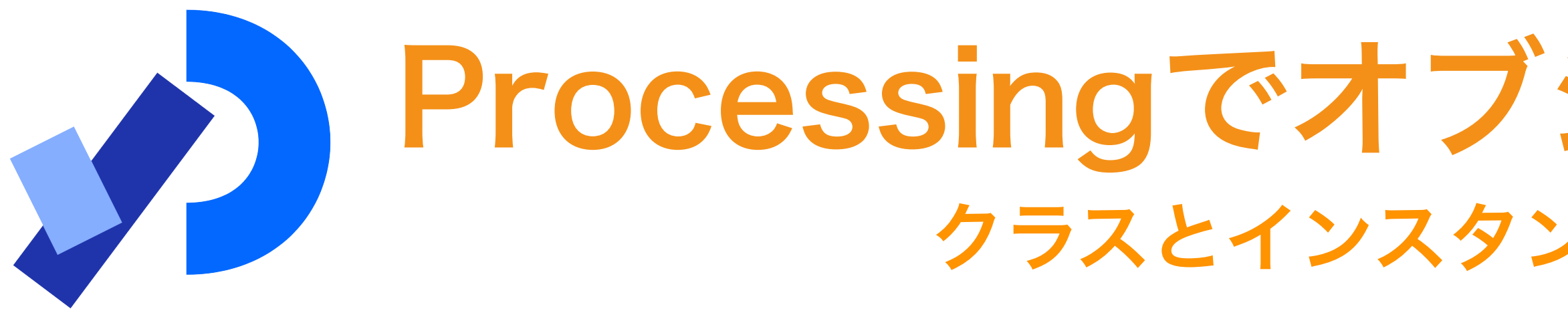

**drawMe()**メソッドを呼び出すように**drawCircles**関数を修正

Circleクラスを用いて

スクリーンに円を描くことができた

© マット・ピアソン著、久保田晃弘監修, 沖啓介翻訳、ジェネラティブ・アート―Processingによる実践ガイド 、2014年、BNN による

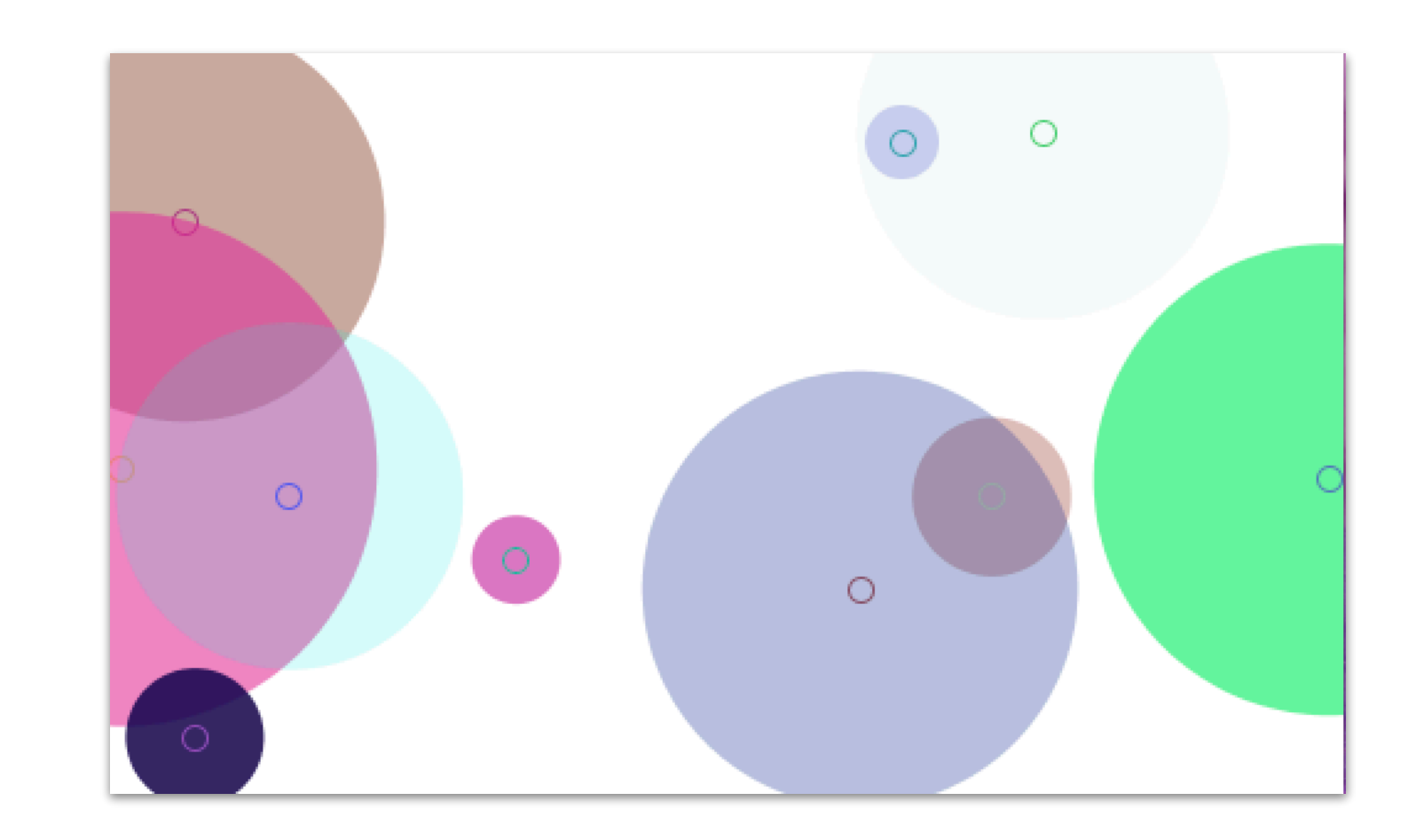

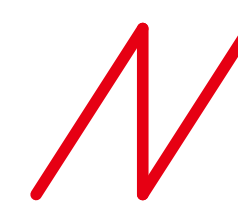

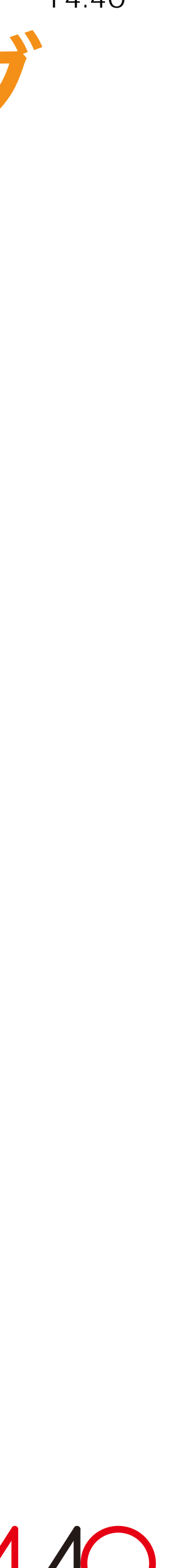

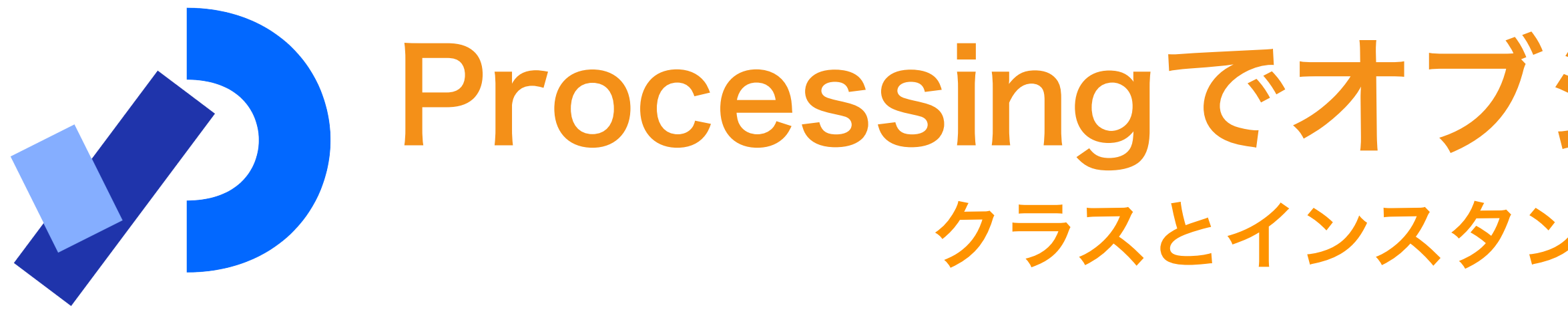

【例題3】動きのあるオブジェクト指向の円

✔ すべての円をしまっておくための配列を作成する

㾎 それぞれの円に x、y 方向の動きを与える

㾎 それぞれの円に、**draw** ループでフレームごとに呼ばれる

**updateMe** メソッドを与える

© マット・ピアソン著、久保田晃弘監修, 沖啓介翻訳、ジェネラティブ・アート―Processingによる実践ガイド 、2014年、BNN による

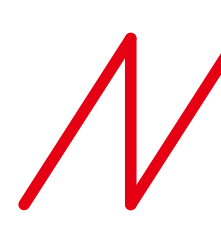

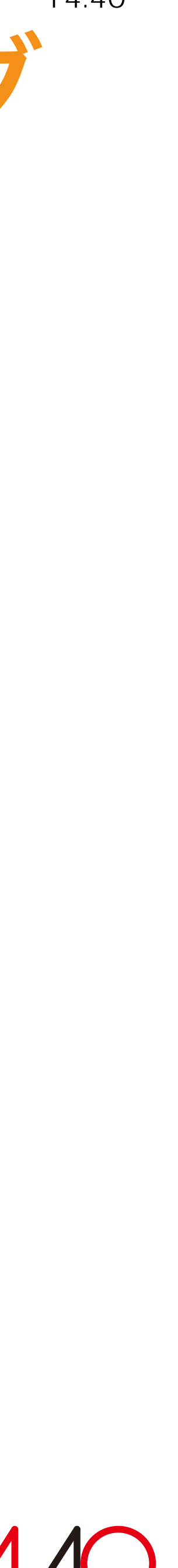

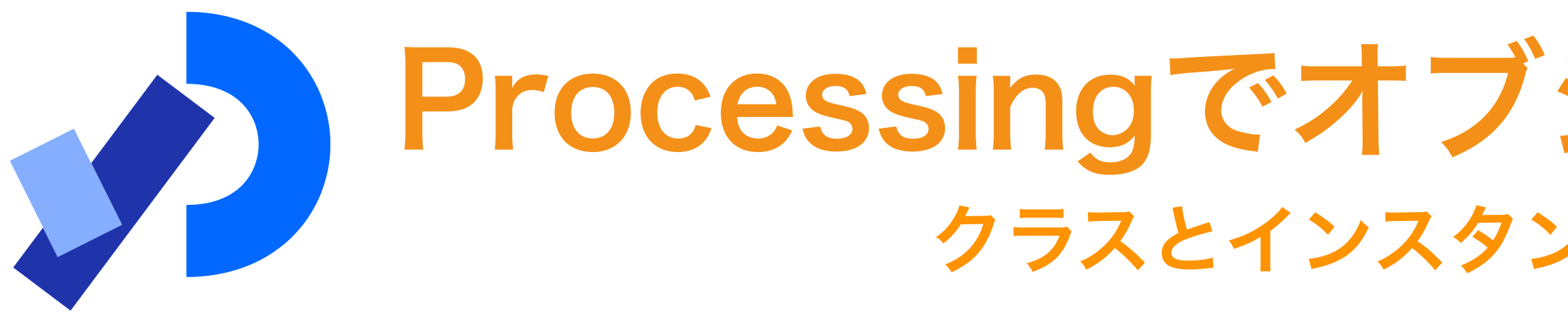

【例題3】動きのあるオブジェクト指向の円

**int \_num = 10;**

**Circle[] \_circleArr = {};** 

すべての円をしまっておくための配列を作成する **void setup()... void draw()... void mouseReleased()... void drawCircles() {** for (int  $i=0$ ;  $i<$  num;  $i+$ ) {  **Circle thisCirc = new Circle(); thisCirc.drawMe(); } }**

© マット・ピアソン著、久保田晃弘監修, 沖啓介翻訳、ジェネラティブ・アート―Processingによる実践ガイド 、2014年、BNN による

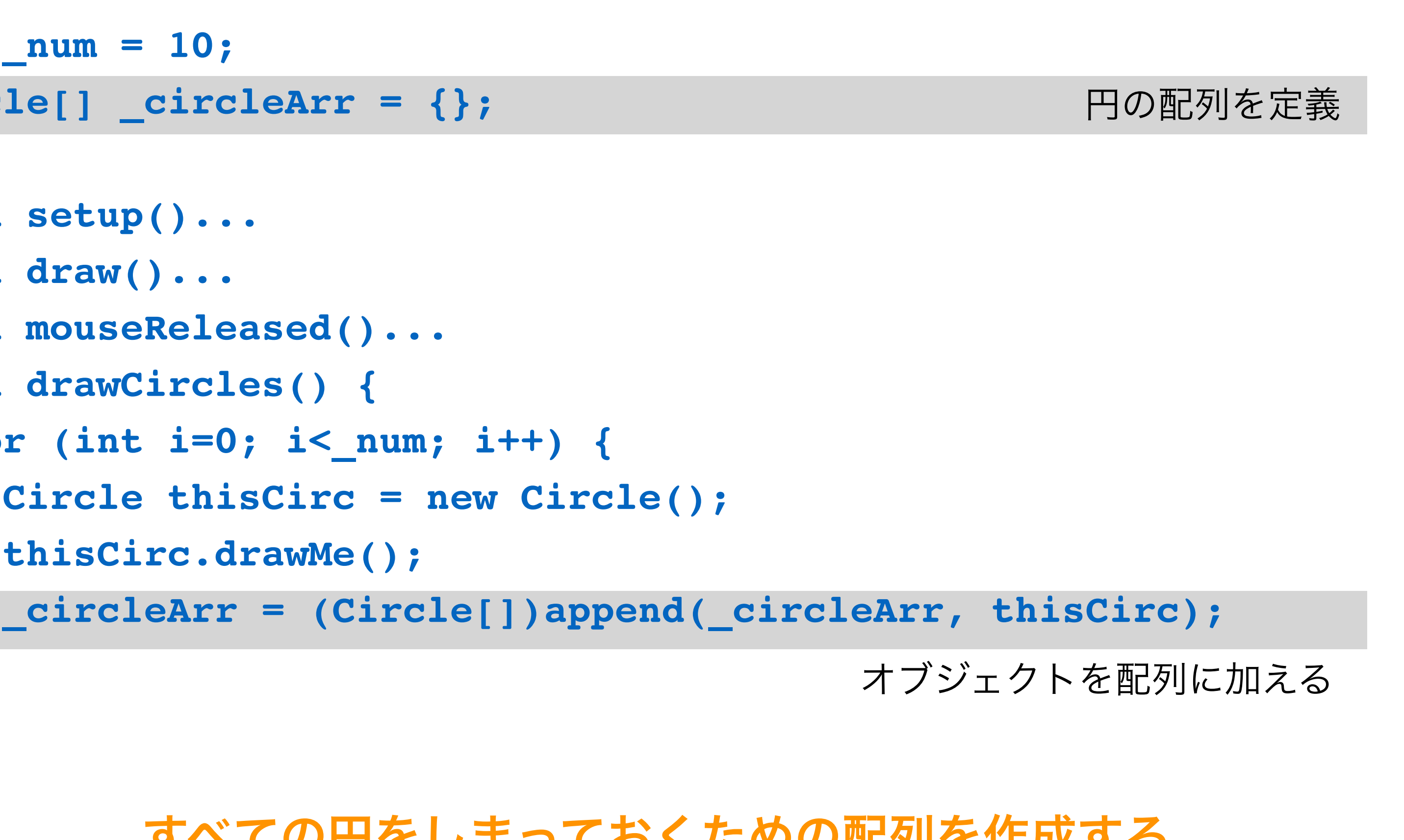

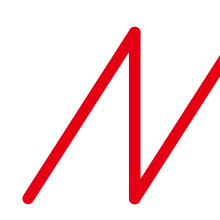

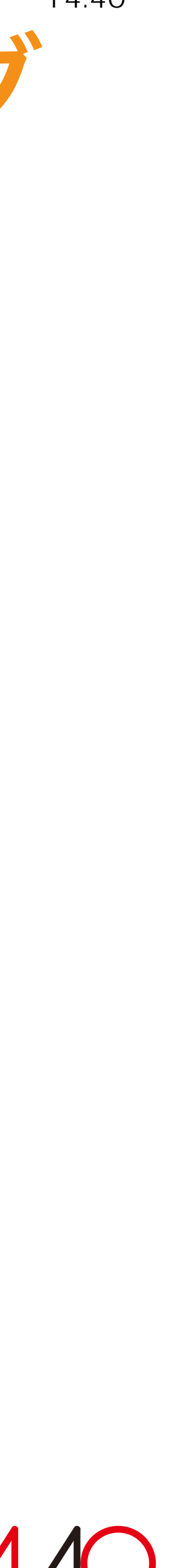

©︎ マット・ピアソン著、久保田晃弘監修, 沖啓介翻訳、ジェネラティブ・アート― Processingによる実践ガイド 、2014 年、BNN による

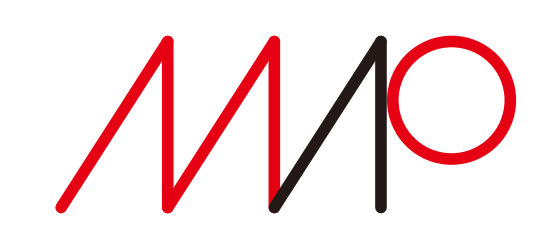

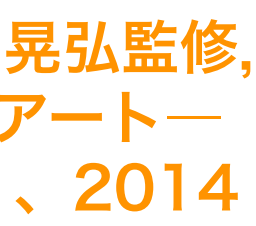

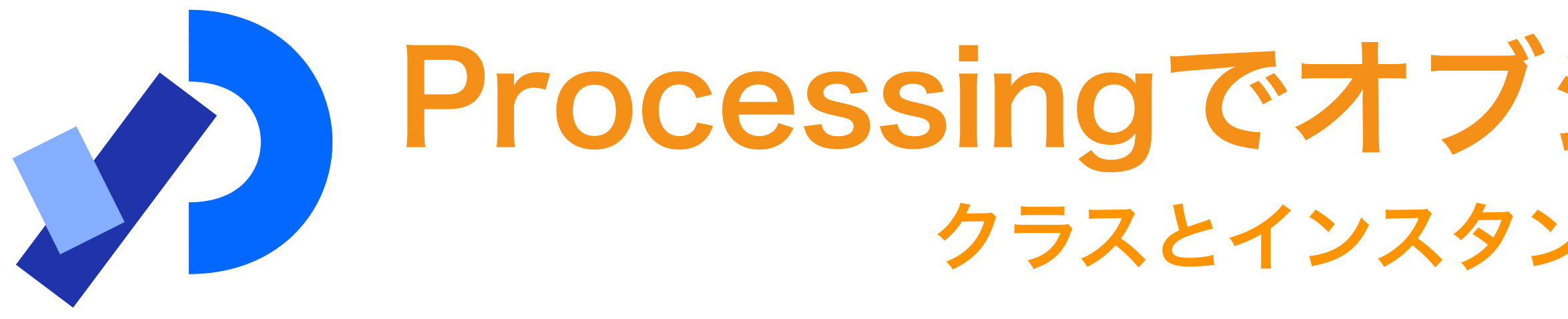

【例題3】動きのあるオブジェクト指向の円

```
それぞれの円に x、y 方向の動きを与える
```
Processingでオブジェクト指向プログラミング クラスとインスタンス(class, instance) 2025 7 2025 5 23 14:40

```
class Circle {
   float x, y;
   float radius;
   color linecol, fillcol;
   float alph;
   float xmove, ymove;
```

```
 Circle () {
    x = random(width);
    y = random(height);
    radius = random(100) + 10; 
    linecol = color(random(255), random(255), random(255));
    fillcol = color(random(255), random(255), random(255));
     alph = random(255);
    xmove = random(10) - 5; 
    ymove = random(10) - 5;
 }
```
#### 全てのフレームでステップを進める

ランダムなステップ

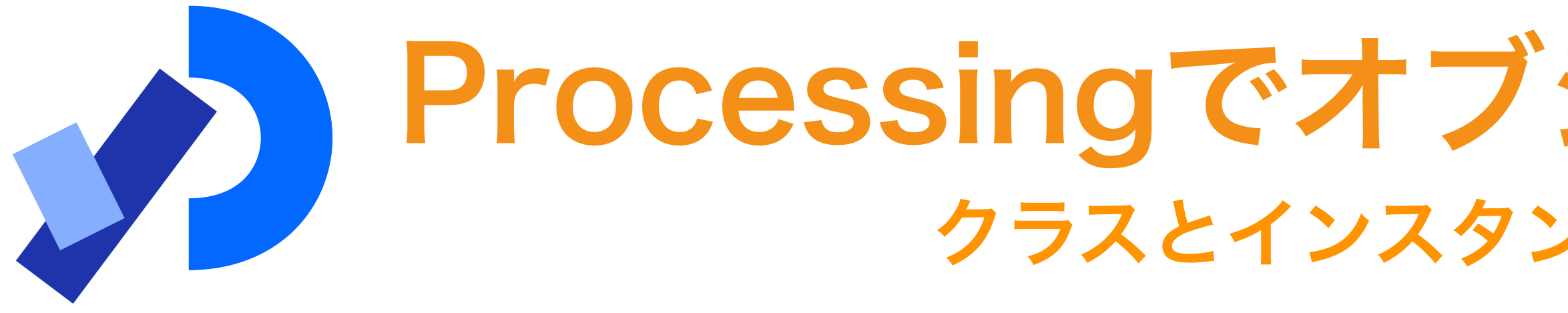

#### 【例題3】動きのあるオブジェクト指向の円

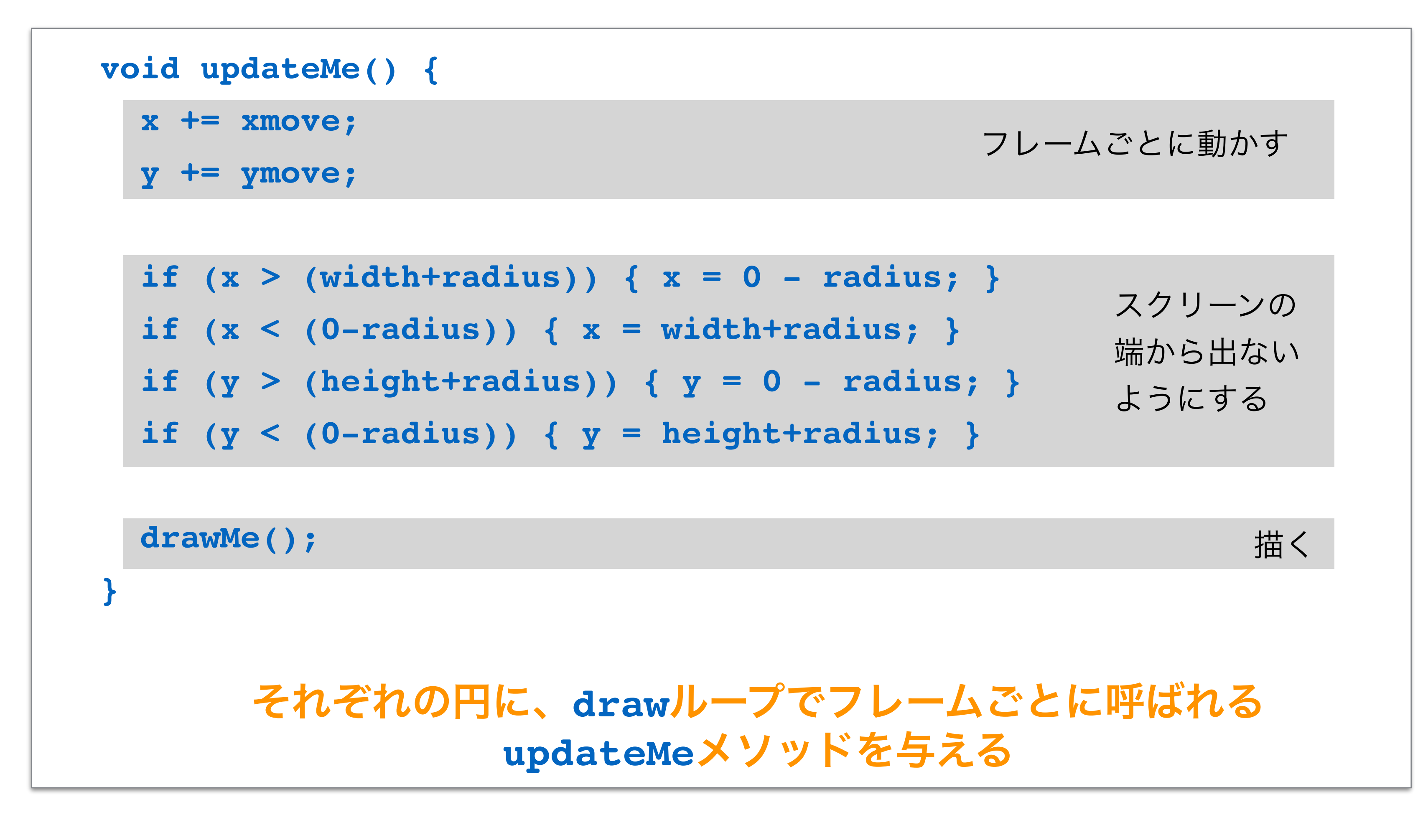

### Processingでオブジェクト指向プログラミング クラスとインスタンス(class, instance) 2025 7 2025 5 23 14:40

©︎ マット・ピアソン著、久保田晃弘監修, 沖啓介翻訳、ジェネラティブ・アート― Processingによる実践ガイド 、2014 年、BNN による

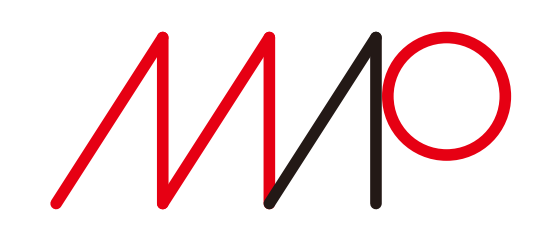

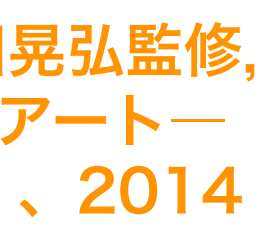

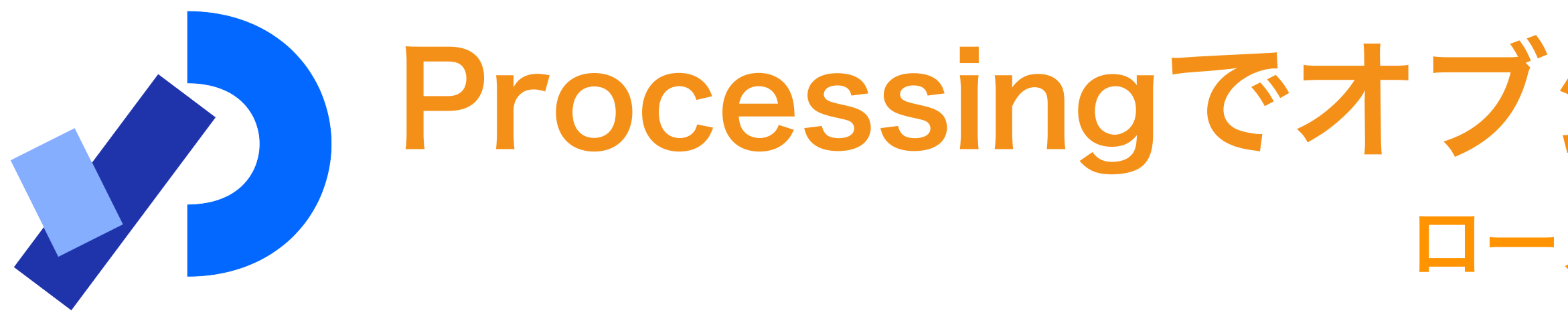

【例題4】衝突判定

```
衝突判定
void updateMe() {
   ...
   boolean touching = false;
   for (int i=0; i<_circleArr.length; i++) {
     Circle otherCirc = _circleArr[i];
     if (otherCirc != this) { 
      float dis = dist(x, y, otherCirc.x, otherCirc.y); 
      if ((dis - radius - otherCirc.radius) < 0) { 
        touching = true;
        break; 
      }
 }
 }
```
### Processingでオブジェクト指向プログラミング ローカルな知識 2025 7 2025 5 23 14:40

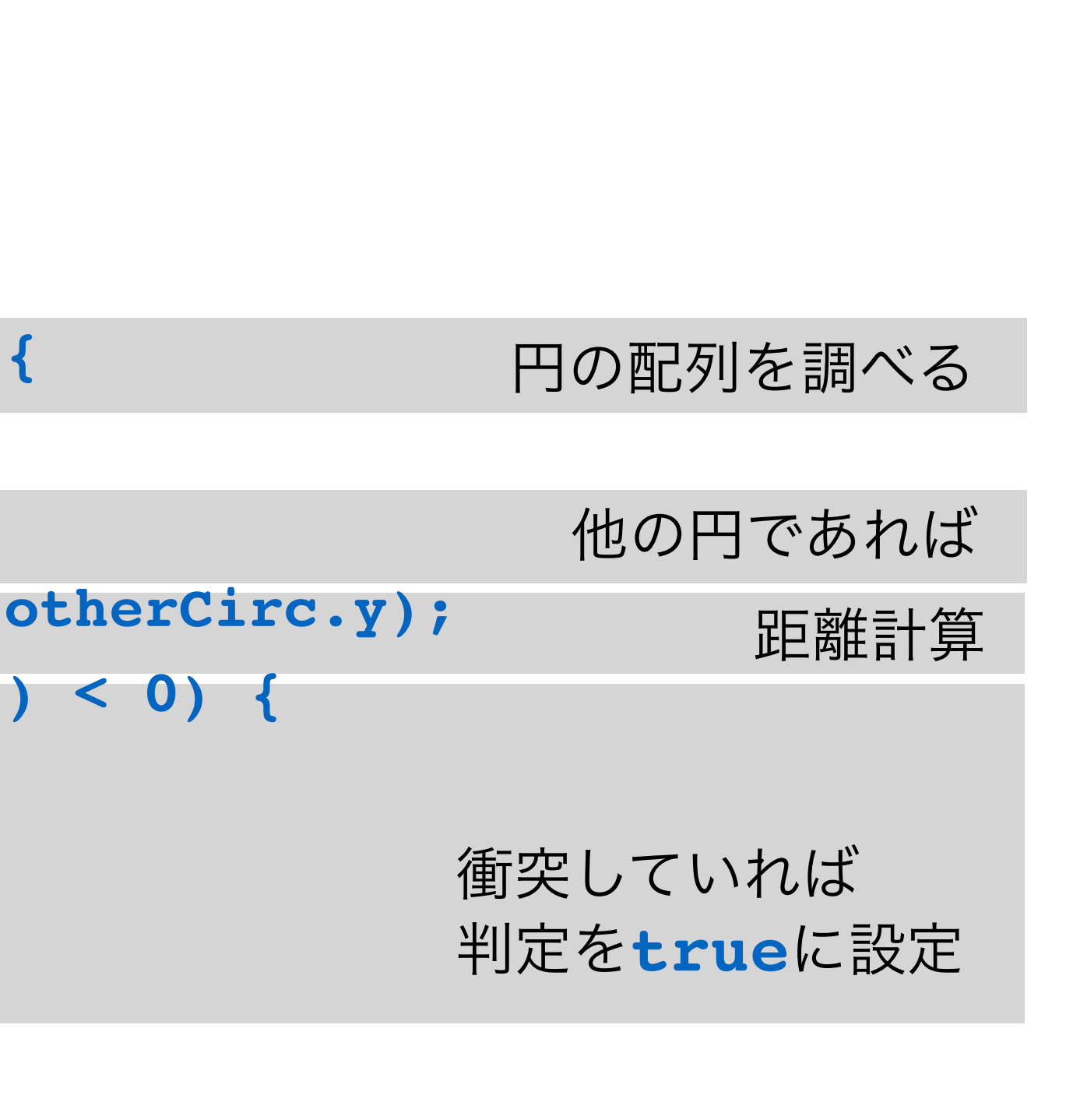

©︎ マット・ピアソン著、久保田晃弘監修, 沖啓介翻訳、ジェネラティブ・アート― Processingによる実践ガイド 、2014 年、BNN による

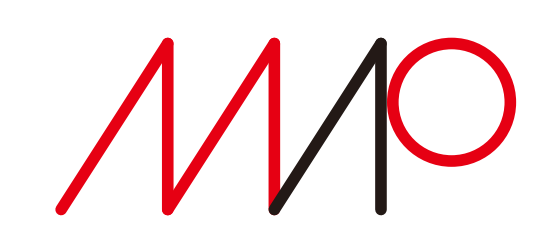

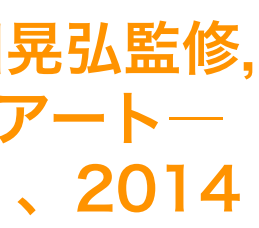

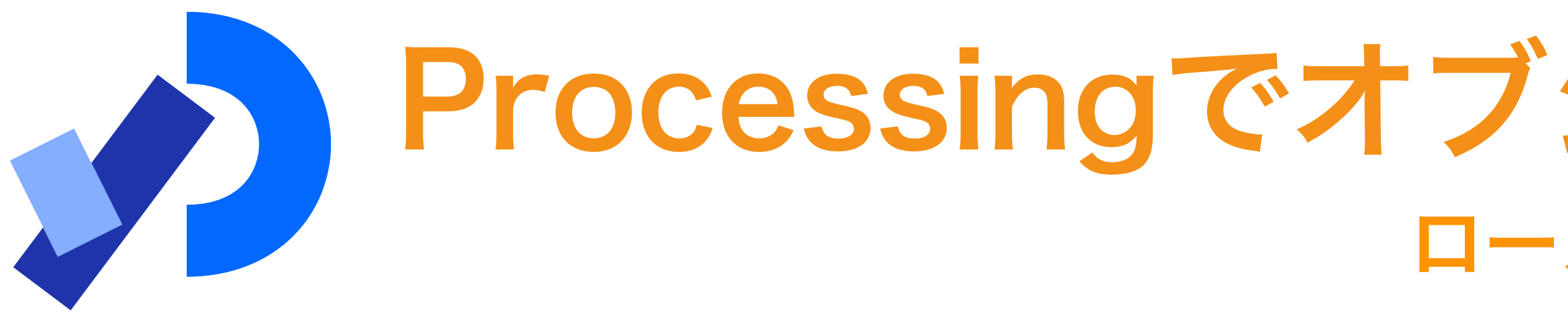

【例題4】衝突判定

### 衝突していれば徐々に消える、 そうでなければ不透明度を増す

```
void updateMe() {
... .
   if (touching) {
     if (alph > 0) { alph--; }
   } else {
     if (alph < 255) { alph += 2; }
 }
   drawMe();
}
```
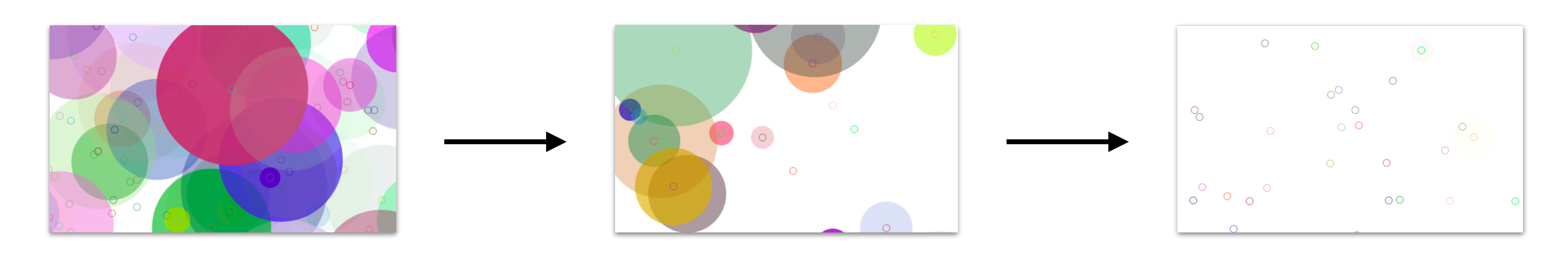

最初は不透明度が高かった円が徐々に透明になってゆくら

### Processingでオブジェクト指向プログラミング ローカルな知識 2025 7 2025 5 23 14:40

©︎ マット・ピアソン著、久 保田晃弘監修, 沖啓介翻 訳、ジェネラティブ・アー ト―Processingによる 実践ガイド 、2014年、 BNN による

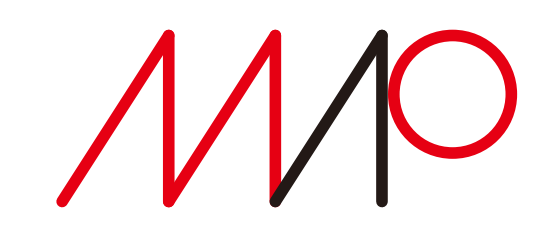

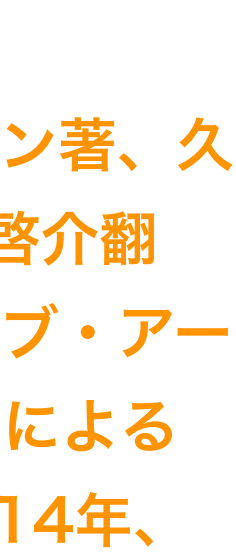